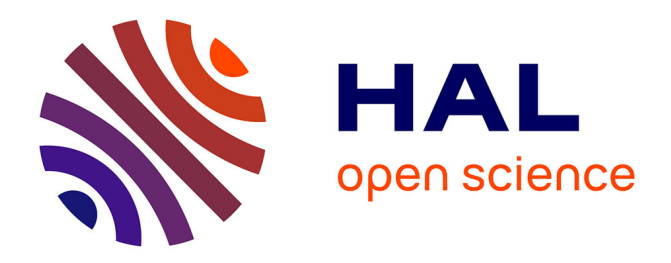

## **Conception d'un Work-based Learning System** Nathalie Noël

### **To cite this version:**

Nathalie Noël. Conception d'un Work-based Learning System. Environnements Informatiques pour l'Apprentissage Humain. 2015. dumas-01365833

### **HAL Id: dumas-01365833 <https://dumas.ccsd.cnrs.fr/dumas-01365833>**

Submitted on 13 Sep 2016

**HAL** is a multi-disciplinary open access archive for the deposit and dissemination of scientific research documents, whether they are published or not. The documents may come from teaching and research institutions in France or abroad, or from public or private research centers.

L'archive ouverte pluridisciplinaire **HAL**, est destinée au dépôt et à la diffusion de documents scientifiques de niveau recherche, publiés ou non, émanant des établissements d'enseignement et de recherche français ou étrangers, des laboratoires publics ou privés.

**CONSERVATOIRE NATIONAL DES ARTS ET METIERS** 

**CENTRE REGIONAL ASSOCIE DE Lyon**  \_\_\_\_\_\_\_\_\_\_\_\_\_\_\_\_\_\_\_

#### **MEMOIRE**

**Présenté en vue d'obtenir** 

**Le DIPLOME D'INGENIEUR CNAM** 

**SPECIALITE : INFORMATIQUE** 

**OPTION : SYSTEME D'INFORMATION**

**par** 

## **Nathalie NOËL**

\_\_\_\_\_\_\_\_\_\_\_\_\_\_\_\_\_\_\_

## Conception d'un Work-based Learning System

**Soutenu le 23 janvier 2015** 

#### **JURY**

 $\overline{\phantom{a}}$  , where the contract of the contract of the contract of the contract of the contract of the contract of the contract of the contract of the contract of the contract of the contract of the contract of the contr

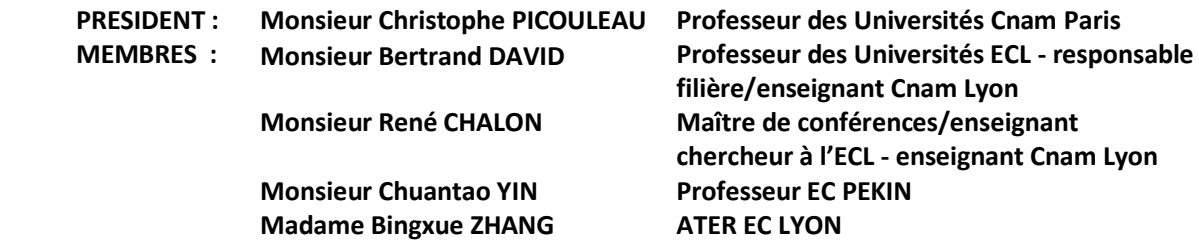

## Remerciements

<span id="page-3-0"></span>Depuis septembre 2013 jusque fin mai 2014, j'ai participé à la réalisation d'un nouvel outil de formation dans le cadre de mon mémoire CNAM.

Je remercie le président du jury ainsi que tous les membres du jury.

A cette occasion, je voulais tout abord remercié la doctorante Madame Bing Xue ZHANG pour sa collaboration et son tempérament. Durant tous ces mois, Madame Bing Xue ZHANG s'est comportée comme une véritable collègue. Cela a été une joie et une chance de travailler avec elle.

Je voulais aussi remercier Monsieur Bertrand DAVID pour sa disponibilité et sa patience, ainsi que René CHALON.

Le résultat de mon mémoire terminera un cursus que j'ai entamé au CNAM de Lille en septembre 2000.

J'en profite aussi pour remercier toute l'équipe du CNAM de Lille, et principalement Frédéric VAST qui s'investit énormément pour tous les Cnamiens<sup>1</sup>. Je garderai un souvenir des enseignements de Lionel STRUYVE. Il nous poussait à nous surpasser et à dépasser nos craintes. Ainsi que Jean RAUDRANT.

Je remercie aussi les membres du bureau de l'association AE2CNAM et UNICNAM pour l'aide et le soutien dans la rédaction de mon mémoire ainsi que la préparation de ma soutenance de mémoire.

Je remercie aussi du soutien apporté par mes amis.

Je dédicace mon mémoire à la personne qui a toujours été très présente dans ma vie depuis ma naissance jusqu'à sa disparation. Cette personne est mon regretté père : Monsieur Raymond NOËL, directeur d'école à Ramousies<sup>2</sup> (59). Il m'a enseigné qu'il fallait toujours s'investir dans la formation, se surpasser, aller au-delà de ses capacités et possibilités, même quand cela semble impossible.

 $\overline{a}$ 

 $1$  Ce sont les élèves qui suivent les cours au CNAM.

<sup>&</sup>lt;sup>2</sup> Commune dans le département du NORD, dans le canton de l'Avesnois.

## Table des matières

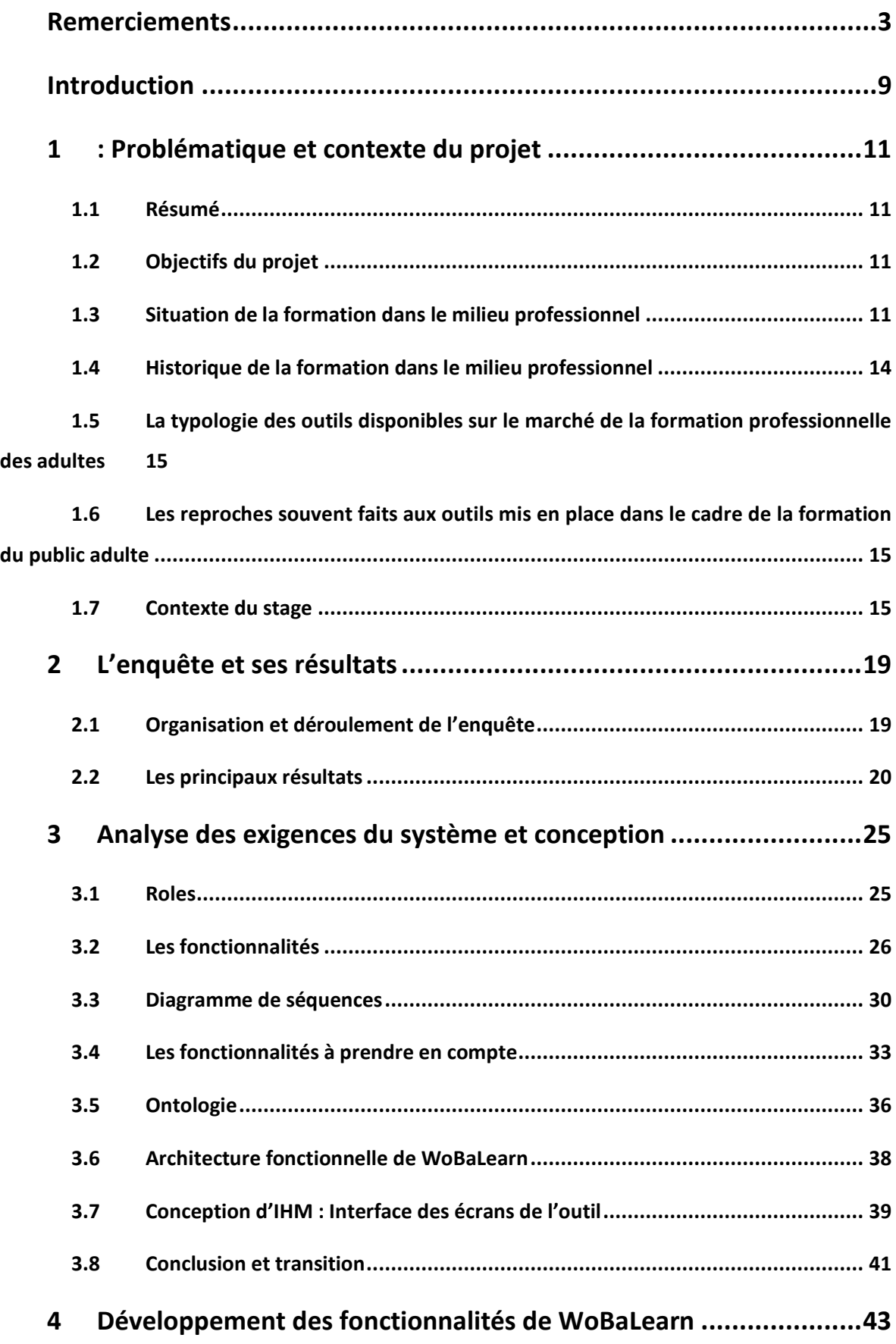

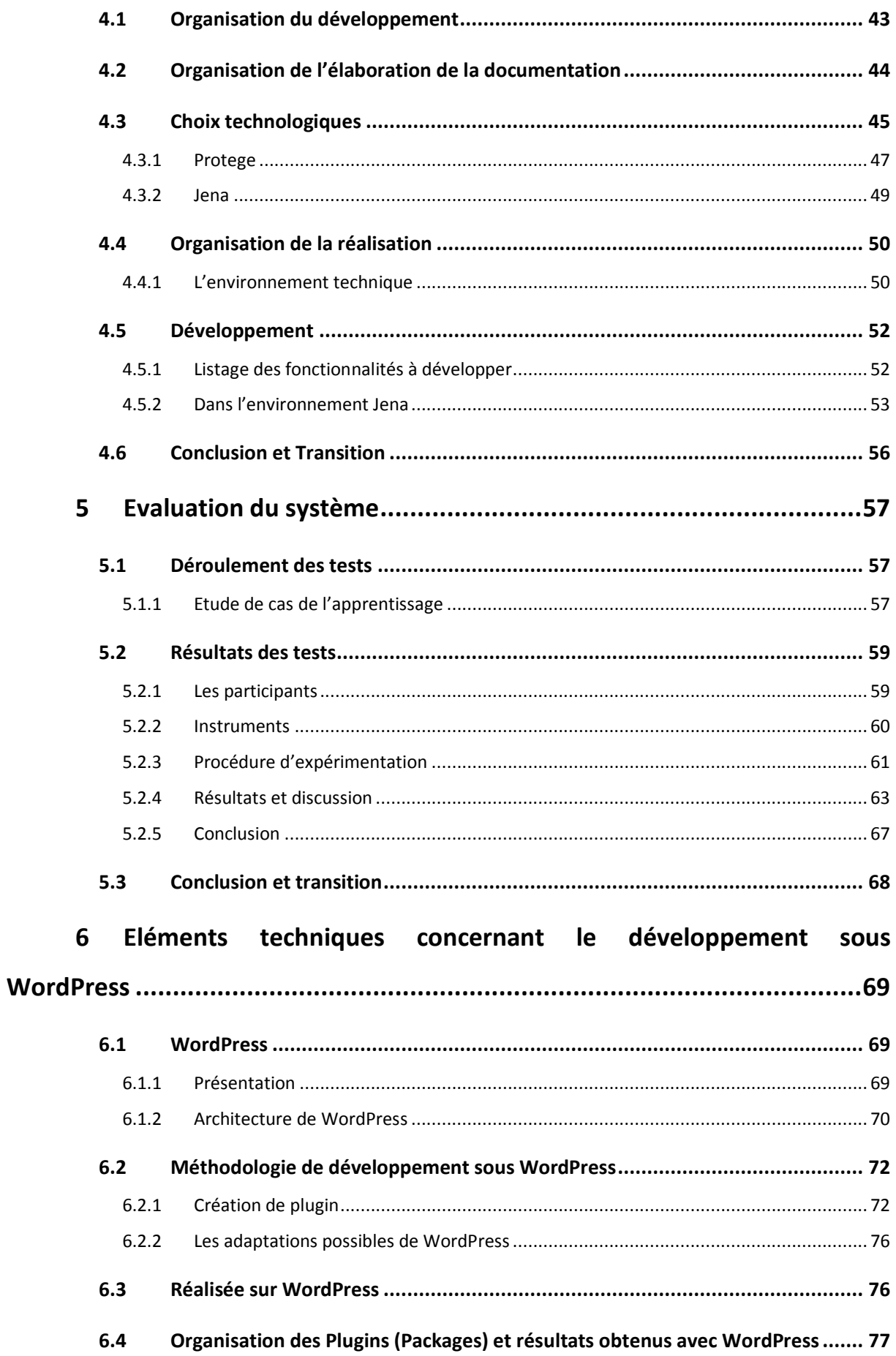

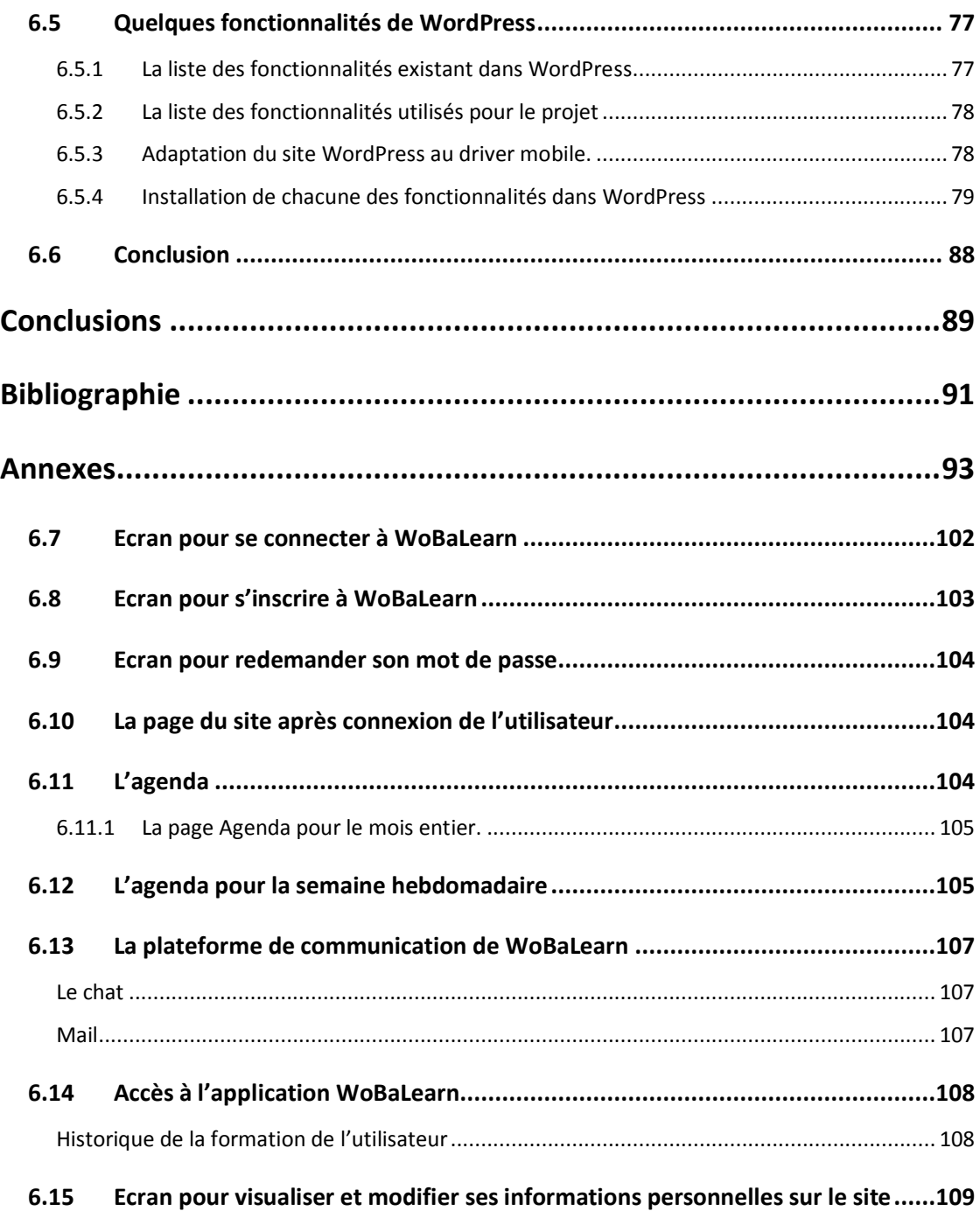

# **Liste des Figures**

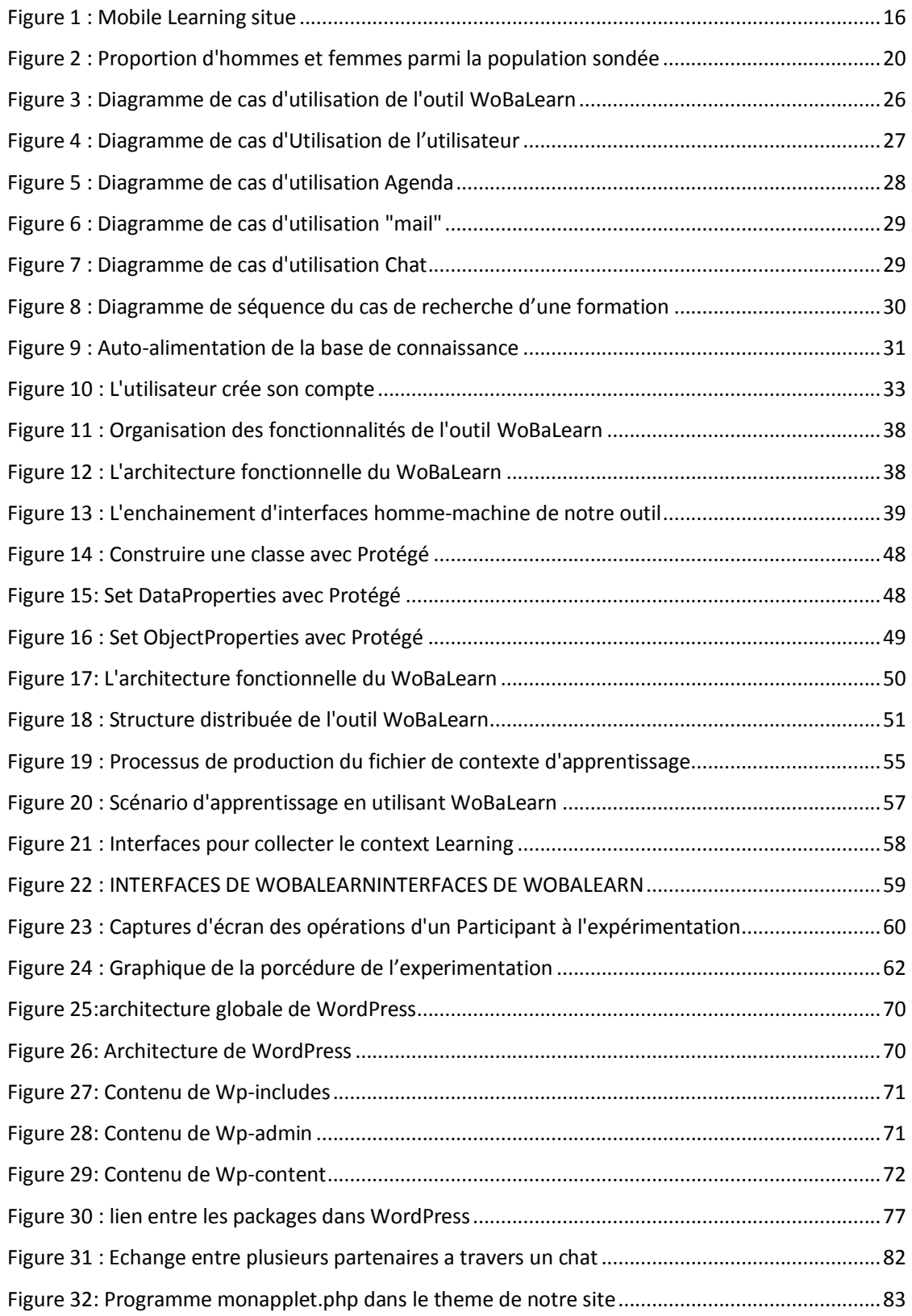

## **Liste des Tableaux**

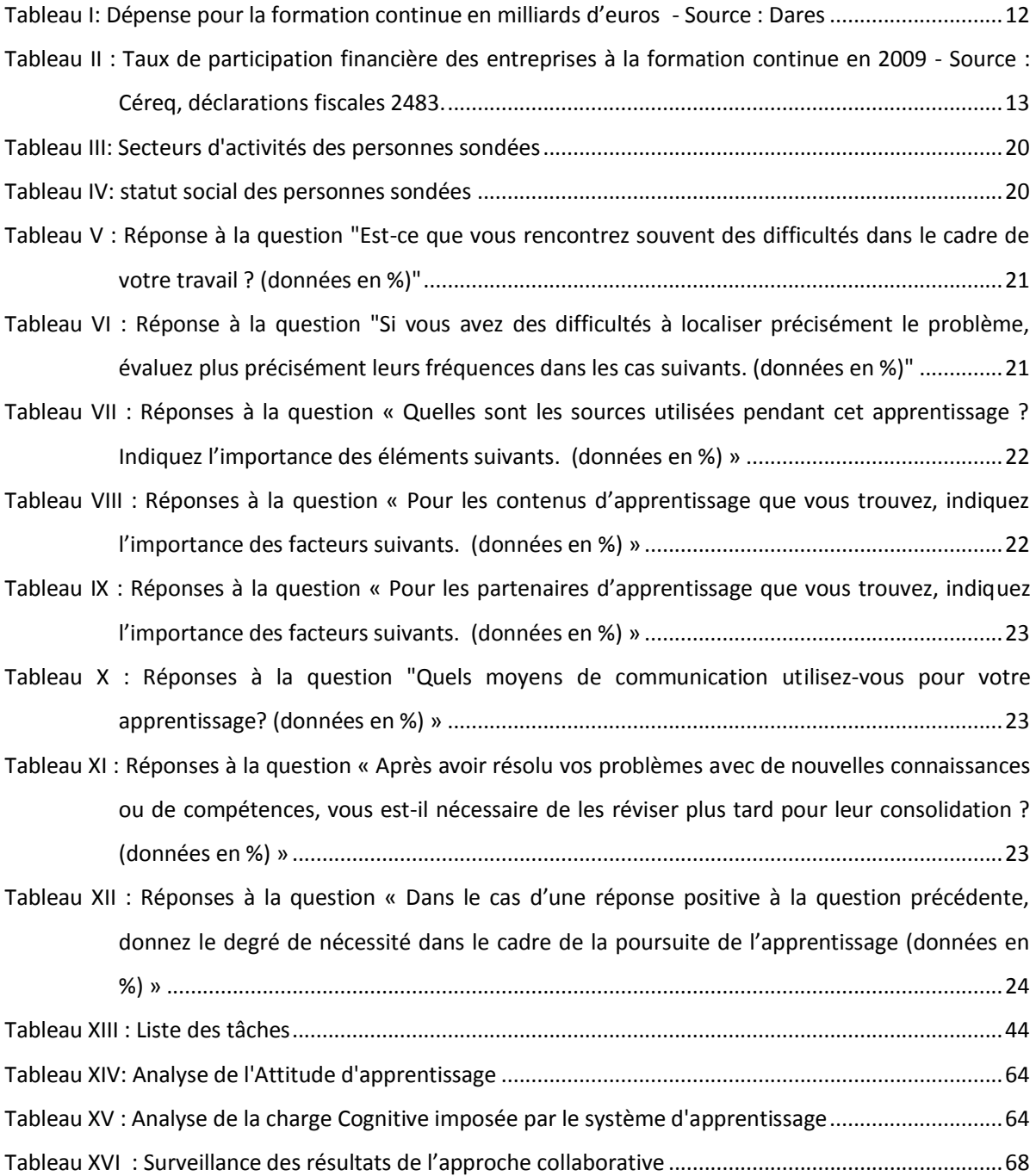

## Introduction

<span id="page-9-0"></span>Dans le cadre de travaux réalisés dans le laboratoire LIRIS par l'équipe SILEX à l'Ecole Centrale de Lyon, il s'agissait de collaborer à la conception et à la mise en place d'un système supportant la formation professionnelle juste-à-temps se déroulant sur le lieu du travail. Le titre en anglais « Work based Learning System » : constituait le sujet de thèse de Madame ZHANG Bing Xue.

L'objectif du projet était d'étudier les besoins de formation et de concevoir un système d'apprentissage mobile contextualisé pour le milieu professionnel. Ce système offrira aux professionnels du contenu d'apprentissage juste-à-temps délivré sur un dispositif mobile et adapté au contexte exprimant les caractéristiques personnelles, les besoins d'apprentissage actuels et l'environnement particulier de travail. Pour décrire et exploiter les différents aspects du contexte, nous avons recours à l'approche basée sur les ontologies.

L'utilisateur se connectera en indiquant son statut à partir d'une tablette ou un mobile. Il choisira la formation disponible pour résoudre son problème à l'instant t. Quand son problème sera résolu, l'utilisateur stoppera sa formation. A la suite de cela, l'outil lui proposera de suivre une révision de cette formation 7 jours suivants.

L'utilisateur poura choisir entre suivre de nouveau la totalité de la formation en une seule fois, soit de la suivre en plusieurs séances. L'utilisateur pourra choisir le jour et l'horaire. Dès qu'il choisit un jour et horaire pour suivre une révision de la formation et les valide, l'évènement est mis dans son agenda. Le système peut également l'envoyer dans son agenda personnel, via outlook par exemple. L'acronyme WoBaLearn du système est issu du nom complet « Work-Based Learning System ».

Le plan du mémoire est le suivant :

Le chapitre 1 présente la problématique et le contexte du travail. Le chapitre 2 est consacré à l'enquête auprès des utilisateurs potentiels sur les façons d'apprendre et des attentes concernant les méthodes de formations à venir. Le chapitre 3 décrit la démarche d'analyse et de conception appliquée. Le chapitre 4 présente la phase d'étude et d'implémentation. Le chapitre 5 est consacré à la présentation des évaluations effectuées du système développé. Le chapitre 6 décrit les aspects techniques de l'implémentation, notamment liés à l'utilisation de WordPress comme support de développement. Ce document se termine par une conclusion, montrant également les développements futurs, ainsi que par un ensemble d'annexes amènant quelques éléments complémentaires.

## <span id="page-11-0"></span>1 : Problématique et contexte du projet

#### <span id="page-11-1"></span>1.1 Résumé

Dans ce chapitre nous présentons la problématique et le contexte du projet. Nous mettons en évidence les objectifs du projet, la situation de la formation dans le milieu professionnel, nous dressons l'historique de la formation dans le milieu professionnel, la liste des outils mis à disposition sur le marché de la formation des adultes ainsi que les reproches souvent faits à ces outils. Nous présentons également le laboratoire LIRIS dans lequel ce travail s'est déroulé, ainsi qu'un aperçu des projets de recherche qui y sont menés.

### <span id="page-11-2"></span>1.2 Objectifs du projet

L'objectif du projet est d'étudier et de construire un système d'apprentissage mobile contextualisé pour le milieu professionnel. Ce système offrira aux professionnels du contenu d'apprentissage juste-à-temps délivré sur un dispositif mobile et adapté au contexte décrivant les caractéristiques personnelles, les besoins d'apprentissage actuels, l'environnement particulier de travail,…

Lors du développement du nouvel outil, nous avions plusieurs fonctionnalités à développer. L'une d'entre elles est de réaliser le noyau du moteur de l'outil. Ce dernier permettra à l'utilisateur de suivre une formation ajustée à son profile, notamment de compétences déjà maitrisées, au moment où il doit réaliser une tâche dont il ne maîtrise pas complètement comment la réaliser.

L'utilisateur aura le choix soit d'accepter de suivre la totalité de la formation en une seule fois, soit de la suivre en plusieurs séances. L'utilisateur pourra choisir le jour et l'heure. Dès qu'il choisit un jour et horaire pour suivre une révision de la formation et les valide, l'évènement est mis dans l'agenda de l'utilisateur. Celui-ci peut également l'envoyer dans son agenda personnel, comme outlook,...

### <span id="page-11-3"></span>1.3 Situation de la formation dans le milieu professionnel

Dans le milieu professionnel, il est important de lier la formation à la productivité. Une formule permet de calculer la formation brute de capital fixe (FBCF). Selon la définition de l'INSEE : « La formation brute de capital fixe (FBCF) est constituée par les acquisitions moins cessions d'actifs fixes réalisées par les producteurs résidents. Les actifs fixes sont les actifs corporels ou incorporels issus de processus de

production et utilisés de façon répétée ou continue dans d'autres processus de production pendant au moins un an.  $v<sup>3</sup>$ 

« La formation continue est une obligation légale depuis 1971. Elle a pour but d'assurer aux salariés, employés ou demandeurs d'emploi, une formation destinée à conforter, améliorer ou acquérir des connaissances professionnelles. »4

Selon l'article L6111-1 du Code du travail, « la formation professionnelle tout au long de la vie constitue une obligation nationale. Elle comporte une formation initiale et des formations ultérieures destinées aux adultes et aux jeunes déjà engagés dans la vie active ou qui s'y engagent. Ces formations ultérieures constituent la formation professionnelle continue. »

L'enquête sur la formation et la qualification professionnelle (FQP) permet d'étudier l'évolution du rendement des diplômes et de l'efficacité du système éducatif, de comprendre comment a évolué l'influence des composantes « culturelles » et « socio-économiques » de l'origine sociale sur la réussite scolaire puis professionnelle. Cette enquête aborde les thèmes de la mobilité professionnelle, la formation initiale et continue, l'origine sociale ainsi que les revenus du travail. Réalisée de façon apériodique par l'Insee, l'enquête FQP est réalisée auprès d'un échantillon de personnes âgées de 18 à 65 ans, appartenant à un ménage (au sens des enquêtes auprès des ménages) dit « ordinaire ». Selon les statistiques de l'INSEE, la place de la formation continue en France se décrit dans le tableau I suivant :

<span id="page-12-0"></span>

| Public bénéficiaire                 |                                       | 2009 |      | 2010 |      | En $%$ |              |
|-------------------------------------|---------------------------------------|------|------|------|------|--------|--------------|
| Jeunes (moins de 26 ans en général) |                                       |      | 7,9  |      | 8,2  |        | 25           |
|                                     | Dont Apprentissage                    | 5,5  |      | 5,5  |      | 17     |              |
|                                     | Dont Alternance, professionnalisation | 1,2  |      | 1,2  |      | 4      |              |
|                                     | Dont Formation et accomp. des jeunes  | 1,2  |      | 1,5  |      | 4      |              |
| Demandeurs d'emploi                 |                                       |      | 3,8  |      | 3,9  |        | 12           |
| Agents du secteur public            |                                       |      | 6,2  |      | 6,1  |        | 20           |
| Actifs occupés du secteur privé     |                                       |      | 13,3 |      | 12,9 |        | 42           |
| Investissement                      |                                       |      | 0,3  |      | 0,4  |        | $\mathbf{1}$ |
| Total                               |                                       |      | 31,5 |      | 31,5 |        | 100          |

**TABLEAU I: DEPENSE POUR LA FORMATION CONTINUE EN MILLIARDS D'EUROS - SOURCE : DARES**

 $\overline{a}$ 

<sup>&</sup>lt;sup>3</sup> Définition de la FBCF issue du site de l'INSEE sur [www.insee.fr.](http://www.insee.fr/)

<sup>&</sup>lt;sup>4</sup> Défintion issue de : http://www.insee.fr/fr/methodes/default.asp?page=definitions/formationcontinue.htm

Ce tableau montre que les actifs occupés du secteur privé sont ceux qui bénéficient le plus de formation. Malgré tout, nous avons une baisse du coût engagé dans la formation continue de 0,4 milliards d'€uro entre 2009 et 2010. Nous remarquons que la seconde dépense concerne les jeunes de moins de 26 ans. Nous voyons aussi une progression de la formation et accompagnement des jeunes entre 2009 et 2010.

Nous pouvons remarquer sur le tableau II, que l'investissement des entreprises est beaucoup plus important dans celles dont l'effectif est supérieur à 500. Dans l'ensemble, le taux est passé de 3,23 % à 2,92 % en 10 ans. Les entreprises souhaitent que la formation leur permette un retour sur la productivité. Les données dans ce tableau sont en %. C'est le pourcentage de la masse salariale utilisée pour la formation des salariés par les entreprises.

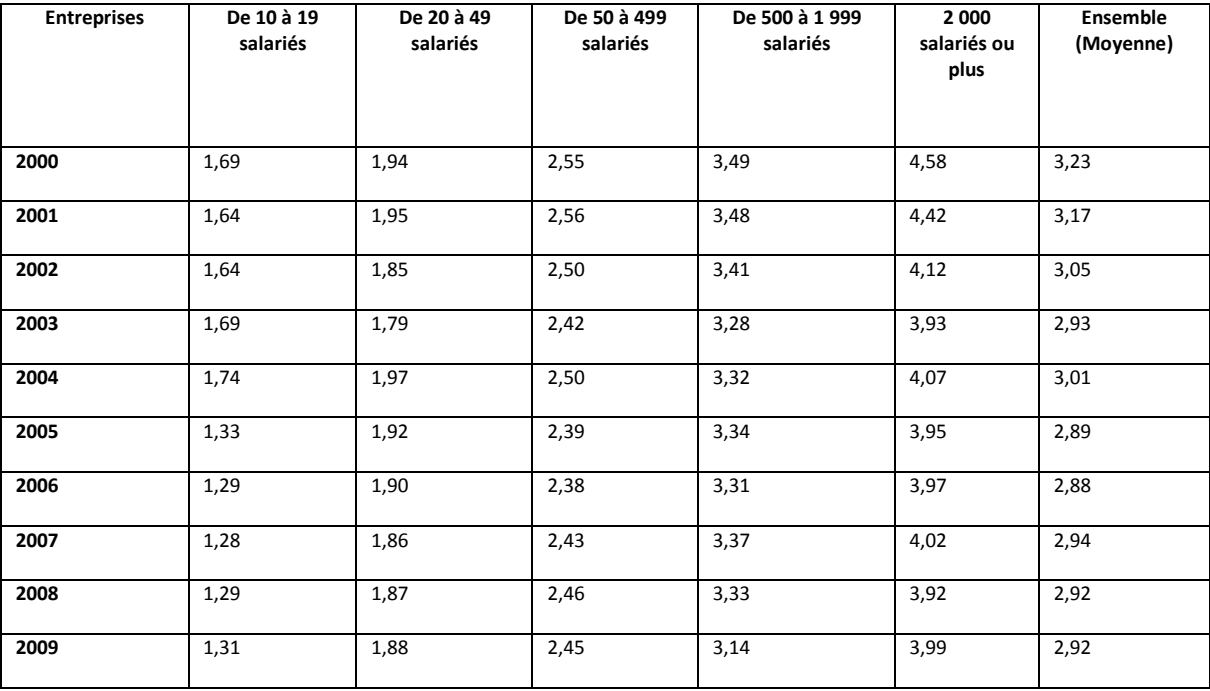

<span id="page-13-0"></span>**TABLEAU II : TAUX DE PARTICIPATION FINANCIERE DES ENTREPRISES A LA FORMATION CONTINUE EN 2009 - SOURCE : CEREQ, DECLARATIONS FISCALES 2483.** 

L'outil que nous proposons vise à apporter un plus dans la productivité des adultes dans leurs tâches par l'augmentation de leurs compétences directement pendant leur travail, c'est-à-dire juste-àtemps et par une approche « learning by doing ». Avant de décrire la réalisation de « WoBaLearn<sup>5</sup> », nous faisons un rapide point sur l'historique de la formation dans le milieu professionnel.

 $\overline{\phantom{a}}$ 

<sup>&</sup>lt;sup>5</sup> Nom de notre outil

### <span id="page-14-0"></span>1.4 Historique de la formation dans le milieu professionnel

La **formation professionnelle** est le processus d'apprentissage qui permet à un individu d'acquérir le savoir (connaissances) et les savoir-faire (compétences et l'expérience) nécessaires à l'exercice d'un métier ou d'une activité professionnelle.

Dans le milieu professionnel, les entreprises ont la charge de maintenir et développer les compétences de leurs personnels afin d'accroitre leur productivité et par conséquent, d'augmenter la compétitivité. Les salariés sont souvent demandeurs de formation afin de pouvoir effectuer leurs taches et envisager l'évolution de leurs postes et envisager d'effectuer d'autres tâches.

Dans le milieu professionnel, on évoque souvent la productivité et l'employabilité. Les salariés souhaitent avoir une formation qui va permettre d'augmenter leur employabilité dans leur entreprise et de la portabilité de cette employabilité à l'extérieur dans le cas de changement d'emploi (volontaire ou forcé) vers une autre entreprise. Quant à l'entreprise au niveau de la formation, son intérêt est axé sur l'augmentation de la productivité. Aussi, pour parvenir à ce résultat, elle doit financer la formation dans le but d'accroître l'employabilité de ses salariés et par conséquent, leurs productivités individuelles. L'entreprise oriente naturellement les formations vers les besoins liés à ses activités Tandis que les salariés ont également envie de formations qui leur permettront de les valoriser également à l'extérieur lors d'un changement volontaire ou forcé.

L'andragogie<sup>6</sup> est très importante dans la progression professionnelle des salariés.

En effet, par rapport à la pédagogie qui s'adresse aux enfants et adolescents, l'andragogie concerne la formation des adultes. Les spécificités de formation des adultes sont notamment liées au fait qu'un adulte a besoin :

- de savoir où il va pour assimiler : le sujet doit être introduit, les objectifs pédagogiques doivent être rigoureusement annoncés. Le lien logique entre les différentes phrases de la formation devra être mise en avant ;
- de comprendre les raisons de la formation pour être motivé : les actions doivent être justifiées et acceptées par les apprenants ;
- de s'appuyer sur son expérience pour se retrouver : la connaissance doit sembler surgir des connaissances passées, être une adaptation de ce qui est déjà connu ; l'enseignement doit être interactif.

En conclusion, si la formation n'a pas de « sens » pour l'apprenant (surtout adulte), alors ce dernier n'y adhère pas facilement, au risque de limiter sa motivation et son implication dans la formation.

 $\overline{\phantom{a}}$ 

 $^6$  Le terme andragogie est utilisé comme synonyme à la formation des adultes.

Il existe un nombre très important d'outils de formation sur le marché. Le paragraphe suivant dresse une liste non exhaustive.

### <span id="page-15-0"></span>1.5 La typologie des outils disponibles sur le marché de la formation professionnelle des adultes

Sur le marché des formations pour le public d'adultes, nous avons identifié trois types d'outils comme suit :

- formation dans un centre avec plusieurs stagiaires sur des produits, méthodes,…
- Formation en e-learning
- Formation par téléphone.

### <span id="page-15-1"></span>1.6 Les reproches souvent faits aux outils mis en place dans le cadre de la formation du public adulte

Dans les outils de formation, les salariés reprochent souvent un manque de pratique. Ils font également remarquer qu'entre le moment où ils suivent la formation et sa mise en pratique, il y a un délai assez élevé, ce qui réduit considérablement l'intérêt de la formation.

Un autre reproche formulé concerne le niveau de formation qui leur est proposée, qui n'est pas toujours adapté à leur niveau. Il est fréquent de constater dans une salle de formation d'un produit logiciel des personnes de différents niveaux. Pourtant les débutants n'ont pas les mêmes attentes que des expérimentés. En mélangeant les populations, le grand risque est voir que les débutants ne puissent pas arriver à suivre ou acquérir le niveau nécessaire pour leur travail. Quant aux expérimentés, ces derniers considèrent que la formation est une perte de temps.

### <span id="page-15-2"></span>1.7 Contexte du stage

Le travail présenté dans ce mémoire a été mené dans le cadre de travaux de recherche réalisés dans le laboratoire LIRIS, l'équipe SILEX de l'Ecole centrale de Lyon,. Il s'agissait de collaborer à la conception et mise en place d'un système supportant la formation professionnelle juste à temps qui doit se dérouler sur le lieu du travail. Le titre en anglais est « Work-based Learning System ». Celui-ci constituait le sujet de thèse de Mlle ZHANG Bingxue.

Les activités du LIRIS (Laboratoire d'Informatique en Image et Systèmes d'Information) sont regroupées dans deux départements thématiques :

- "Image" (analyse d'image, modélisation, simulation et rendu)
- et "Données, Connaissances et Services" (découverte de connaissance et ingénierie des données et des services).

Les thématiques de recherche du département « Image » recouvre les domaines de l'analyse d'image, de la modélisation, de la simulation et du rendu.

Les thématiques de recherche du département « Données, Connaissances, Services » s'organisent autour de la découverte de connaissances (*data mining*, modélisation des systèmes complexes, ingénierie des connaissances) et de l'ingénierie des données et des services.

Les domaines d'application de LIRIS sont principalement :

- culture et patrimoine (bibliothèque numérique, musée virtuel 3D, …)
- Intelligence ambiante (systèmes pervasifs, vidéosurveillance intelligente, …)
- Biologie et santé (fouille de données, modélisation de systèmes complexes, …)
- Apprentissage humain (assistance à l'apprentissage collaboratif, personnalisation, …)
- Loisirs numériques (jeux vidéo, traitement de données multimédia, …)

La thématique du mémoire étant située dans le domaine des EIAH (Environnements Informatique d'Apprentissage Humain, il parait utile de lister les travaux de l'équipe SILEX dans ce domaine. Ce qui suit est extrait du site du laboratoire :

[http://liris.cnrs.fr/equipes?id=44&set\\_language=fr&onglet=resume](http://liris.cnrs.fr/equipes?id=44&set_language=fr&onglet=resume)

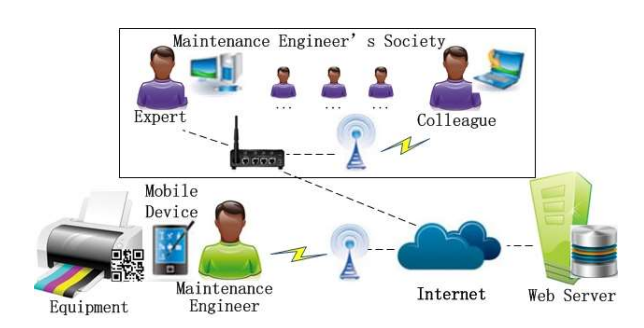

Thème 1 - Co-conception d'EIAH situés :

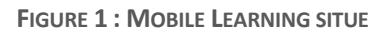

Les travaux sur les EIAH (Environnements Informatiques pour l'Apprentissage Humain) concernent la co-conception d'EIAH situés. Les EIAH Situés correspondent à des EIAH adaptables à la fois au contexte et aux spécificités de l'apprenant.

La co-conception est effectuée par les différents acteurs concernés par l'EIAH : auteurs, tuteurs, apprenants (dans un contexte individuel ou collectif), mais aussi l'EIAH lui-même. Le centre de recherche considère que la conception d'EIAH adaptés à leurs utilisateurs se développe par l'interaction de ces différents acteurs et se poursuit avec les évaluations et les usages (selon les méthodes élaborées au sein

de la facette C du thème 3), dans un processus d'amélioration continue. Ces thématiques de recherche se développent entre autres dans les contextes du e-learning, des serious games et du mobile learning. Leur approche est générique, ceci en lien avec l'ingénierie dirigée par les modèles. Ils revendiquent que cette généricité de l'approche ne s'oppose pas à la spécificité des besoins : elle permet en effet de concevoir des outils qui prennent en compte ces besoins par leur caractère adaptable et personnalisable.

#### Co-conception de système-humain des EIAH

Dans une démarche d'ingénierie des EIAH, le centre de recherche revendique une approche de co-conception impliquant les systèmes et les humains concernés : concepteurs, enseignants, apprenants. Cette co-conception peut prendre la forme d'environnements auteurs, d'outils de suivi de l'activité ou de travaux sur la réflexivité s'appuyant sur les traces d'activité des différents acteurs (grâce aux modèles et outils développés).

#### Personnalisation des EIAH

Une partie de nos travaux concerne le cycle de personnalisation des EIAH. Le centre de recherche s'appuie pour cela sur des traces d'activité des apprenants (en nous appuyant là encore sur les résultats de la facette B du thème 1). Ces traces sont modélisées puis interprétées pour élaborer des profils d'apprenants. Ces profils permettent de mettre en œuvre des mécanismes de personnalisation des différents aspects d'un EIAH : scénarios, activités, fonctionnalités, rétroactions, interface, contexte d'usage.

C'est dans le cadre d'une de ces recherches que nous avons élaboré un nouvel outil de formation déjà expliqué : « work-based learning system ».

 $\overline{\mathcal{L}}$ 

## L'enquête et ses résultats

<span id="page-19-0"></span>Dans le cadre de notre projet, nous avons décidé de mettre en place un sondage pour nous rendre compte de la perception et des attentes des professionnels par rapport à la formation continue.

Le sondage s'est fait par le biais d'un site web. Nous avons utilisé la liste de diffusion de l'association UNICNAM (Union des Ingénieur du Conservatoire Natioanl des Arts et métiers), des salariés de plusieurs entreprises, mais aussi des étudiants et enseignants de l'Ecole centrale de Lyon. Ce sont essentiellement des personnes adultes en activité qui ont répondu à notre sondage.

### <span id="page-19-1"></span>2.1 Organisation et déroulement de l'enquête

Lors de notre enquête, nous avons posé un ensemble de questions. La liste des questions qui ont été posées se trouve en annexe.

Les données analysées proviennent des résultats du sondage effectué auprès de 167 personnes.

Nous avons obtenu 167 réponses dont la répartition Homme/ Femme est la suivante :

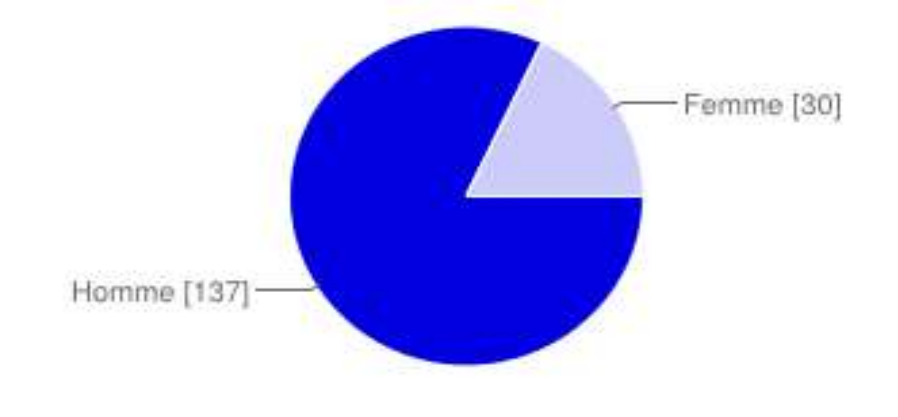

### <span id="page-20-1"></span><span id="page-20-0"></span>2.2 Les principaux résultats

Comme vous pouvez l'observer, nous avons eu 82 % de réponses masculines. L'ensemble des réponses données travaillent dans les secteurs d'activités suivantes :

> Nbre % Enseignement\Recherches 9 5% Bâtiment\ Construction 7 4% Informatique 57 34% **Juridique** 1 1 1% Banque\Assurance 1 6 4% Industrie\Métallurgie\Pétrochimie\Automobile 46 46 Médicaux 2 1% Commerce\Supermarché\Hyparché 2 1% VPC  $1$  1  $1\%$ Autres 22%

<span id="page-20-2"></span>**TABLEAU III: SECTEURS D'ACTIVITES DES PERSONNES SONDEES**

Dans le tableau III, la rubrique « Autres » correspond à des activités dont le sondé n'a pas trouvé l'activité dans la liste déroulante du formulaire.

Nous pouvons remarquer que les réponses les plus nombreuses proviennent surtout du secteur informatique et du secteur industriel, où nous savons que la présence masculine est beaucoup plus importante.

Parmi les sondés, nous remarquons aussi que nous avons eu plus de retour de la part des personnes du statut Cadre / Ingénieur, comme l'indique les données suivantes se trouvant dans le tableau IV :

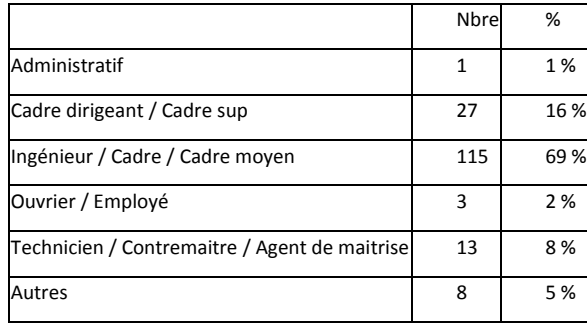

<span id="page-20-3"></span>**TABLEAU IV: STATUT SOCIAL DES PERSONNES SONDEES**

#### Nous analysons maintenant les principales réponses obtenues.

<span id="page-21-0"></span>**TABLEAU V : REPONSE A LA QUESTION "EST-CE QUE VOUS RENCONTREZ SOUVENT DES DIFFICULTES DANS LE CADRE DE VOTRE TRAVAIL ? (DONNEES EN %)"** 

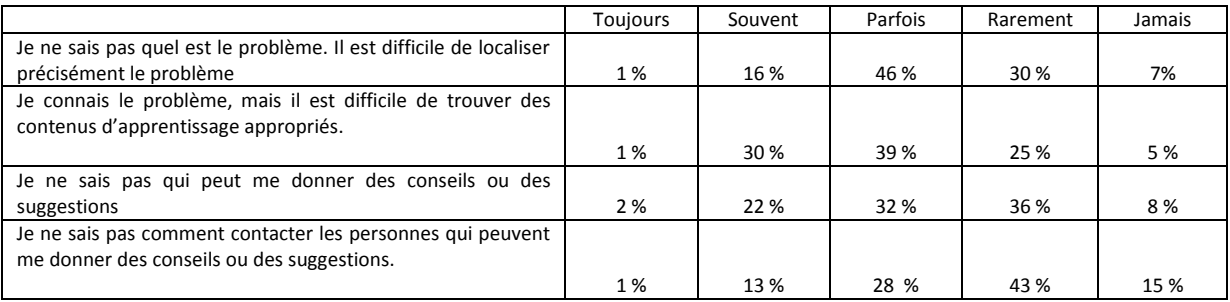

En cumulant les réponses faites au niveau de « Toujours », « Souvent » et « Parfois », nous constatons que la grande partie des personnes sondées rencontre des difficultés pour localiser précisément le problème rencontré. De même, quand ils connaissent le problème, ils rencontrent des difficultés à trouver les contenus d'apprentissage appropriés.

Nous remarquons aussi qu'une bonne partie des sondés savent à qui s'adresser quand ils ont besoin de conseils ou de suggestions.

<span id="page-21-1"></span>**TABLEAU VI : REPONSE A LA QUESTION "SI VOUS AVEZ DES DIFFICULTES A LOCALISER PRECISEMENT LE PROBLEME, EVALUEZ PLUS PRECISEMENT LEURS FREQUENCES DANS LES CAS SUIVANTS. (DONNEES EN %)"** 

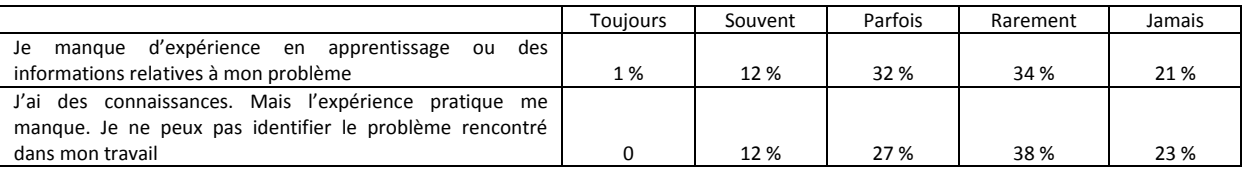

Parmi les personnes sondées, si nous cumulons les réponses « rarement » et « Jamais », nous remarquons qu'une grande partie affirme ne pas manquer d'expérience en apprentissage ou des informations relatives à leur problème ; qu'il ne leur manque pas d'expérience pratique ; qu'ils arrivent à identifier le problème rencontré dans leur travail.

Malgré tout, 45 % des personnnes sondées déclarent manquer d'expérience en apprentissage, ou encore manquer des informations relatives à leurs problèmes. Même avec des connaissances, ces personnes manquent suffisamment d'expériences pratiques nécessaires pour identifier le problème recontré dans l'exercice de leurs fonctions respectives.

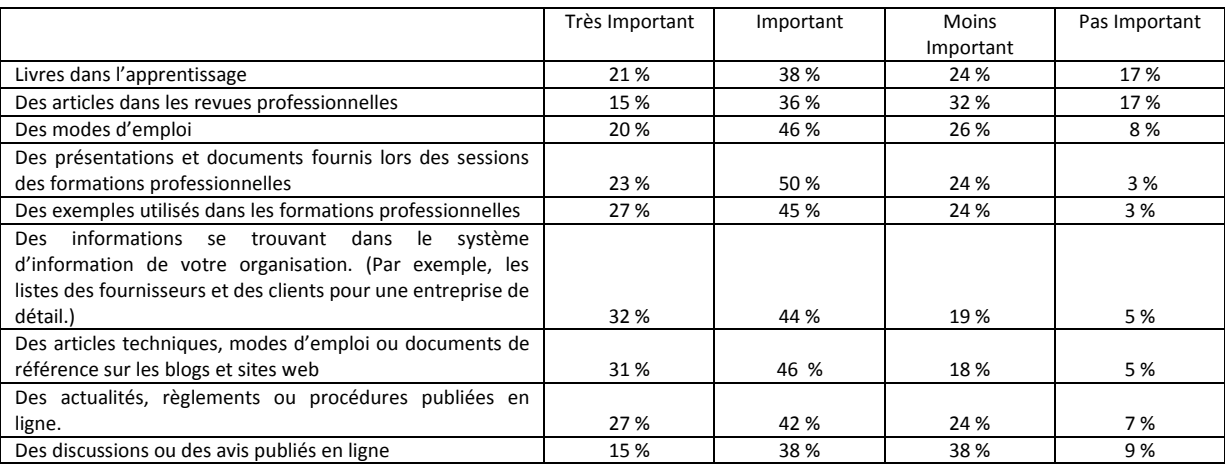

<span id="page-22-0"></span>**TABLEAU VII : REPONSES A LA QUESTION « QUELLES SONT LES SOURCES UTILISEES PENDANT CET APPRENTISSAGE ? INDIQUEZ L'IMPORTANCE DES ELEMENTS SUIVANTS. (DONNEES EN %) »** 

Nous remarquons que dans la liste des propositions faites aux personnes sondées, ces dernières ont montré des préférences assez fortes dans l'ensemble des choix de réponses proposées pour la question évoquée dans le tableau VII. Nous avons toutefois de légers avis contradictoires pour 2 d'entre elles à quelques réponses près : « des discussions ou des avis publiés en ligne » et « Des articles dans les revues professionnelles ».

<span id="page-22-1"></span>**TABLEAU VIII : REPONSES A LA QUESTION « POUR LES CONTENUS D'APPRENTISSAGE QUE VOUS TROUVEZ, INDIQUEZ L'IMPORTANCE DES FACTEURS SUIVANTS. (DONNEES EN %) »** 

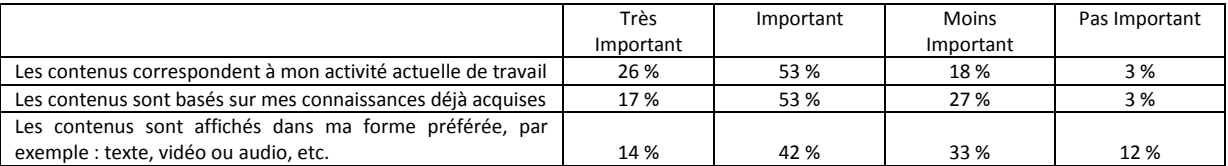

Nous remarquons qu'une grande partie des personnes sondées considèrent que les contenus doivent être basés sur des connaissances déjà acquises, et qu'ils correspondent bien à leur activité actuelle. Pour le support utilisé, nous constatons un avis mitigé.

Nous pouvons donc remarquer que parmi les personnes qui ont répondu à ce questionnaire, une bonne partie souhaite pouvoir se reposer sur leurs acquis, tandis que d'autres (50) recherchent d'obtenir à travers le contenu des formations un plus afin d'accroitre leurs acquis.

N'oublions pas que nous avons eu 69 % de réponses venant de statut Ingénieur, Cadre ou Cadre moyen. Cette population est en général attendue par le niveau assez élevé en compétence, autonomie, et productivité. De même, une volonté de se tenir à jour dans les connaissances se fait ressentir.

<span id="page-23-0"></span>**TABLEAU IX : REPONSES A LA QUESTION « POUR LES PARTENAIRES D'APPRENTISSAGE QUE VOUS TROUVEZ, INDIQUEZ L'IMPORTANCE DES FACTEURS SUIVANTS. (DONNEES EN %) »** 

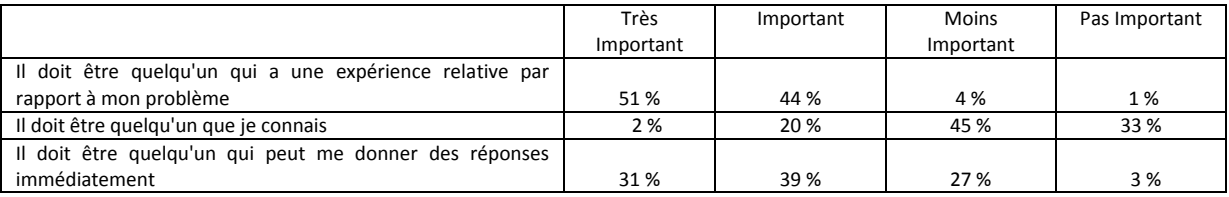

Si nous cumulons les réponses de niveaux « Très important » et « Important », nous remarquons que pour une grande partie des personnes sondées ce qui compte c'est que le partenaire ait une expérience par rapport au problème à résoudre et qu'il soit en mesure de leur donner une solution rapidement.

Nous voyons aussi qu'il n'est pas indispensable qu'ils connaissent le partenaire.

<span id="page-23-1"></span>**TABLEAU X : REPONSES A LA QUESTION "QUELS MOYENS DE COMMUNICATION UTILISEZ-VOUS POUR VOTRE APPRENTISSAGE? (DONNEES EN %) »** 

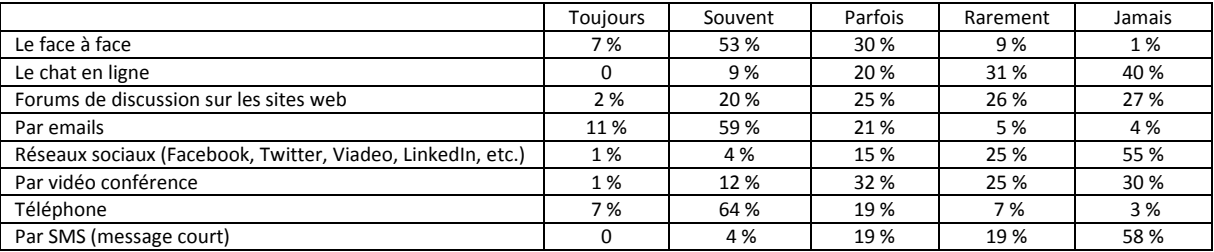

D'après le tableau X qui a été généré par notre outil de sondage, certains moyens de communication sont plus appréciés que d'autres. En les classant par ordre de préférence, nous obtenons : l'email, le téléphone, le face à face, la vidéo conférence, les forums de discussion sur les sites Web. Les SMS et les réseaux sociaux sont des outils à éviter.

<span id="page-23-2"></span>**TABLEAU XI : REPONSES A LA QUESTION « APRES AVOIR RESOLU VOS PROBLEMES AVEC DE NOUVELLES CONNAISSANCES OU DE COMPETENCES, VOUS EST-IL NECESSAIRE DE LES REVISER PLUS TARD POUR LEUR CONSOLIDATION ? (DONNEES EN %) »** 

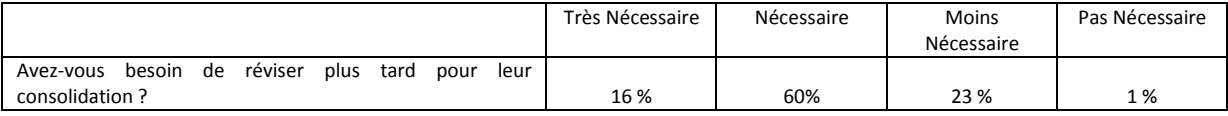

En cumulant les résultats dans les catégories « Très Nécessaire » et « Nécessaire », consolider leurs nouvelles connaissances et compétences semblent envisageable.

<span id="page-24-0"></span>**TABLEAU XII : REPONSES A LA QUESTION « DANS LE CAS D'UNE REPONSE POSITIVE A LA QUESTION PRECEDENTE, DONNEZ LE DEGRE DE NECESSITE DANS LE CADRE DE LA POURSUITE DE L'APPRENTISSAGE (DONNEES EN %) »** 

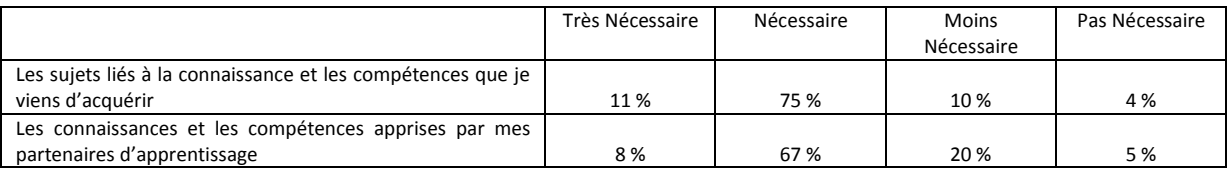

Conclusions et conséquences :

Notre sondage a démontré que parmi les sondés qui ont besoin de réviser leurs nouvelles connaissances et compétences, une grande partie a besoin de le faire à la fois sur ce qu'ils viennent d'acquérir, ainsi que sur ce qu'ils ont appris par leurs partenaires d'apprentissage.

Tous ces éléments sont autant de raisons pour proposer un nouvel outil de formation juste à temps, contextualisé à la fois par rapport à ce qui est à apprendre, comment et quand l'apprendre et consolider. Nous décrivons dans les chapitres suivants nos contributions.

3

## <span id="page-25-0"></span>Analyse des exigences du système et conception

Dans le cadre du projet, nous avons déterminé une liste de fonctionnalités pour WoBaLearn. L'identification de ces dernières a été élaborée à partir de l'enquête présentée dans le chapitre précédent. En tenant compte des résultats de l'enquête, nous avons vu émerger les fonctionnalités d'une part liées à l'activité de l'apprentissage elle-même et d'autre part celles liées au contexte collaboratif qui se dégage comme une caractéristique importante.

Nous les avons modélisées d'abord sous forme de diagrammes de cas d'utilisation, puis sous forme de diagrammes de séquences avant de les préciser, les organiser et dégager l'architecture fonctionnelle de notre outil.

#### <span id="page-25-1"></span>3.1 Roles

Le système WoBaLearn supporte 3 rôles principaux :

- L'apprenant :

L'apprenant est celui qui suit le cours à travers l'outil. Un apprenant prendra aussi le role de co apprenant. Un apprenant aura 1 à n co-apprenant. Un co-apprenant héritera des mêmes particularités que l'apprenant. L'apprenant peut communiquer avec son ou ses co-apprenants soit par mail, soit par chat, soit par téléphone. Il voit ses co-apprenants, et peut communiquer qu'avec eux. Ses co-apprenants sont ses partenaires dans la phase de formation. C'est le système qui détermine qui est son ou ses partenaires.

Le formateur :

Le formateur est celui qui crée les cours mis à disposition à l'apprenant. Le formateur crée 1 à n cours.

- Et l'administrateur :

L'administrateur est celui qui gère et administre le site et l'application WoBaLearn.

En résumé, un utilisateur qui se connecte peut être soit un apprenant, soit un formateur, soit l'administrateur. Les 3 profils ont des attributs communs. Ce qui les différencie, ce sont leurs droits d'accès.

Le profil apprenant est celui qui a le moins de droits.

Le profil formateur a les mêmes droits que l'apprenant et il a en plus les droits pour créer ou modifier un cours.

Le profil administrateur a tous les droits du formateur, plus les droits d'administrateur du site et de l'application. Il peut suspendre, supprimer, créer un compte….

### <span id="page-26-0"></span>3.2 Les fonctionnalités

Dans l'ensemble des graphiques, nous utilisons les termes utilisateur, co apprenant, apprenant. Le co- apprenant et apprenant héritent des caractéristiques de l'utilisateur et le co-apprenant hérite de l'apprenant.

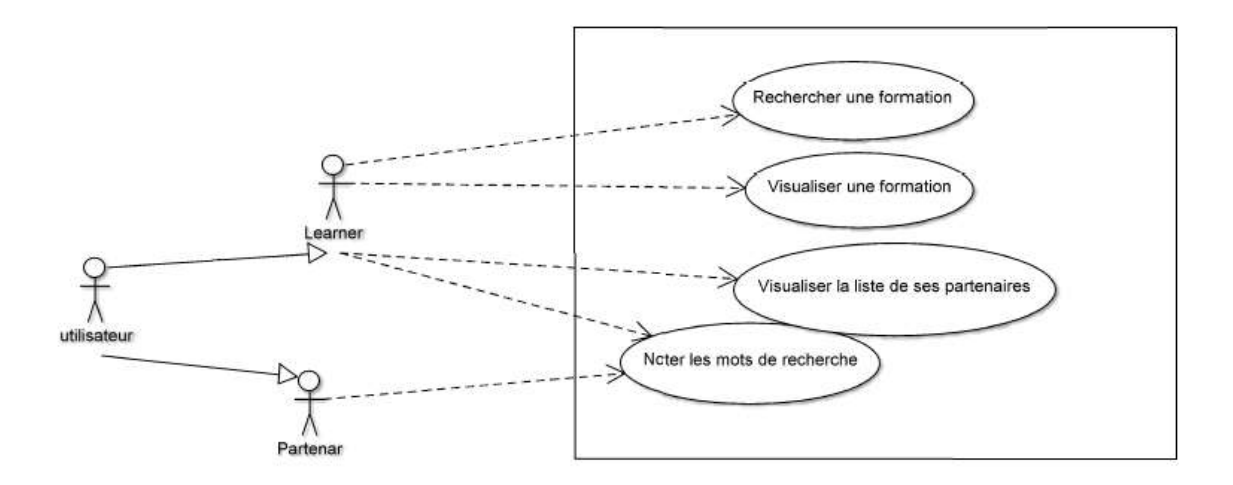

#### **FIGURE 3 : DIAGRAMME DE CAS D'UTILISATION DE L'OUTIL WOBALEARN**

<span id="page-26-1"></span>La figure 3 montre les fonctionnalités qui sont utilisées dans le noyau de l'outil WoBaLearn. L'apprenant peut rechercher une formation, visualiser une formation, visualiser la liste de ses partenaires. Un co-apprenant est un apprenant ayant suivi, ou qui suit le même thème, sujet de formation. L'apprenant peut visionner la liste des formations que le co-apprenant a suivie. Il pourra aussi le contacter par le biais du mail ou du chat dont nous verrons par la suite les cas d'utilisations.

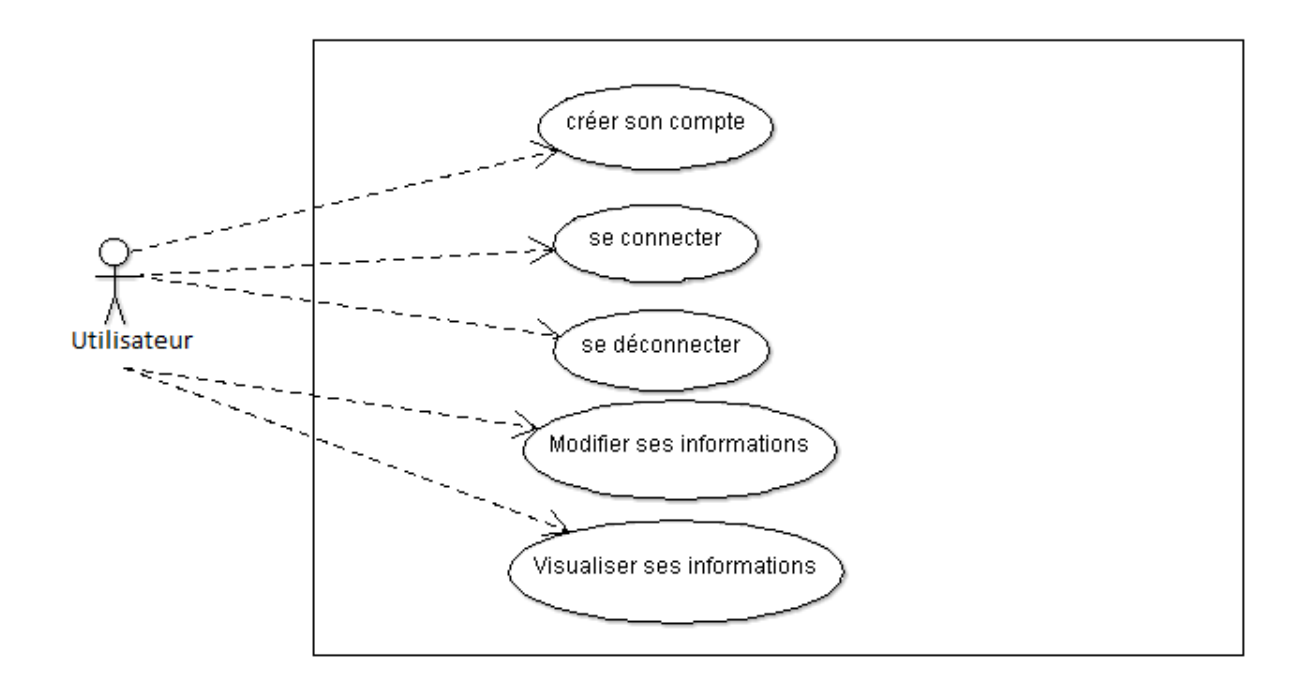

#### **FIGURE 4 : DIAGRAMME DE CAS D'UTILISATION DE L'UTILISATEUR**

<span id="page-27-0"></span>La figure 4 présente l'ensemble des activités que l'utilisateur peut effectuer qu'il soit administrateur, apprenant, formateur.

Quel que soit le type d'utilisateur, ce dernier peut :

- créer son compte ;
- Se connecter à sa session WoBaLearn ;
- Se déconnecter de sa session WOBaLearn ;
- Modifier ses informations personnelles ;
- Visualiser ses informations.

L'administrateur peut bloquer un compte, le supprimer définitivement, modifier les droits de l'utilisateur en plus des fonctionnalités prévus en tant qu'utilisateur.

Lors de la création de son compte, l'utilisateur indique des informations personnelles de base telles que son adresse mail, son nom, prénom. Après validation, l'utilisateur va recevoir sur sa messagerie personnelle un mail à valider. L'utilisateur valide le mail, et il indique les informations supplèmentaires afin de mettre à jour son profil. Un Id lui a été attribué. Cet Id est propre et unique à l'utilisateur.

Au niveau des informations collectées, l'utilisateur renseigne les élèments suivants :

- son Id ;
- Son identité : nom, prénom ;
- Son Id société;
- Son statut : Cadre, Ingénieur,...
- Son métier ;
- Sa langue maternelle ;
- Sa première langue étrangère ;
- Son adresse;
- Son numéro de téléphone ;
- Son sexe : Homme ou femme ;

L'utilisateur a accès à son propre agenda dans l'application dont les fonctionnalités sont modélisables en figure 5. Il pourra créer un évènemment, lire un évènement, modifier un évènement, visualiser son agenda au format mensuel, visualiser son agenda au format hebdomadaire, supprimer un évènement de son agenda.

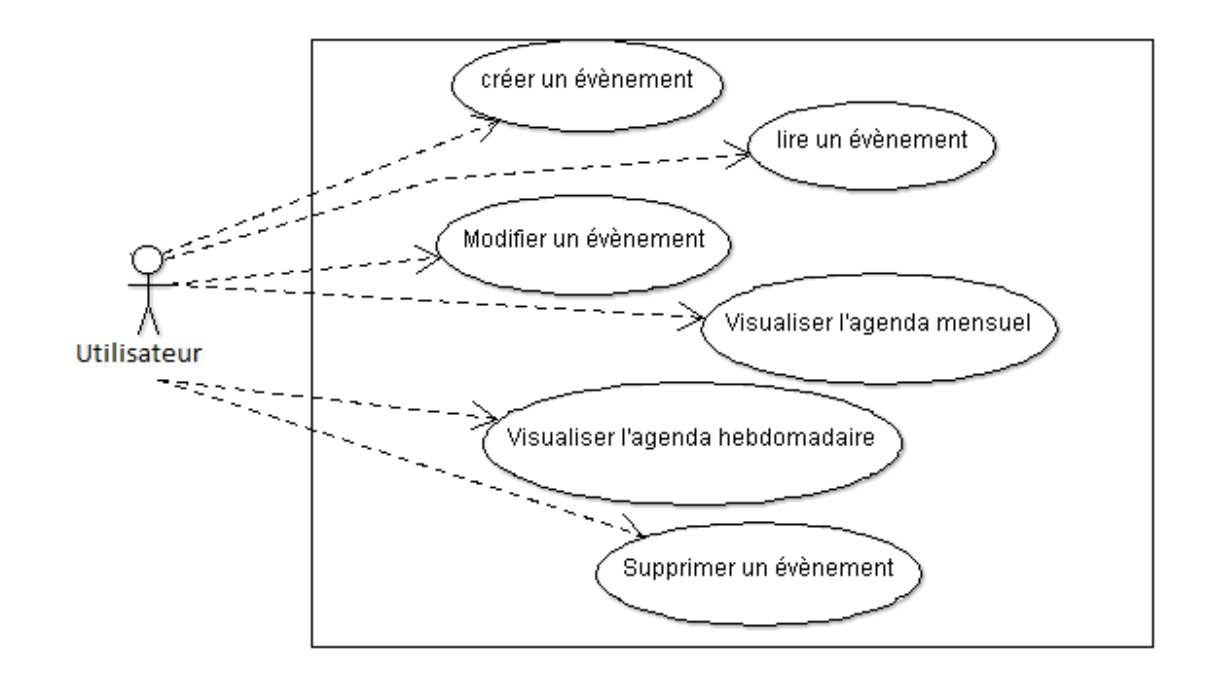

<span id="page-28-0"></span>**FIGURE 5 : DIAGRAMME DE CAS D'UTILISATION AGENDA**

Dans son agenda, l'utilisateur ne verra que ses évènements. L'outil insére des dates et horaires de formations dès que l'utilisateur les aura validé. La règle est de proposer de revoir le cours suivi une semaine après. Mais, l'utilisateur pourra choisir une autre date et horaire dans son agenda.

L'utilisateur pourra avoir entre 0 et n évènements. Il aura accès qu'à son agenda hebdomadaire et mensuel. Il pourra voir aussi le détail de ses évènements enregistrés. Il pourra mettre à jour directement à partir de l'agenda de l'application son agenda personnel sur son mobile.

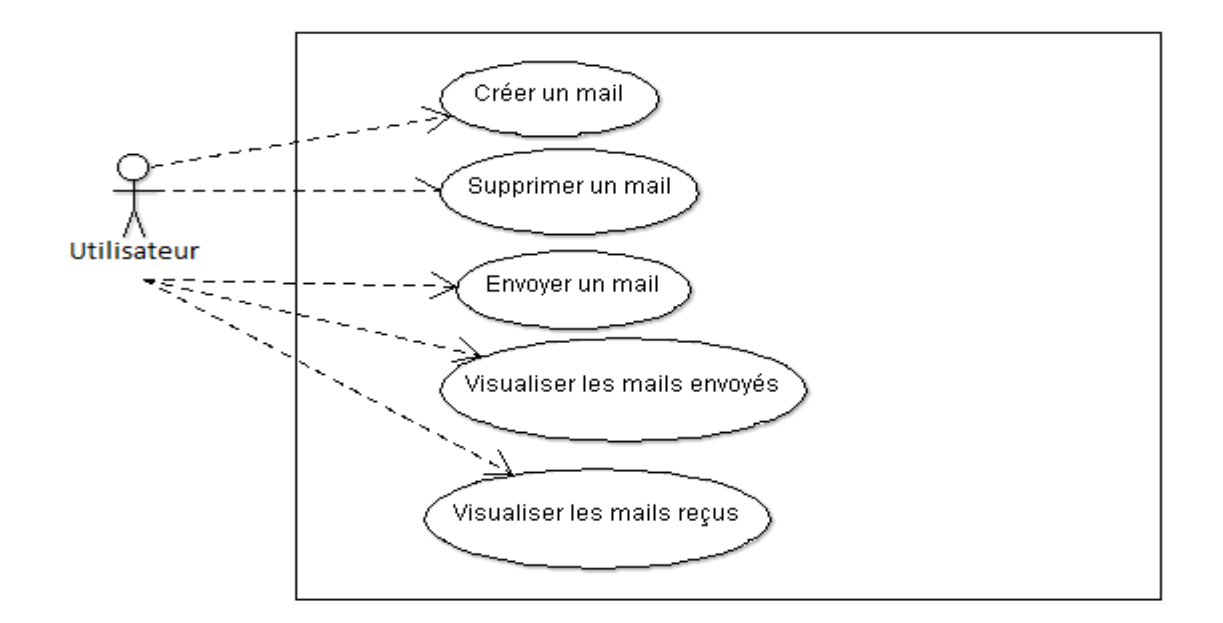

**FIGURE 6 : DIAGRAMME DE CAS D'UTILISATION "MAIL"** 

<span id="page-29-0"></span>Le terme partenaire évoque le co-apprenant. Le co-apprenant est en fait le partenaire de formation de l'apprenant. L'apprenant pourra échanger des mails avec son ou ses partenaires quand ce dernier est en ligne mais pas disponible. Les mêmes cas d'utilisation du mail existent chez le co-apprenant de l'apprenant. L'utilisateur pourra créer un mail, supprimer un mail et envoyer un mail. Il pourra aussi visualiser ses mails envoyés et reçus. Il ne reçoit que des mails de son ou ses partenaires. Il ne pourra envoyer des mails qu'à ses partenaires.

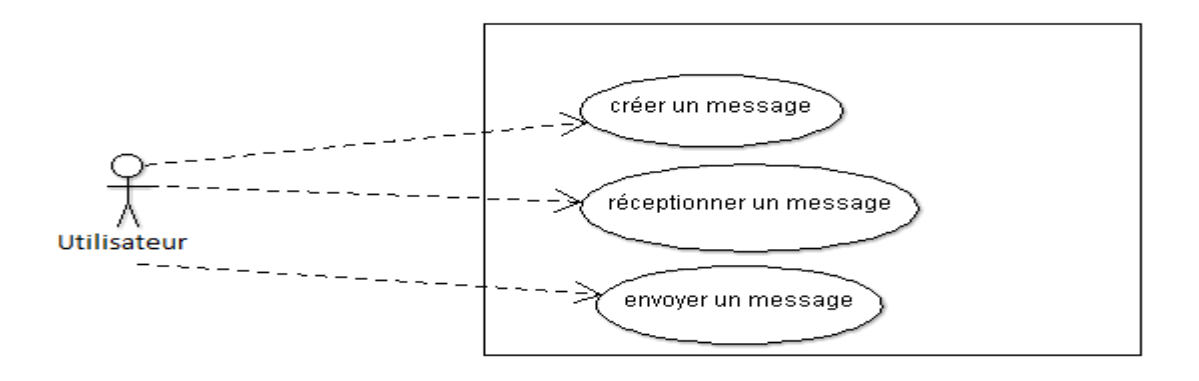

#### **FIGURE 7 : DIAGRAMME DE CAS D'UTILISATION CHAT**

<span id="page-29-1"></span>L'utilisateur est soit le learner soit le partenaire. Par le biais du chat, ils pourront dialoguer ensemble en suivant les règles suivantes :

le co-apprenant est disponible et en ligne. Il a suivi le même type de formation que l'apprenant. Ceci veut dire que le co-apprenant a eu le statut d'apprenant durant une de ses

formations. Et, l'outil aura sauvegardé son nom comme partenaire potentiel pour ce type de contenu de formation.

- L'apprenant peut envoyer des messages qu'il a au préalable créés dans l'environnement chat. Il peut en résumer échanger des messages qu'avec son ou ses co-apprenant qui sont en ligne et qui ont suivi le même type de contenu de formation que lui.
- Les mêmes fonctionnalités seront proposées aux co-apprenants. L'apprenant ne verra que ses partenaires de formation. Le co-apprenant est un partenaire de formation. Au lieu d'utiliser le terme de co-apprenant, l'utilisation du terme de partenaire sera aussi utilisée. Ce sera un partenaire de formation.

### <span id="page-30-0"></span>3.3 Diagramme de séquences

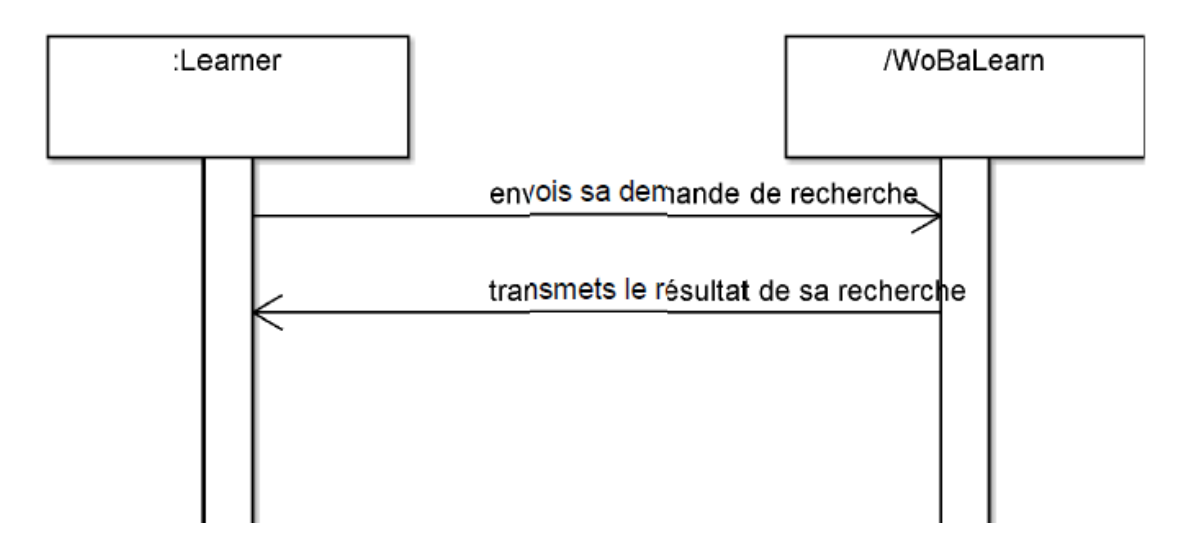

<span id="page-30-1"></span>**FIGURE 8 : DIAGRAMME DE SEQUENCE DU CAS DE RECHERCHE D'UNE FORMATION**

Rechercher une formation : l'utilisateur peut saisir dans la première interface les éléments suivants :

- Appliance Id ;
- Maintenance Action ;
- Action Object ;
- Task Proficiency.

La fonction recherche va extraire une liste de formations qui va le mieux répondre à son attente.

#### Par exemple :

Un utilisateur doit paramètrer une imprimante. Le nom de l'imprimante est LASERJET4M. L'utilisateur est débutant. Dans l'application, l'utilisateur indiquera les caractèrisques suivantes :

- l'appliance Id : « LASERJET4M ».
- Maintenance Action : « Installer ».
- Action Object : « SIMM BOARD».
- Task PRoficiency : « Débutant ».

L'utilisateur peut indiquer ses exigences au niveau des 3 premiers champs. Au point de départ, tous les champs ont la valeur 1. Supposons que l'utilisateur souhaite que l'outil tienne plus compte de l'appliance Id et de l'Action Object. Il peut indiquer ses préfèrences en indiquant par exemple la valeur 3 pour l'appliance Id, et la valeur 2 pour l'action Object. Suite à ces modifications, l'outil WoBaLearn effectuera une recherche de formation en tenant compte des notations de préférences faites par l'utilisateur. La quatrième caractéristique va permettre d'extraire des formations adaptées au niveau de compétence de l'utilisateur.

Dans notre exemple, l'utilisateur aura accès à une liste de formations qui tient compte des préférencesformulées pour les 3 premières caractéristiques. Ce sera une formation pour débutant.

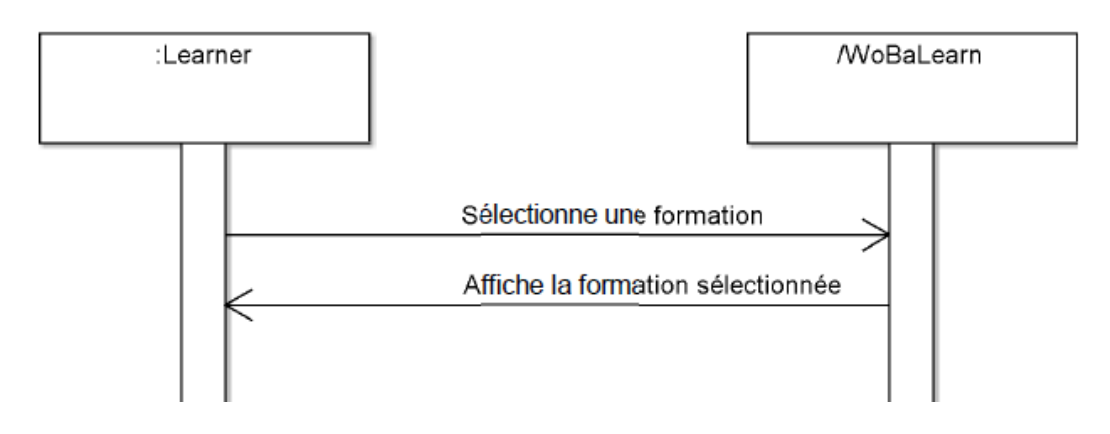

**FIGURE 9 : AUTO-ALIMENTATION DE LA BASE DE CONNAISSANCE**

<span id="page-31-0"></span>Si l'utilisateur ne trouve pas satisfaction à la formation proposée, il pourra rechercher sur internet. Des sites qui répondront à ses besoins et qui seront sauvegardés dans un fichier xml. Pour chaque création de fichier xml, le fichier sommaire.xml sera mis à jour du nom du fichier. C'est à partir du fichier sommaire, que l'outil va rechercher la formation la plus adéquate à la demande faite par l'utilisateur.

Le fichier OWL de l'utilisateur sera mis à jour lors de chaque étape. Et, il sera indiqué la liste des formations suivies et satisfaits par l'apprenant. L'utilisateur peut soit être un apprenant, soit un partenaire. L'utilisateur peut indiquer avant de commencer une note d'importance pour chacun des critères suivants :

- « InteractiviteType » : Type d'interactivité,
- « Difficulty » : niveau de difficulté,
- « Mother language » : Langue Maternelle.

La formule utilisée pour conserver la liste des formations répondant le plus au critère est la suivante :

Somme = Val1  $*$  coef1 + val2  $*$  coef2 + val3  $*$  coef3

Val1, Val2 et Val3 auront soit la valeur 0 (si le mot recherché n'est pas trouvé), soit la valeur 1 (si le mot recherché est trouvé).

Coef1 : c'est un chiffre compris entre 0 et 9 renseigné par l'utilisateur pour déterminer l'importance du critère « InteractiviteType »

Coef2 : c'est un chiffre compris entre 0 et 9 renseigné par l'utilisateur pour déterminer l'importance du critère « Difficulty »

Coef3 : c'est un chiffre compris entre 0 et 9 renseigné par l'utilisateur pour déterminer l'importance du critère « Mother Language »

La somme la plus élevée obtenue permettra l'extraction de la liste des formations la plus proche de la demande de l'apprenant. L'utilisateur indique pour chacun des 3 caractéristiques la valeur du coefficient. Par exemple, Type d'interactivité a pour coefficient la valeur 3. Le coefficient pour le niveau de difficulté est de 5. Le coefficient de la langue maternelle est de 1. Supposons que dans fichier xml, la valeur du Type interactivité n'a pas été trouvée, val1 prend la valeur 0. Et, pour les deux autres caractéristiques sont bien présents. Ces derniers prendront la valeur 1.

La valeur du fichier xml sera de :

Val1\*coef1 + val2\*coef2 + val3\*coef3 =  $0*3 + 1*5 + 1*1 = 6$ 

Pour chaque fichier, une valeur est calculée. ET, l'outil va garder le fichier ayant obtenu la valeur la plus élevée. A la suite de ceci, l'utilisateur verra la liste des formations correspondant le plus possible à ses critères. De même, les formations proposées devront tenir compte de la durée entre sa dernière connexion et le prochain évennement dans son agenda.

#### 3.3.1.1 Création d'un utilisateur

Lors de sa première connexion, le système va lui demander de s'enregistrer afin d'obtenir son identifiant et mot de passe afin de se connecter et pouvoir utiliser l'outil d'apprentissage.

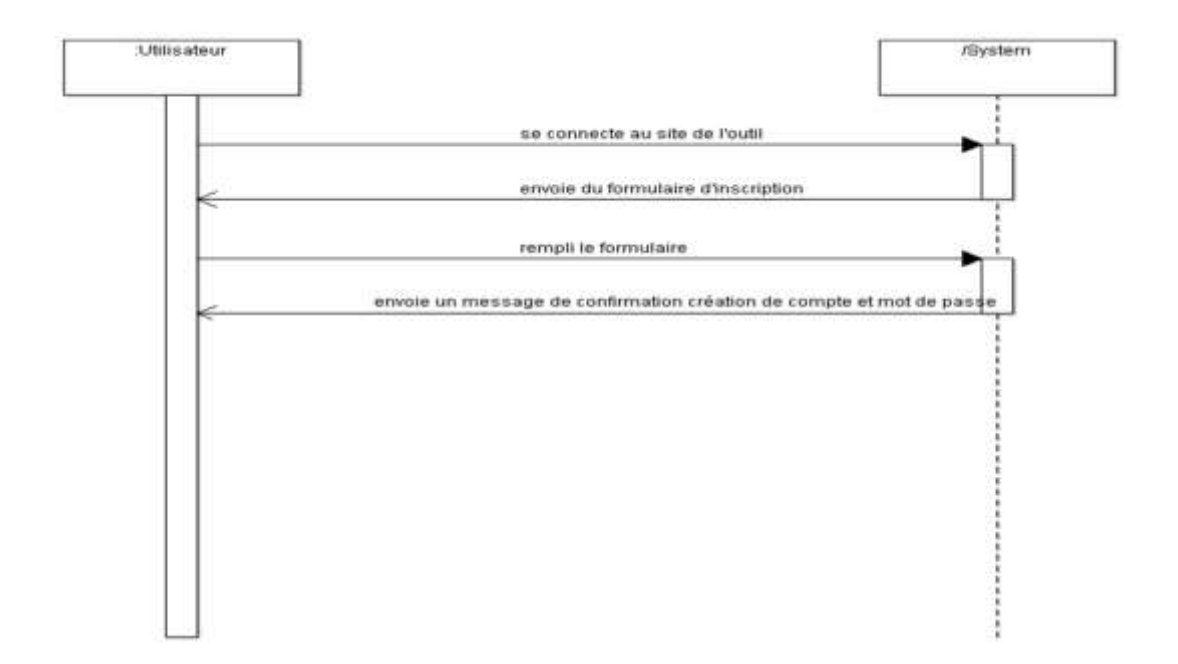

Par défaut, l'utilisateur aura pour rôle « Utilisateur ».

Figure 10 : L'utilisateur crée son compte

<span id="page-33-1"></span>L'utilisateur accéde pour la première fois au site de l'application WoBaLearn. Lors de son premier accès, l'utilisateur remplit un formulaire. Après validation de ce formulaire, l'utilisateur reçoit sur sa messagerie personnelle un mail de validation. Après avoir ouvert le mail, l'utilisateur valide le compte. Dès ce moment, son compte est activé.

### <span id="page-33-0"></span>3.4 Les fonctionnalités à prendre en compte

Il existe 3 rôles : formateur, apprenant, administrateur.

Un utilisateur n'a qu'un seul rôle. Il pourra être soit formateur, soit apprenant. Le rôle « Administrateur » est réservé à l'administrateur du site et de l'application. Un utilisateur doit avoir un identifiant et un mot de passe. Nous listons ci-dessous les principales fonctionnalités à prendre en compte :

- Un utilisateur peut se connecter ou se déconnecter.
- Un utilisateur peut consulter tous types de formations selon les critères qu'il aura au préalable indiqués.
- Un utilisateur peut voir la liste des mêmes formations suivies par d'autres utilisateurs. Ces derniers seront considérés comme des partenaires.
- L'utilisateur apprenant ne peut pas modifier les formations.
- L'utilisateur formateur peut créer des cursus, des cours et des formations.
- L'utilisateur formateur peut modifier des cursus, des cours et des formations.
- L'utilisateur formateur peut supprimer des cursus, des cours et des formations.
- L'utilisateur qu'il soit formateur ou apprenant, peut indiquer un indice d'importance au niveau de 3 critères définis dans l'application.

Parmi les choix possibles, l'utilisateur devra choisir entre débutant, ou expérimenté et « Expert ».

A partir de l' « Appliance Id », « Maintenance Action », et « Action Object », le système va rechercher une liste de formation correspondant à la recherche de l'utilisateur. L'utilisateur a la possibilité d'indiquer les coefficients pour les critères suivants :

- « InteractiviteType » : Type d'interactivité,
- « Difficulty » : niveau de difficulté,
- « Mother language » : Langue Maternelle.

Le coefficient de chacun d'entre eux est stocké dans un fichier xml.

Dans le programme, nous utilisons les variables suivantes :

- coefval1n : pour le coefficient du critère « InteractiviteType » ;
- coefval2n : pour le coefficient du critère « Difficulty » ;
- coefval3n : pour le coefficient du critère « Mother Language ».

Dans chacun de ces critères, une fonction retourne soit la valeur binaire 1 (si la condition est bien trouvée), soit la valeur binaire 0 (si la condition n'est pas trouvée). Cette donnée est stockée pour :

- « InteractiviteType » dans la variable val1 ;
- « Difficulty » dans la variable val2 ;
- « Mother Language » dans la varialbe val3.

Chaque fichier de format obtiend une note qui tiend compte du coefficient attribué. Cette note est calculée selon la formule suivante :

Note =  $\left($ val1 \* coefval1n $\right)$  +  $\left($ val2 \* coefval2n $\right)$  +  $\left($ val3 \* coefval3n $\right)$ 

Nous avons réalisé une fonction qui nous retourne la note de chaque fichier de formation qui est sélectionné à l'aide des informations inscrites par l'utilisateur. Dans le processus du traitement des données saisies par l'utilisateur, nous avons plusieurs traitement afin d'affiner le nombre de fichier concerné par le besoin de l'utilisateur à l'instant t.

Dans un premier temps, WoBaLearn sélectionne toutes les formations dont nous trouvons les critères saisies par l'utilisateur :

- « Appliance Id » ;
- « Maintenance Action » ;
- « Action Object ».

Ensuite, WoBaLearn regarde dans l'agenda de l'utilisateur la plage horaire disponible la plus proche de l'instant t, et déterminons le temps alloué à la formation.

Si le temps alloué est inférieur à 30 minutes, l'outil applique la règle suivante :

« Learning Strategy » = « Fast »

Si le temps alloué est supérieur ou égale à 30 minutes, l'outil applique la règle suivante :

- Si l'utilisateur est un « Beginner » :
	- o « Learning\_Strategy » = « Systemic »
- Si l'utilisateur est un « Experienced » :
	- o « Learning\_Strategy » = « Intensive »
- Si l'utilisateur est un « Expert » :
	- o « Learning\_Strategy » = « Extended »

Nous avons aussi mis en place une règle sur le format du cours que l'utilisateur suivra.

- Pour que ce soit au format « Image », il faut :
	- o « Learning Preference » = « Image »,
	- o « Illumination Level » <> « High »
- Pour que ce soit au format « Audio », il faut :
	- o « Learning Preference » = « Audio »
	- o « Audio\_Availability » = « Yes »
	- o « Workplace Description » <> « Meeting Room »
- Pour que ce soit au format « Video », il faut :
	- o « Learning Preference » = « Video »
	- o « Video\_Availability » = « Yes »
	- o « Workplace Description » <> « Meeting Room »
Pour la communication entre l'utilisateur et ses partenaires, WoBaLearn applique les paramètres suivants :

- Communication sous forme de chat :
	- o « Availability Status » = « Online&Available »
- Communication sous forme de mail :
	- o « Availability Status » = « Online&Busy »
- Communication sous forme de conversation téléphonique :
	- o « Availability Status » = « Offline »
- Communication sous forme de face à face :
	- o « Availability Status » = « Online&Available »

# 3.5 Ontologie

 $\overline{a}$ 

Pour représenter en informatique les connaissances on peut utiliser l'approche par ontologie. L'ontologie est l'ensemble structuré des termes et concepts représentant le sens d'un champ d'informations, que ce soit par les métadonnées d'un espace de noms, ou les éléments d'un domaine de connaissances. L'ontologie constitue en soi un modèle de données représentatif d'un ensemble de concepts dans un domaine, ainsi que des relations entre ces concepts. Elle est employée pour raisonner à propos des objets du domaine concerné.

Les concepts sont organisés dans un graphe dont les relations peuvent être :

- des relations sémantiques ;
- Des relations de subsomption (inclusion).

Selon Gruber « l'ontologie est une spécification explicite d'une conceptualisation », c'est-à-dire qui permet de spécifier dans un langage formel les concepts d'un domaine et leurs relations.

D'après Gruber<sup>7</sup>, cinq critères permettent de mettre en évidence des aspects importants d'une ontologie :

la clarté : la définition d'un concept doit faire passer le [sens](http://fr.wikipedia.org/wiki/Sens_(linguistique)) voulu du terme, de manière aussi *objective* que possible (indépendante du contexte). Une définition doit de plus être *complète* (c'est-à-dire définie par des conditions à la fois nécessaires et suffisantes) et documentée en langage naturel ;

<sup>7</sup> Thomas R. Gruber, *Towards Principles for the Design of Ontologies Used for KnOWLedge Sharing* in Formal Ontology in Conceptual Analysis and KnOWLedge Representation, Kluwer Academic Publishers, 1993,

- la cohérence : rien qui ne puisse être inféré de l'ontologie ne doit entrer en contradiction avec les définitions des concepts (y compris celles qui sont exprimées en langage naturel) ;
- **l'extensibilité** : les extensions qui pourront être ajoutées à l'ontologie doivent être anticipées. Il doit être possible d'ajouter de nouveaux concepts sans avoir à toucher aux fondations de l'ontologie ;
- **une déformation d'encodage minimale** : une déformation d'encodage a lieu lorsque la spécification influe sur la conceptualisation (un concept donné peut être plus simple à définir d'une certaine façon pour un langage d'ontologie donné, bien que cette définition ne corresponde pas exactement au sens initial). Ces déformations doivent être évitées autant que possible ;
- **un engagement ontologique minimal** : le but d'une ontologie est de définir un vocabulaire pour décrire un domaine, si possible de manière *complète* ; ni plus, ni moins. Contrairement au[x bases](http://fr.wikipedia.org/wiki/Syst%C3%A8me_expert)  [de connaissances p](http://fr.wikipedia.org/wiki/Syst%C3%A8me_expert)ar exemple, on n'attend pas d'une ontologie qu'elle soit en mesure de fournir systématiquement une réponse à une question arbitraire sur le domaine.

Toujours selon Gruber, « l'engagement ontologique peut être minimisé en spécifiant la théorie la plus faible (celle permettant le plus de modèles) couvrant un domaine ; elle ne définit que les termes nécessaires pour partager les connaissances consistantes avec cette théorie ». Toutes les informations recueillies par l'utilisateur ainsi que les valeurs déterminées par les règles seront stockées dans un fichier OWL.

Nous utiliserons les fonctions d'écriture et de lecture de fichier OWL pour garder une trace de toutes ces informations. Au vu de ces différentes fonctionnalités identifiées, nous pouvons proposer leur organisation de la façon présentée sur la figure 11. WoBaLearn propose les fonctionnalités de base suivantes :

- le login : se connecter ou se déconnecter à l'application
- L'édition du profil de l'utilisateur : dans cette fonctionnalité, l'utilisateur accéde à ses informations personnelles. Il peut les modifier.
- L'adaptation de l'apprentissage (en anglais « Adapting Learning » : Ce dernier est décomposé en 4 fonctionnalités :
	- Traitement du context (en anglais « Provide Context ») :
	- Contenu de raisonnement (en anglais : « Reason Content ») :
	- Sélection et context de l'apprentissage du partenaire (en anglais « Select and Context Learning Partner ») :
	- L'apprentissage consolidé (en anglais « Consolide Learning »)
- Chat en ligne : L'utilisateur va dialoguer avec ses partenaires de formation qui sont aussi en ligne.

Email : L'utilisateur va communiquer seulement avec ses partenaires de formation qui sont en lignes mais indisponible.

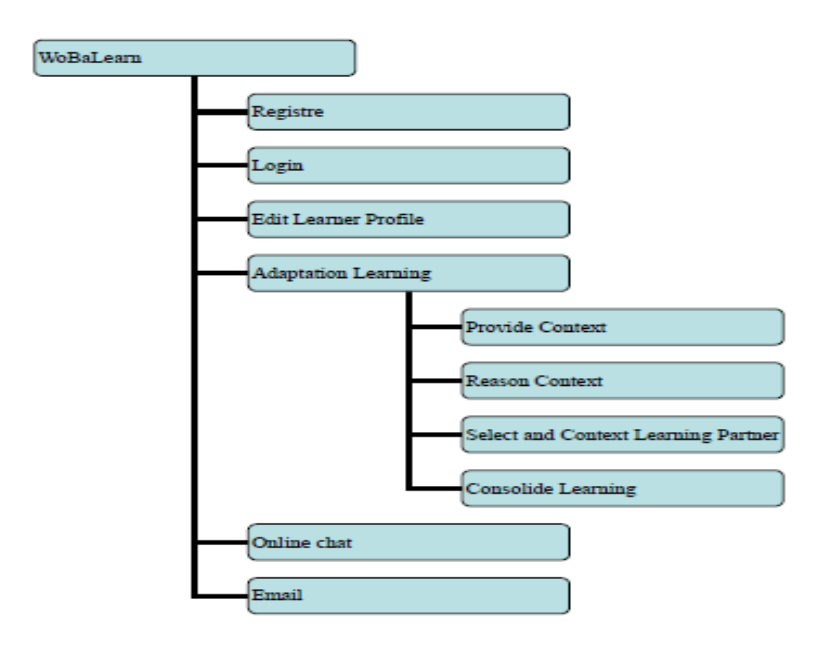

**FIGURE 11 : ORGANISATION DES FONCTIONNALITES DE L'OUTIL WOBALEARN**

# 3.6 Architecture fonctionnelle de WoBaLearn

Les fonctionnalités du WoBaLearn (Figure 12) sont organisées de 3 couches :

- la couche de présentation ;
- La couche Logique ;
- et la couche données.

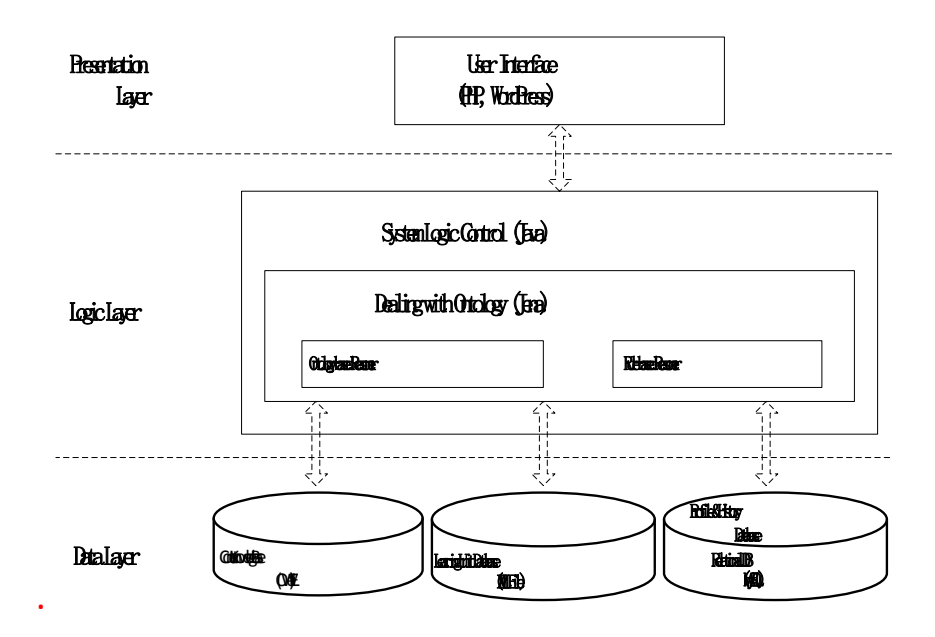

**FIGURE 12 : L'ARCHITECTURE FONCTIONNELLE DU WOBALEARN**

La **couche présentation** (Presentation Layer) : cette couche traite l'orientation des services vers l'apprenant. Elle a la responsabilité de délivrer les supports de cours et de gérer les interactions entre l'apprenant et le système. Aussi, cette couche est responsable de la transmission et formatage des opérations de l'apprenant vers la couche logique (Logic Layer). Le choix et détail du CMS WordPress sont évoqués dans le dernier chapitre.

La **couche logique** (Logic Layer) : Cette couche implémente le corps des fonctionnalités du WoBaLearns et encapsule la logique concernée. Elle reçoit l'information de la couche de présentation et accède aux données stockées dans la couche de données. Elle exécute la logique prédéfinie pour traiter les informations et données, de manière à générer les supports appropriés de l'apprentissage. Enfin elle délivre le résultat à la couche présentation.

La **couche de données** (data Layer) : Cette couche traite les accès aux données. Les données seront stockées sur un serveur de données. Les données stockées dans cette couche contiennent :

- le « context Knowledge »,
- « learning unit »,
- et les « profiles » et historiques des apprenants.

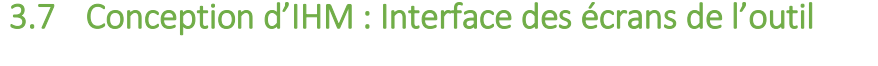

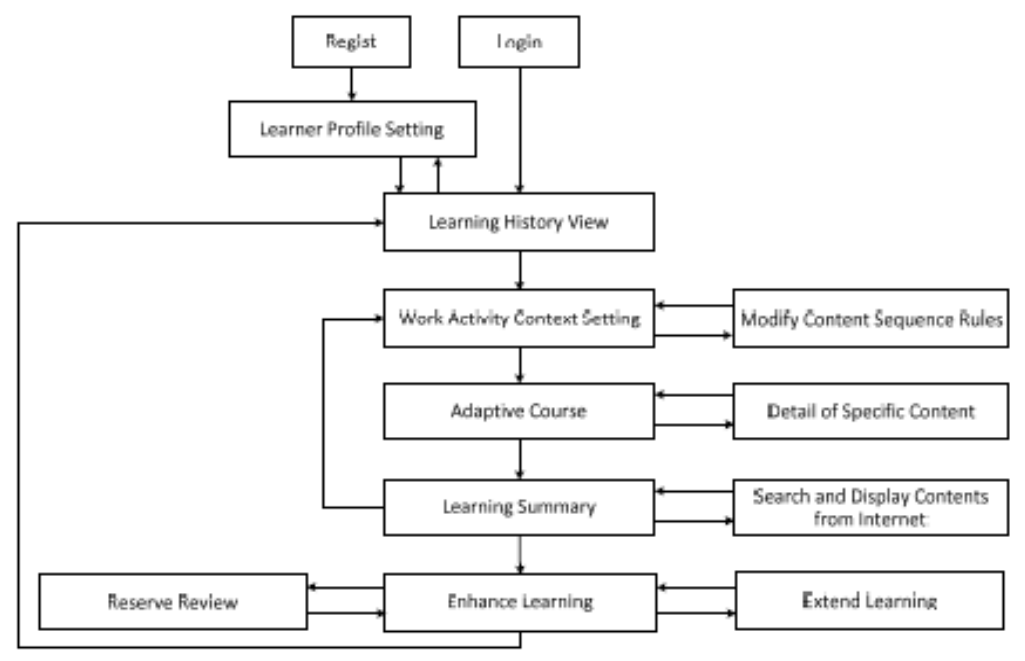

**FIGURE 13 : L'ENCHAINEMENT D'INTERFACES HOMME-MACHINE DE NOTRE OUTIL**

Dans le cas où l'utilisateur n'est pas encore enregistré, il peut s'enregistrer par le biais de l'interface « Regist ». Ensuite, il accédera à l'interface « Learner Profile Setting » où il renseigne ses informations personnelles comme son nom, prénom, adresse,…

Quand son compte est créé, ou qu'il a déjà un compte, l'utilisateur peut se connecter dans l'interface « Login ». Après s'être connecté, l'utilisateur accéde à l'interface « Learning History View ». Ce dernier rappelle toutes les informations concernant l'utilisateur. Lors de sa première connection, l'utilisateur n'obtiendra aucun historique.

Un bouton lui permettra d'accéder à l'interface « Work Activity Context Setting », où il pourra :

- Soit accéder à l'interface « Modify Content Sequences Rules » : L'utilisateur indiquera ses ordres de préférence en affectant des coefficients de valeurs entre 0 et 9. Ces valeurs seront stockées dans un fichier xml. Après avoir validé la sauvegarde, le système reviendra sur l'interface « Work Activity Context Setting ».
- Soit accéder à l'interface « Adaptive Course » après avoir au préalable rempli le formulaire de sa recherche. Si un des 4 élèments est vide, le système n'affichera pas l'interface « Adaptive Course ». Dans l'interface « Adaptive Course », l'utilisateur visionnera la liste des formations disponibles. En sélectionnant le bouton « Détail », il accédera à l'interface « Detail of Specific Content ».

L'interface « Detail of Specific Content » affiche soit une image, soit une vidéo ou soit un site selon le format du document. Lors de la fermeture de l'image ou video, l'utilisateur accéde à nouveau à l'interface « Adaptive Course ».

Si vous appuyez sur le bouton « continuer », vous accéderez à l'interface « Learning Summary ». Dans cet écran, il est rappelé les formations que l'utilisateur vient de suivre, le temps total qu'il a passé et la liste des formations non suivies.

Dans le cas où l'utilisateur ne serait pas satisfait, l'outil lui proposera de faire une recherche sur internet par le biais de l'interface « Search and Display Contents from Internet ».

Dans le cas où l'utilisateur serait satisfait de certaines recherches faites sur internet par l'outil, ces dernières permettront de créer automatiquement de nouveau fichier xml de formation.

Ensuite, il reviendra dans l'interface « Learning Summary ». Si l'utilisateur est satisfait, l'utilisateur accédera à l'interface « Enhance Learning ». Il pourra réserver un créneau horaire pour suivre un rappel de la formation par le biais de l'interface « Reserve Review ». Il pourra aussi faire une extension à la formation par le biais de l'interface « Extend Learning ».

L'interface « Extend Learning » proposera les formations non suivies par l'utilisateur ainsi que les formations suivies par les partenaires de l'utilisateur. Ils seront tous du même domaine.

# 3.8 Conclusion et transition

Dans ce chapitre, nous avons mis en évidence les différentes fonctionnalités. Parmis ces fonctionnalités, nous avons vu tout d'abord la partie création et administration d'un utilisateur. Ensuite, nous avons vu l'utilisation de l'agenda, la messagerie et le chat dans WoBaLearn. Enfin, nous avons vu la gestion du processus de formation.

Nous développons plus particulièrement ce dernier point dans le chapitre suivant.

Dans le cadre de l'élaboration de WoBaLearn, nous avons mis en évidence l'utilisation de l'approche ontologie pour représenter les connaissances, extraire les données afin de transmettre la formation adéquate à l'utilisateur. Nous avons aussi abordé dans ce chapitre l'architecture fonctionnelle de WoBaLearn en décrivant ses 3 couches, ainsi que l'interface des écrans de cet outil.

# Développement des fonctionnalités de WoBaLearn

Dans ce chapitre nous présentons successivement différents aspects de développement du système WoBaLearn. Nous commençons par l'organisation du développement et de la documentation. Puis nous présentons les principaux choix technologiques retenus pour ce projet. Nous terminons par quelques aspects de la réalisation avec notamment l'environnement technique et des développements significatifs.

## 4.1 Organisation du développement

Le développement de l'outil WoBaLearn a été réalisé en 155 jours avec certaines tâches réalisées en parallèle. Les cumuls de jours des lignes en gras dans le tabreau XIII correspondent à 155 jours. En dessous, les jours nécessaires pour les différentes sous tâches sont indiqués.

Au point de départ, nous voulions réaliser une application en PHP. Mais, lors des tests, nous nous sommes rendus compte que :

- séparément l'application fonctionnait bien. Mais, dès que l'on l'incorporait dans WordPress, nous n'arrivions pas à passer d'un écran à un autre.
- Il n'existe pas d'équivalence à Jena sous PHP. De ce fait, nous avons réalisé tout le noyau de l'outil sous Java.
- Nous avons remarqué que nous pouvions incorporer dans WordPress, une applet Java. De ce fait, nous sommes passés par le développement de l'outil final en Java.

#### **TABLEAU XIII : LISTE DES TACHES**

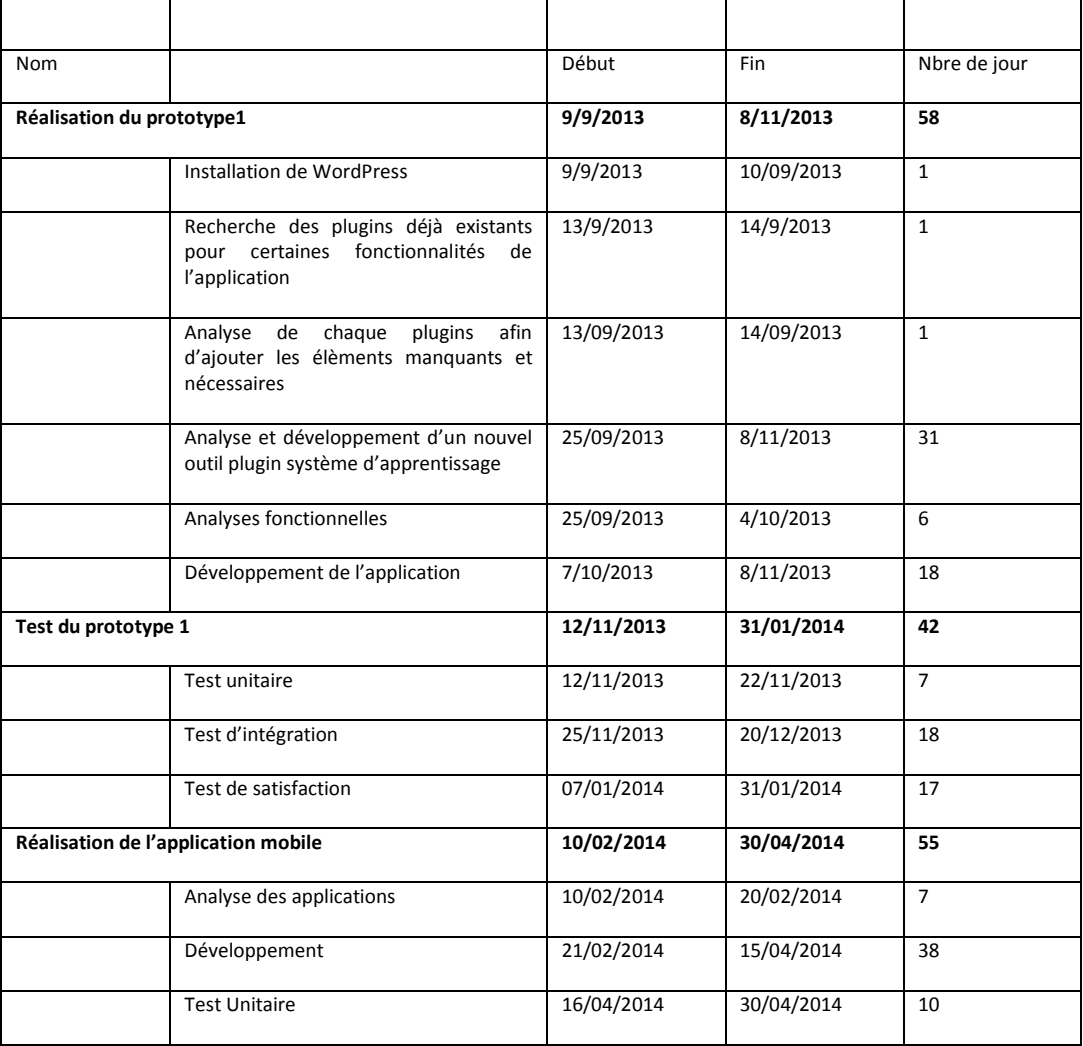

# 4.2 Organisation de l'élaboration de la documentation

La documentation de l'outil a été faite au fur et à mesure. La réalisation du livret formation à l'outil a été faite après la réalisation finale de notre outil.

Au fur et à mesure de la réalisation du projet, la documentation sous forme de fiches techniques a été élaborée. Ce qui a permis de fournir en fin de projet la liste de la documentation suivante :

- Analyse : le dossier complet d'analyse dont quelques extraits figurent dans le précédent chapitre. Ils sont générés en une documentation html. Dans cette documentation se trouve tous les graphiques de cas d'utilisation, de diagrammes de séquences
- Livret formation : il a été élaboré à la fin de la réalisation du projet. Il se trouve en annexe.

# 4.3 Choix technologiques

Les principaux choix technologies sont explicités ci-dessous. La structure en trois couches (présentation, logique fonvtionnelle et gestion des données) déjà présentée nous a conduites à faire des choix par couche : PHP et WordPress dans la couche présentation, Java et Jena dans la couche logique, OWL, XML et MySQL dans la couche de données.

 **PHP :** PHP est un langage de script utilisé le plus souvent côté serveur : dans cette architecture, le serveur interprète le code PHP des pages web demandées et génère du code (HTML, XHTML, CSS par exemple) et des données (JPEG, GIF, PNG par exemple) pouvant être interprétées et rendues par un navigateur. PHP peut également générer d'autres formats comme le WML, le SVG, ainsi que le PDF.

Dans l'implémentation de WoBaLearn, PHP est utilisé pour créer les interfaces pour interagir avec les apprenants et l'affichage des contenus pour l'apprenant. PHP est aussi utilisé pour gérer la logistique du système, telle que les registres, le login, la gestion des informations pour les apprenants ou venant des apprenants, etc.

 **WordPress :** WordPress est un blog open source gratuit. Il est basé sur un système de gestion de contenu en PHP et MySQL. Il s'exécute à partir un explorateur internet comme I.E (internet Explorer), Google Chrome ou Firefox. Pour adapter le blog, nous devions créer des plugins et des thèmes. Le plugin adapate certaines des fonctionnalités existantes. De même, le thème composé de template permet de personnaliser notre interface Web et de créer les pages qui composent chaque menu de notre site.

Comme WordPress a déjà des fonctions de login, registre, nous implémentons un espace pour notre application réalisée en Java dans un template d'une page de notre site réalisé dans l'environnement de WordPress.

- **Java :** Java est un langage de programmation basé sur des classes, orienté objet. Le code écrit en Java s'exécute sur une plateforme. Lors de l'exécution, le code est compilé avant de s'exécuter.
- **Jena :** Jena est le Framework Web Sémantique, open source, pour Java. Il dispose d'une API de Java pour créer, ajouter, et rechercher l'ontologie et ses instances. De plus, Jena traite les inférences par un raisonnement basé sur l'ontologie (ontology-based reasoned) et sur des règles (rules-based reasoned).

Dans l'implémentation du WoBaLearn, Jena est utilisé pour manipuler l'information contextuelle de l'utlisateur se trouvant dans un fichier OWL (Web Ontology Language). De plus, il est utilisé pour inférer les contextes indirects.

**OWL:** Le Web Ontology Langage(OWL) est un langage de représentation des connaissances construit sur le modèle de données de RDF. Il fournit les moyens pour définir des ontologies web structurées. Sa deuxième version est devenue une recommandation du W3C fin 2012.

Le langage OWL est basé sur les recherches effectuées dans le domaine de la logique de description. Il peut être vu en quelque sorte comme un standard informatique qui met en œuvre certaines logiques de description. Il permet à des outils qui comprennent OWL de travailler avec ces données, de vérifier qu'elles sont cohérentes, de déduire des connaissances nouvelles ou d'extraire certaines informations de cette base de données. Il permet notamment de décrire des ontologies, c'est-à-dire qu'il permet de définir des terminologies pour décrire des domaines concrets. Une terminologie se constitue de concepts et de propriétés (aussi appelés « rôles » en logiques de description). Un domaine se compose d'instances de concepts.

- **XML :** eXtensible Markup Language (XML) est un langage informatique de balisage générique qui dérive du SGML. Cette syntaxe est dite « extensible » car elle permet de définir différents espaces de noms, c'est-à-dire des langages avec pour chacun leur vocabulaire et leur grammaire, comme XHTML, XSLT, RSS, SVG… Elle est reconnaissable par son usage des chevrons (< >) encadrant les balises. L'objectif initial est de faciliter l'échange automatisé de contenus complexes (arbres, texte riche…) entre systèmes d'informations hétérogènes (interopérabilité). Avec ses outils et langages associés, une application XML respecte généralement deux principes :
	- la structure d'un document XML est définie et validable par un schéma,
	- un document XML est entièrement transformable dans un autre document XML.
- **MySQL : MySQL** est un système de gestion de bases de données relationnelles (SGBDR). Il est distribué sous une double licence GPL et propriétaire. Il fait partie d[e](http://fr.wikipedia.org/wiki/MySQL#cite_note-1)s logiciels de gestion de base de données les plus utilisés au monde<sup>1</sup>, autant par le grand public (applications web principalement) que par des professionnels, en concurrence avec Oracle, Informix et Microsoft SQL Server.

Les outils que nous avons utilisés pour le développement et l'exécution de l'outil WoBaLearn sont les suivants :

- **Eclipse :** Eclipse est un intégrateur d'environnement de développement (IDE). Il peut être utilisé pour développer des applications en Java, PHP, voir d'autres langages. Eclipse peut fabriquer plus facilement du logiciel en aidant des développeurs à manager, exécuter, et débugger leurs programmes.
- **JDK :** Le Kit de développement JAVA (JDK) est un logiciel d'environnement de développement utilisé pour développer des applications et applets en Java. Il inclut le

Java Run Environment (JRE), and interpreteur/appelant (Java), un compiler (Javac), un archiveur (jar), un générateur de documentation (Javadoc) et autres outils prévus dans le développement Java.

- **Protégé** : Protégé est un éditeur d'ontologie et un système d'acquisition de connaissance. Protégé est gratuit et open source. Il a été développé pour fabriquer des ontologies pour le web sémantique. Dans l'implémentation du système, Protégé est utilisé pour modéliser le contexte initial pour l'outil d'apprentissage.
- **WampServer :** WampServer est un environnement de développement web sous windows. Il permet de créer un site d'application web avec Apache, PHP et la base de données MySQL. Le système WoBaLearn est implémenté comme un site web et exécuté sur la plateforme WampServer.

## 4.3.1 Protege

Protégé est l'outil le plus connu et le plus utilisé dans les éditeurs d'ontologie. C'est un « open source » développé par l'université Stanford permettant de générer le fichier OWL, Il peut lire et développer des fichiers RDF, RDFS, OWL, etc…

Protégé a été développé en Java. C'est un éditeur d'ontologie oriénté sur les connaissances (« Protégé », 2004). La plateforme Protégé prend en charge deux principaux cateurs : Le rédacteur et l'éditeur

Dans la figure 14, les classes créées avec protégé sont composés de classe et de sous classes.

Dans la classe ContextActivity, nous avons créé les classes : Activity, Collaboration, Device, Environment et Person.

Dans la classe Person, nous avons 2 sous classes qui héritent des caractéristiques de la classe Person :

- Learner : Learner contient la classe AMLearner.
- **CoLearner**

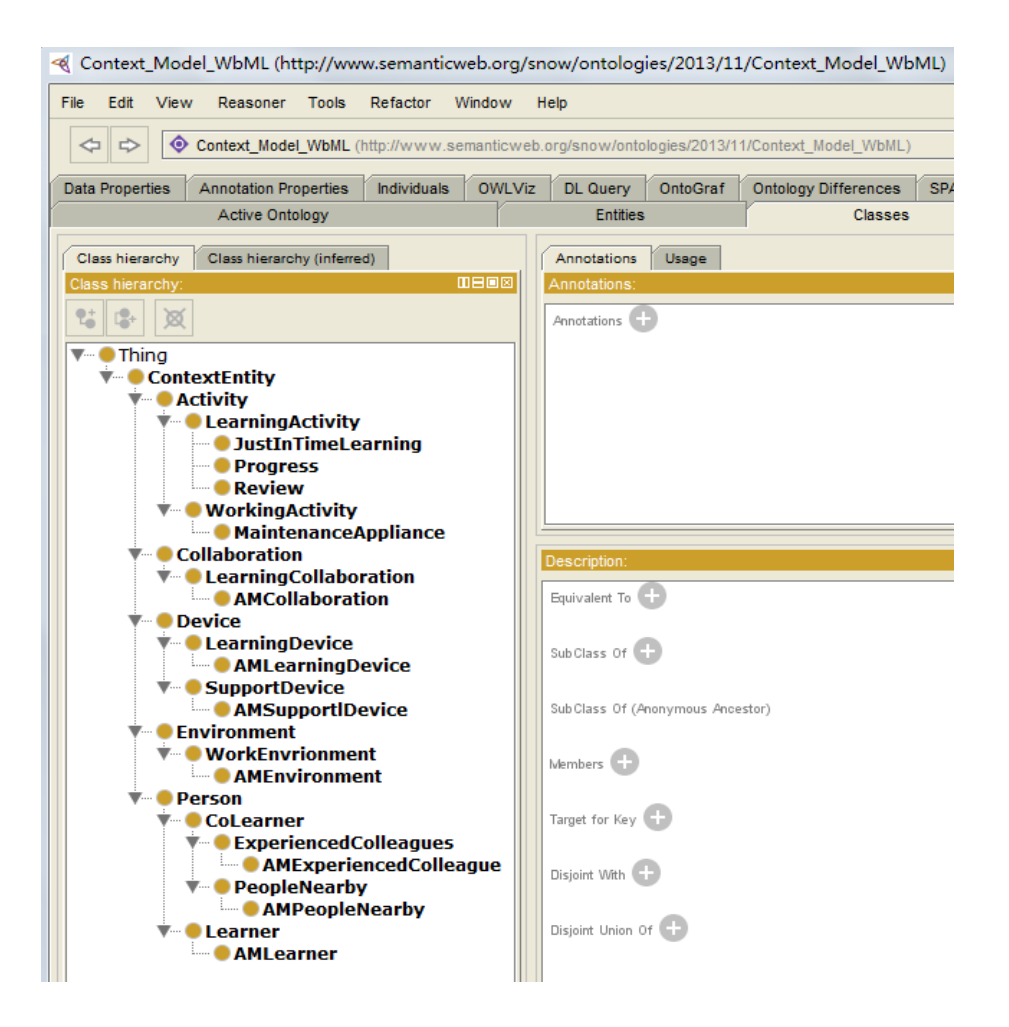

**FIGURE 14 : CONSTRUIRE UNE CLASSE AVEC PROTEGE**

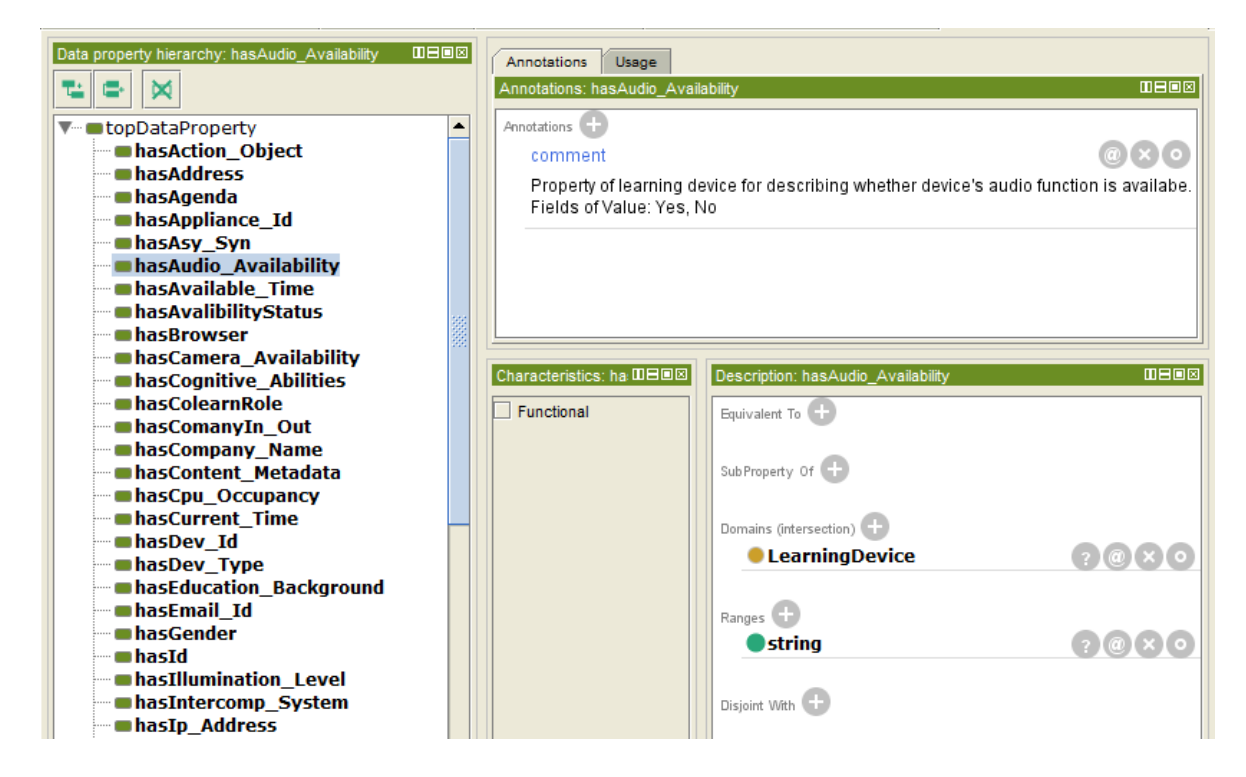

**FIGURE 15: SET DATAPROPERTIES AVEC PROTEGE**

Dans la figure 15, nous avons créé dans la classe LearningDevice la propriété de la donnée hasAudio\_Availability. Sa valeur est booleenne. Oui, si l'audio est active, Non, si l'audio est inactive ou non présent.

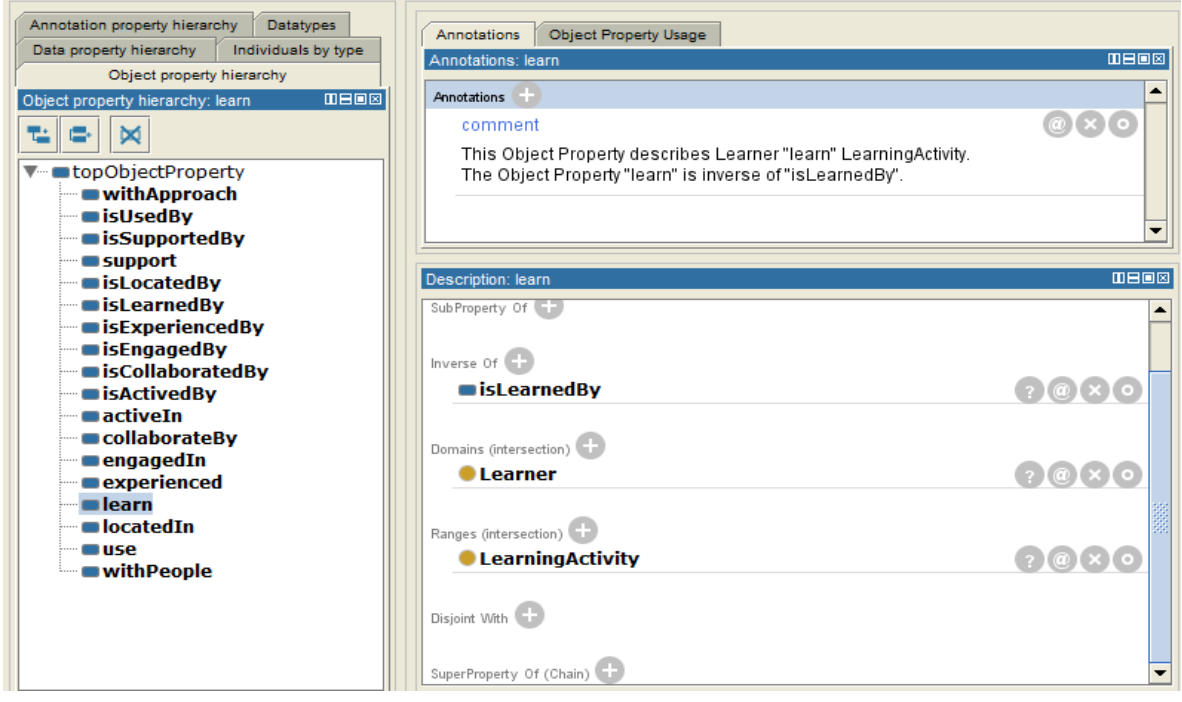

**FIGURE 16 : SET OBJECTPROPERTIES AVEC PROTEGE**

La figure 16 présente les propriétés de l'objet learn. La propriété de l'object décrit le lien entre la classe Learner et LearningActivity. La propriété de l'objet est inversée par rapport à isLearnedBy.

A la fin de la création, nous obtenons le fichier modèle OWL. Ce fichier modèle OWL a été créé par l'intermédiaire de l'outil « Protege ».

Nous pouvons créer pour chaque utilisateur un fichier OWL personnel contenant la formation suivie. Pour chaque utilisateur, nous garderons un fichier OWL qui portera le nom suivant : nomutilisateur+dateetheurede1erecreation. Jusqu'à la fin du traitement, nous mettrons à jour ce fichier OWL.

## 4.3.2 Jena

Dans les spécifications RDF originales, il y avait deux types de valeurs littérales définies – littéraux ordinaires (qui sont essentiellement des chaînes de caractères avec une étiquette de langue en option) et les littéraux XML (qui sont des littéraux plus ou moins clairs, plus un drapeau « bien formé-xml »). Nous n'allons pas entrer dans les détails de codage de Jena. Nous verrons plus loin comment nous arrivons à manipuler (lire et écrire) des valeurs se trouvant dans le fichier OWL par l'intermédiaire de Jena.

# 4.4 Organisation de la réalisation

On trouve en figure 17 l'architecture de WoBaLearn agrémenté des choix technologiques d'implémentation. Certaines fonctionnalités ont été développées en Java tandis que d'autres sont reprises de WordPress qui gère déjà les fonctionnalités suivantes : Register, Login, Edit Learner Profile. Nous avons trouvé sur internet des modules (plugins) qui fonctionnent sous WordPress pour certains aspects comme Online Chat, Email, et Agenda.

Quelques adaptations ont été nécessaires afin que chacune de ces fonctionnalités contienne et réponde à la problématique et au besoin de notre outil. Toute la partie « Adaptation Learning » est développée en Java avec l'API Jena. Nous avons fait appel à l'approche de l'utilisation des Ontologies pour caractériser les unités d'apprentissage.

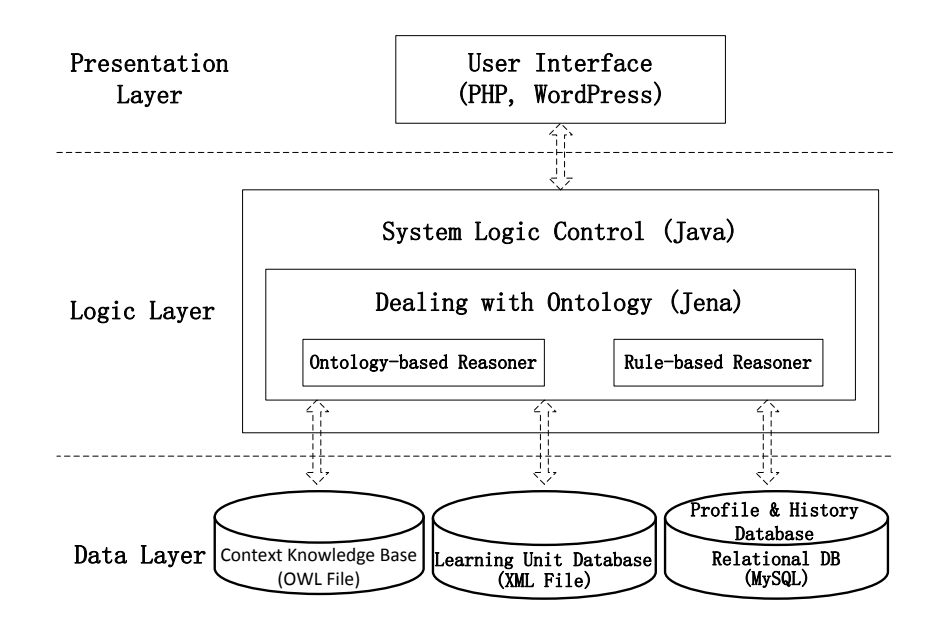

**FIGURE 17: L'ARCHITECTURE FONCTIONNELLE DU WOBALEARN**

#### 4.4.1 L'environnement technique

WoBaLearn est implémenté dans une logique Client – Serveur avec un cient léger affichant des écrans venant du serveur Web. Les apprenants accèdent au système par le biais de leur mobile ou tablette via un réseau Wifi. La structure d'exécution du système est représentée dans la figure 18.

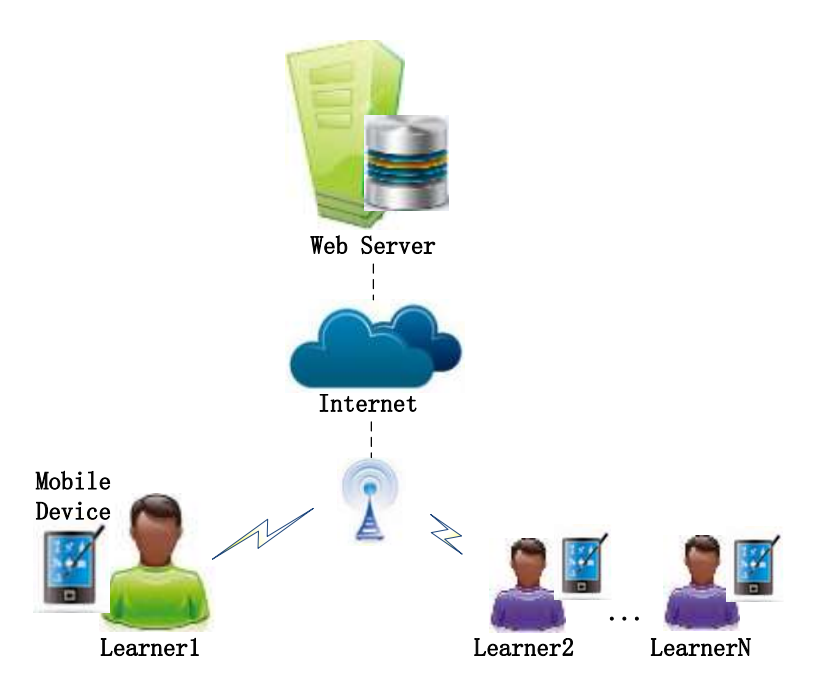

**FIGURE 18 : STRUCTURE DISTRIBUEE DE L'OUTIL WOBALEARN**

Les interfaces du système sont activées à travers un explorer web. La gestion principale du système est implémentée sur une page du serveur Web. Cette structure simplifie non seulement l'appel du système, mais réduit le coût et l'effort de maintenance et de mise à jour du système. Cette structure alloue une place pendant un temps, à différentes personnes, de différentes localisations, ceci avec différentes méthodes (comme LAN, WAN, Internet / Intranet, etc) pour accéder et manipuler la base de données communes.

Nous avons développé le site Web de WoBaLearn sur la plateforme WordPress. WordPress est développé en PHP et utilise la base de données Mysql.

Certaines fonctionnalités existent déjà dans WordPress comme :

- le login
- Création d'utilisateur
- L'édition, modification de profil

Nous avons donc décidé de garder ces fonctionnalités car elles répondent bien à notre problèmatique.

# 4.5 Développement

### 4.5.1 Listage des fonctionnalités à développer

#### 4.5.1.1 Sur WordPress

Nous avons réalisé un plugin afin d'ajouter des champs supplémentaires pour l'utilisateur dans la table wp-metadatausers de WordPress.

La liste des éléments rajouts contient :

- son job
- Son sexe : Homme/Femme
- Son numéro identifiant interne dans sa société (fascultatif)
- Son statut de connexion
- Son numéro de téléphone
- Sa langue maternelle
- Son expérience d'apprentissage
- Son expérience de la pratique professionnelle
- Sa préférence d'apprentissage
- Son style d'apprentissage

Le nom du plugin est AddChampsUsers.

WordPress propose par défaut 5 types d'utilisateurs avec des droits spécifiques qui sont :

- administrateur
- Abonné
- **Contributeur**
- **Auteur**
- Editeur.

Pour notre outil, nous avons besoin que de 3 types : l'administrateur, l'apprenant, le formateur. Dans l'apprenant, nous retrouvons l'apprenant et le co-apprenant. Le formateur, c'est celui qui crée les cours mis à disposition dans l'outil aux apprenants. Dans un premier temps, nous avons supprimé les types Abonné, Contributeur, Auteur, et Editeur. Ensuite, nous avons ajouté les 2 types dont nous avons besoin. Par défaut, un utilisateur sera mis dans le cas apprenant. Nous avons effectué toutes les modifications nécessaires dans des plugins ou thèmes enfants afin d'éviter de remettre en question le noyau de WordPress lors des mises à jour.

A ce jour, WoBaLearn est implémenté sur la dernière version de WordPress mise à disposition à la date du 9 mai 2014. Cette version est la 3.9.1.

#### 4.5.2 Dans l'environnement Jena

Afin d'utiliser la base de données de WordPress, nous avons récupéré sur internet le jar de JWordPress. Ce dernier contient le descriptif de toutes les classes par défaut dans WordPress.

Afin de réaliser la classe Users spécifique à notre outil, nous avons créé une extension de la classe User contenu dans le jar JWordPress. Nous avons rajouté tous les champs spécifiques à chacun des utilisateurs.

#### 4.5.2.1 Le système d'implémentation

Pour obtenir les résultats affichés par les interfaces, nous avons réalisé une liste de fonctions dans la classe « Engineer ». Ces fonctions représentent le noyau de WoBaLearn.

#### 4.5.2.2 Liste des fonctions réalisées dans l'environnement Java et Jena.

**Context\_provider(users)** : Cette fonction permet de récupérer dans le contexte les informations que l'utilisateur a saisies. Dans cette fonction, nous mettons la classe Users à partir des données enregistrées dans la base de données sur l'utilisateur :

- toutes les informations sur l'utilisateur ;
- L'agenda de l'utilisateur.

**OWL\_Factory(LearningApplet, Users, URL)** permet de créer le fichier OWL décrit dans la figure 10. Dans le cas où il existe déjà, le fichier OWL sera celui qui figure dans la classe Users. Dans le cas contraire, il sera créé avec les éléments de base et mis à jour dans la variable User\_file de la classe Users. Cette fonction appelle la fonction UsersModel.addUser2(user). Cette dernière permet de créer le fichier initial OWL.

**Get\_available\_time(heuredebut, heuremaintenant)** permet de calculer le temps alloué dans l'agenda de l'utilisateur pour suivre la formation. Le but est de lui donner une formation répondant à son attente et compatible avec le temps disponible. Cette fonction retourne le temps disponible pour la formation.

**Content\_adapter\_keywords(Users)** permet d'extraire la liste des fichiers xml de formation du fichier sommaire. En effet, un fichier xml appelé sommaire rassemble la liste des fichiers xml de la formation créée. C'est dans cette liste que le système recherche la liste des fichiers qui répondent à la demande émise par l'utilisateur. Une première sélection de fichier est faite selon les trois mots-clés suivants : Appliance\_id, Maintenant\_Action, Action\_Object.

Cette fonction appelle la fonction **search(searchword, namefilexml, paramexp)** ; Le cumul du résultat obtenu par chacun de ces mots-clés permet de sélectionner les fichiers de formation ayant obtenu le résultat le plus élevé.

**Search(Searchword, namefilexml, paramexp)** permet de compter combien de fois chacun des mots-clésa été trouvé. Le résultat sera soit 0 ou 1.

**Content\_adapter\_Format(Users, listefichier)** recherche le format possible. Dans un premier temps, la fonction récupére dans le fichier OWL le choix de format de l'utilisateur. Ensuite, il vérifie dans chacun des fichiers de la liste lequel ou lesquels des fichiers ont ce format. Si le résultat est nul, alors par défaut, le format retenu sera « Image ».

Content select(Users) : cette fonction retourne le contexte de l'utilisateur. Il correspond à celui qui est stocké dans le fichier OWL de l'utilisateur.

**WordSearch(namefilexml, paramexp)** :cette fonction retourne le mot stocké dans le fichier xml de la formation.

**Content\_Sequence(Listefile, Users)** : cette fonction va permettre de récupérer :

- la langue maternelle de l'utilisateur
- « task proficiency ;
- le style d'apprentissage

Pour chacun des éléments, il est attribué un coefficient. Les fichiers qui auront obtenu le meilleur score seront retenus pour la suite du traitement.

**Content\_porter(Users, arrayfilexml)** : cette fonction met à jour dans le fichier OWL des informations suivantes :

- haspresent\_format
- haslearning content
- hascontent\_metadata

**SelectOWL (fileuser) :** retourne les valeurs du fichier OWL

**Find Ap(fileuser)** : retourne la liste des fichiers après le fichier xml retenu par le système

**Find\_Av(fileuser)** : retourne la liste des fichiers avant le fichier xml retenu par le système.

**Find\_Idem(fileuser)** : retourne le ou les fichiers retenus par le système.

**Cours\_Maker(Strategy, FileXML)** : selon la stratégie, cette fonction va retourner le résultat de :

- Find\_idem pour la stratégie « Fast »
- Find Ap + Find idem pour la stratégie « Extensive »
- FInd\_Ap + Find\_idem + Find\_Av : pour la statégie « Systemic »
- Find Ap pour la stratégie «Intense »

**GoogleSearch(text)** : Cette fonction permet une recherche sur internet par le biais de Google. Il retourne le résultat de la recherche. Le résultat permet d'alimenter automatiquement la base de connaissance de l'outil sur le sujet recherché par l'utilisateur.

**writeXML(Users, date, siteweb)** : cette fonction crée le fichier xml lié à la recherche faite par l'apprenant. on ne gardera que ceux dont l'apprenant a exprimé une satisfaction face aux éléments obtenus. Le nom du fichier xml créé sera inséré dans la liste figurant dans le fichier sommaire.xml de notre outil.

**UpdateEnd(Users) :** Cette fonction met à jour le fichier OWL de l'apprenant à la fin du processus de formation. Le temps passé sur l'application et la satisfactionde l'utilisateur y sont indiqués

**CommunicateWay(Users)** : cette fonction permet de déterminer si le partenaire peut être consulté par :

- Mail : s'il est en ligne mais pas disponible ;
- Chat : s'il est en ligne ;
- Téléphone : s'il n'est pas en ligne.

A la fin du processus, nous obtenons une mise à jour du fichier OWL et une sauvegarde dans la table historique de la formation qui vient d'être suivie par l'utilisateur. Voici l'ensemble du processus dans la figure 19.

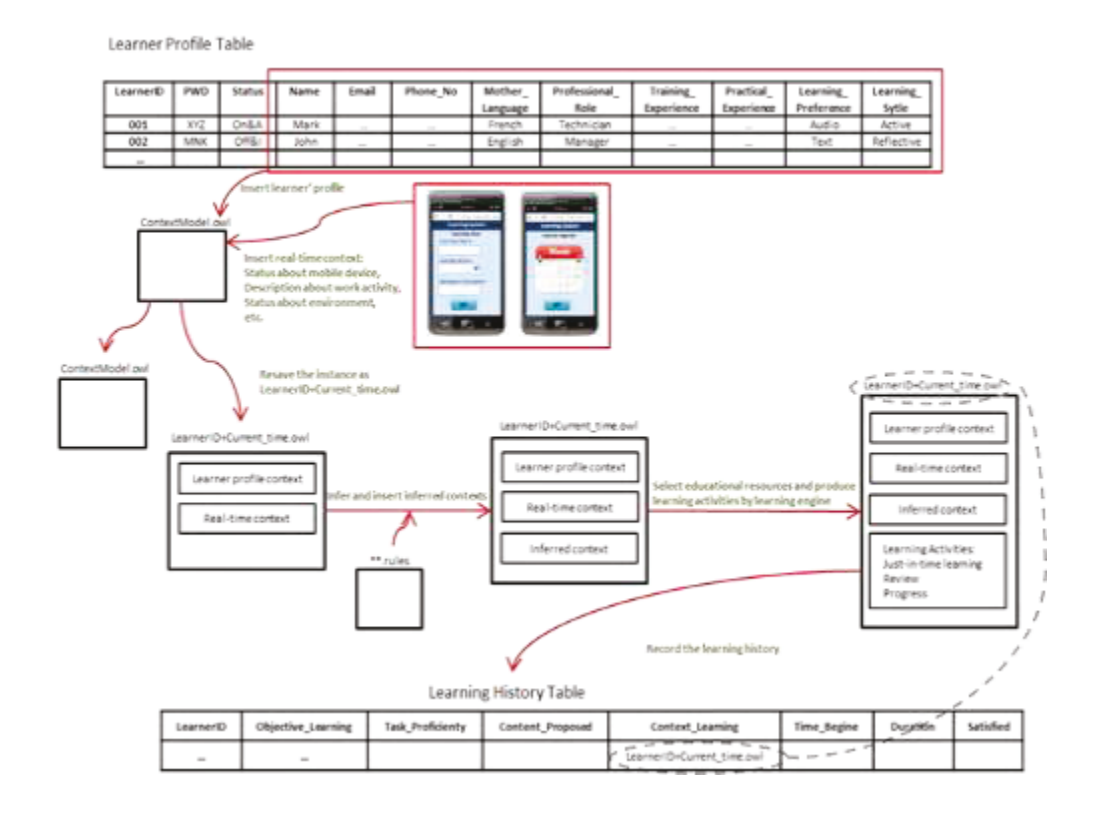

**FIGURE 19 : PROCESSUS DE PRODUCTION DU FICHIER DE CONTEXTE D'APPRENTISSAGE**

La table Learner Profile contient les informations sur l'utilisateur qui s'est connecté pour suivre une formation. A partir des écrans et le fichier modèle context.owl, l'outil crée et met à jour les données dans le fichier Learner (Id+timecurrent.owl). Ce fichier est constitué du contexte du profile de l'apprenant («Learner profile context») et le contexte temps réel (« Real-time context »). En inférant avec le fichier rules, le fichier Learnerid+timecurrent.owl est alimenté automatiquement par des informations résultant du traitement. Ce fichier est conservé dans la table historique gérée dans mysql.

Après avoir réalisé l'outil, nous avons effectué des tests unitaires et demandé à des utilisateurs de tester l'outil WoBaLearn.

# 4.6 Conclusion et Transition

Dans ce chapitre, le WoBaLearn est décrit jusqu'à sa réalisation. Il reste plus qu'à le tester. Ce que nous avons fait auprès d'un échantillon de personnes adultes. Le but de ce test était de recuillir des appréciations des testeurs et adapter l'outil selon les demandes et attentes des utilisateurs.

5

# Evaluation du système

## 5.1 Déroulement des tests

Pour l'évaluation de la conception du système WoBaLearn, nous avons mis en place une étude de cas. Nous la présentons et donnons les premiers résultats.

## 5.1.1 Etude de cas de l'apprentissage

Pour tester notre système nous avons eu besoin d'un scénario d'apprentissage au travail. Nous avons demandé à chaque participant de se considérer comme un technicien de maintenance. Ce dernier doit acquérir de nouvelles compétences pour exécuter une tâche. Cette tâche est de réparer une imprimante qu'il ne connait pas.

Le technicien sollicite le prototype WoBaLearn afin d'apprendre comment réparer cette imprimante.

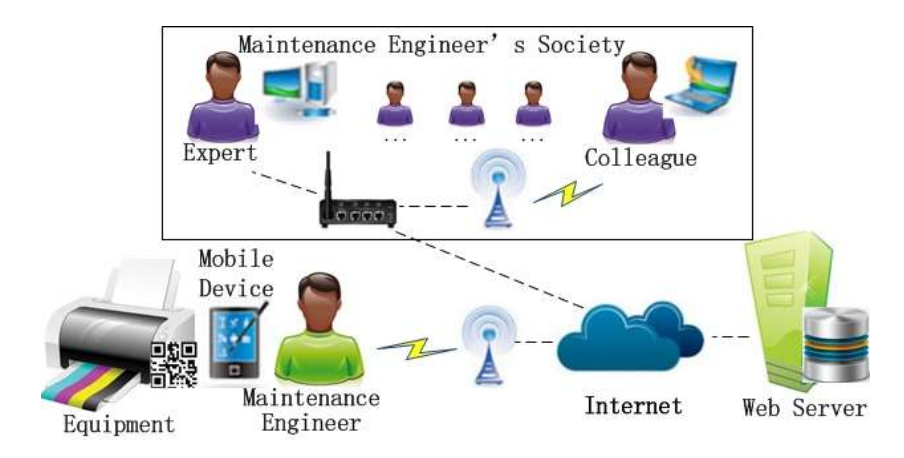

**FIGURE 20 : SCENARIO D'APPRENTISSAGE EN UTILISANT WOBALEARN**

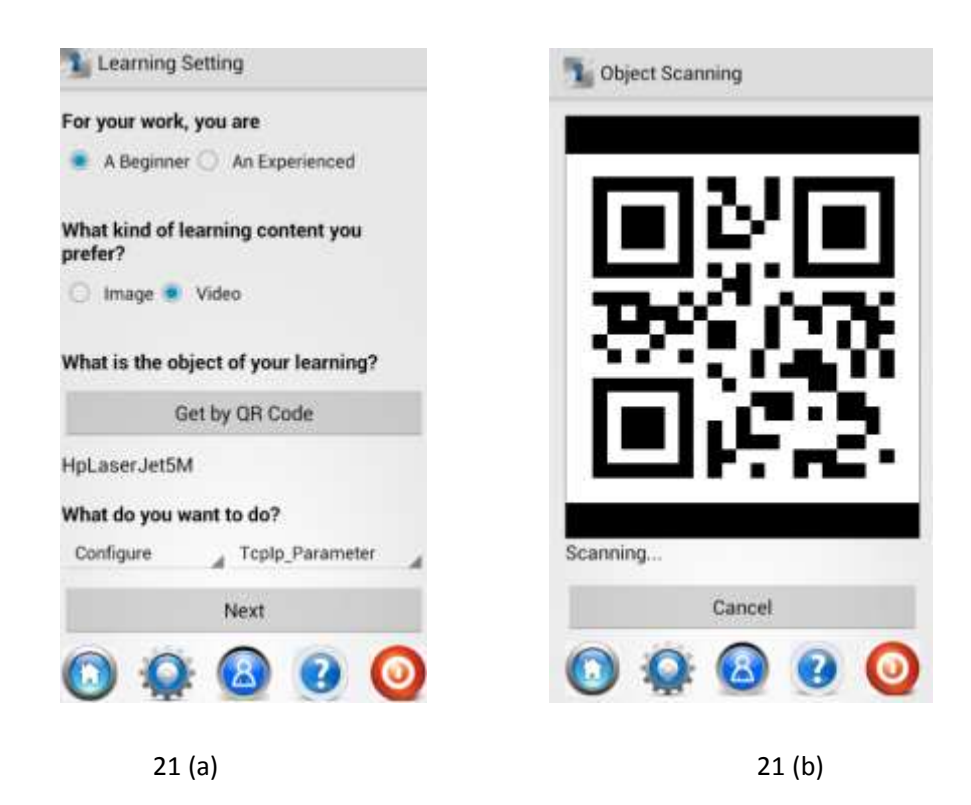

**FIGURE 21 : INTERFACES POUR COLLECTER LE CONTEXT LEARNING**

La figure 21 est composé de 2 écrans :

- Figure 21(a) est l'interface pour la collecte du contexte d'apprentissage.
- Figure 21(b) est l'interface qui récupère le QR Code de l'appareil.

Selon la définition du contexte de l'apprentissage (figure 21(a), le moteur de l'adaptation du système sélectionne les ressources appropriées et les transmet afin que le cours d'apprentissage soit adapté à ces choix. Par exemple, si les valeurs du contexte d'apprentissage sont définies comme dans la Figure 21 (a), alors le cours d'apprentissage adaptatif généré apparaît comme la Figure 22(b).

Sur la figure 22 nous pouvons observer trois interfaces :

- La figure 22(a) : collecte du contexte d'apprentissage ;
- La figure 22(b) : introduction ;
- La figure 22(c) : Le contenu d'apprentissage.

La figure 22(a) est l'interface pour la collecte du contexte d'apprentissage. Dans ce prototype de WoBaLearn, nous prenons en compte quatre aspects du contexte :

- le niveau professionnel (débutant ou expérimenté),
- l'apprentissage de préférence (image ou vidéo),
- l'objet d'apprentissage,
- l'action d'apprentissage.

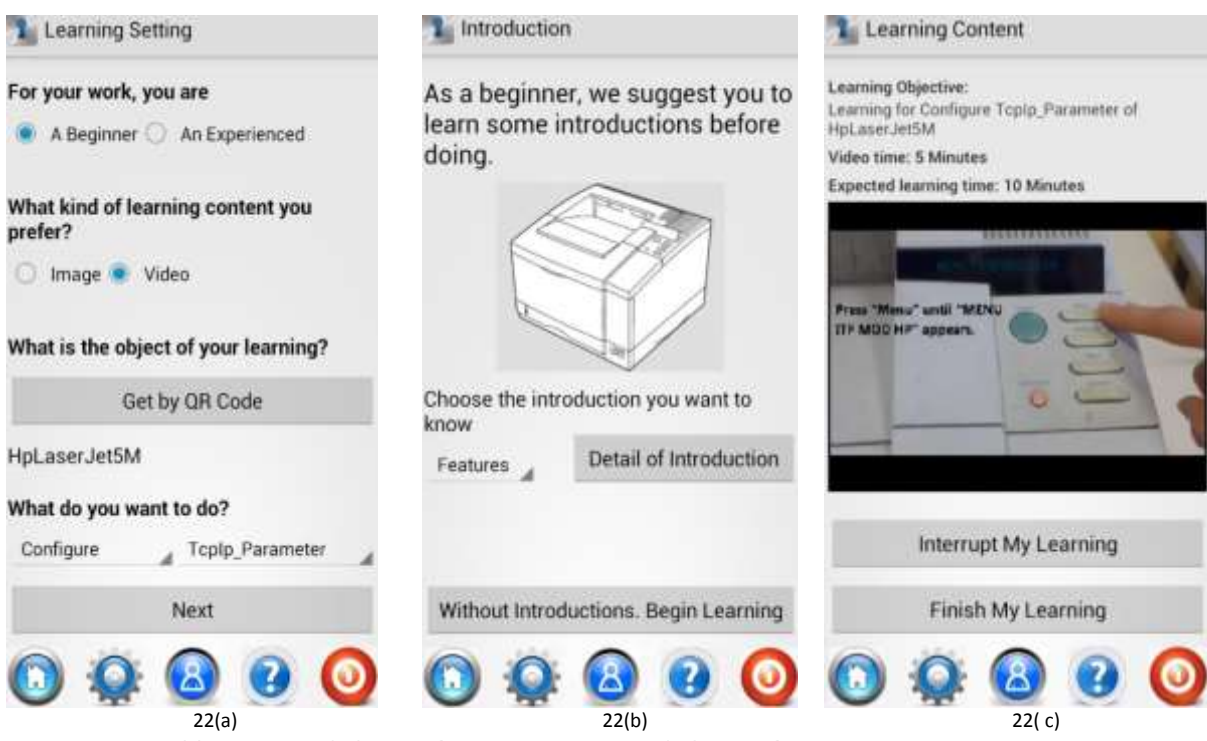

**FIGURE 22 : INTERFACES DE WOBALEARNINTERFACES DE WOBALEARN** 

Ces aspects de contexte sont soit saisis par l'apprenant ou détecté par **le lecteur de QRCODE**. WoBaLearn sélectionne et affiche des supports d'apprentissage appropriés s'adaptant aux aspects du contexte sélectionné. Par exemple, si les aspects du contexte sont ceux indiqués sur la Figure 23(a). Le système suggère à l'apprenant d'apprendre tout d'abord quelques connaissances préalables. Ces dernières l'aideront à compenser son manque de connaissances ou de son expérience pratique, illustré à la Figure 23 (b). Ensuite, le système affiche la vidéo sur « Configure Tcp/Ip Parameter of HPLaserJet5M » qui s'adapte aux besoins choisis d'apprentissage de l'apprenant, illustrés à la Figure 22 (c).

## 5.2 Résultats des tests

## 5.2.1 Les participants

Les participants ont été des doctorants de différentes filières issues de l'Ecole Centrale de Lyon et Lyon 1 et de l'INSA. Au total, 13 élèves ont participé volontairement à cette expérience. Selon l'origine de leurs matières principales et leur expérience pratique sur l'utilisation et l'entretien d'une imprimante, ces participants peuvent être considérés comme les ingénieurs de maintenance avec un niveau professionnel débutant ou expérimenté.

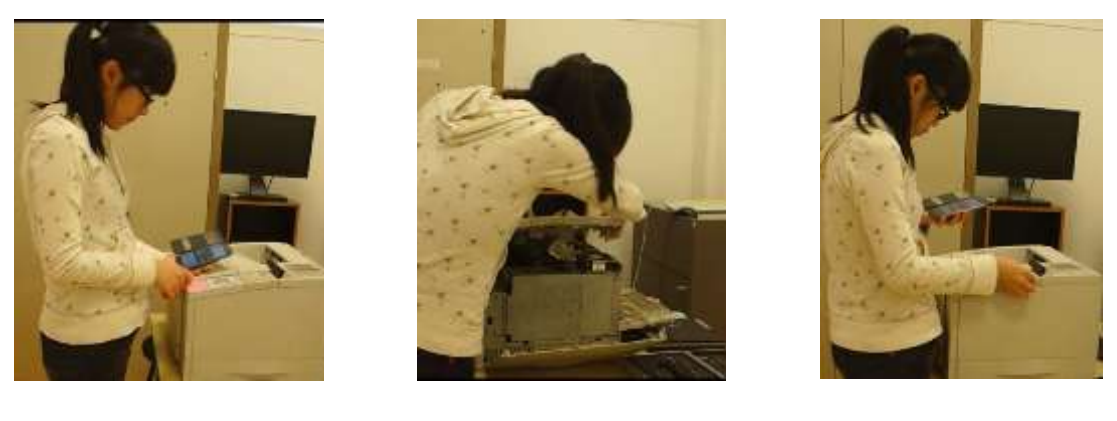

23(a) 23(b) 23(c)

**FIGURE 23 : CAPTURES D'ECRAN DES OPERATIONS D'UN PARTICIPANT A L'EXPERIMENTATION**

Lors de cette expérience, l'analyse des processus d'apprentissage des participants a pu être enregistrée. Ceci a été effectué avec consentement. La Figure 23(a), montre un participant menant l'expérience. Figure 23(a) montre qu'elle prend connaissance de l'imprimante. Figure 23(b) montre qu'elle est entrain de la réparer. Le problème rencontré est un écran noire. Le problème de l'écran est résolu, la Figure 23(c) montre qu'elle configure TCP l'imprimante / paramètre en suivant le cours d'enseignement proposé par le système.

## 5.2.2 Instruments

La collecte des appréciations se fait à l'aide de quatre questionnaires :

- un questionnaire sur l'apprentissage en attitude,
- un questionnaire portant sur la charge cognitive imposée par le système,
- un questionnaire portant sur l'acceptation du système d'apprentissage
- et un questionnaire sur l'influence de l'apprentissage.

 Ces questionnaires utilisent l'échelle de Likert de cinq points, où « 5 » représenté « fortement d'accord » et « 1 » « fortement en désaccord ».

Le questionnaire de l'attitude d'apprentissage comprend trois questions.

- 1. Je suis à l'aise avec cette approche d'apprentissage.
- 2. Je pense que cette approche d'apprentissage est efficace.
- 3. Je préfère apprendre dans une telle approche dans mes futurs apprentissages.

Le questionnaire sur la perception de la charge cognitive imposée par le système se compose de six questions :

- 1. L'utilisation du système me semble à ma portée.
- 2. Je suis à l'aise avec le nouveau système d'apprentissage.
- 3. La procédure d'apprentissage proposé par le système est facile d'utilisation.
- 4. L'utilisation du système dans le scénario m'intéresse.
- 5. Je pense que le système sera précieux dans mes travaux futurs.
- 6. Selon moi, que le système va influencer comment mon apprentissage b asé sur le travail du processus à l'avenir

Le questionnaire de l'acceptation du système d'apprentissage comporte des questions organisées en trois parties de questions :

- trois élèments sur « la facilité d'utilisation du système d'apprentissage »,
- deux éléments sur « l'attitude de la démarche d'adaptation contextuelles »
- et quatre élèments sur « l'utilité du système d'apprentissage ».
- Ils sont :
- 1. Il est facile d'utiliser les interfaces du système d'apprentissage.
- 2. La vitesse de réponse du système d'apprentissage est bien assortie avec les progrès de l'apprentissage sur le site.
- 3. Je pense que le fonctionnement du dispositif du système d'apprentissage est facile.
- 4. Le contenu de l'apprentissage adapté peut-il m'aider à compléter les activités d'apprentissage selon mes informations contextuelles.
- 5. Combiner le système mobile d'apprentissage et les contextes du monde réel est utile à l'apprentissage.
- 6. La progression offerte par le système d'apprentissage peut bénéficier de mes acquis scolaires.
- 7. Le conseil du système d'apprentissage est très clair et efficace, elle m'aide à comprendre le contenu de l'apprentissage et les étapes.
- 8. Selon mon expérience, je voudrais utiliser ce système si pertinent à mes besoins d'apprentissage basé sur le travail.
- 9. Je recommanderai le système à d'autres personnes.

Le questionnaire sur l'influence d'apprentissage comprend deux questions.

- 1. Je pourrais me rappeler l'apprentissage et faire l'expérience facilement.
- 2. Je pourrais refaire la tâche facilement.

## 5.2.3 Procédure d'expérimentation

La figure 24 décrit la procédure d'exprimentation.

Les tests ont été faits auprès de 13 personnes. Ces personnes se servaient du prototype et devaient tenter de résoudre le problème en utilisant des aides et conseils donnés par notre outil.

Nous avons demandé à chacun de changer les paramètres réseau de l'imprimante concernée, en leur indiquant que s'il rencontrait des problèmes comme une panne ou autres, ils devaient en détecter l'origine et le résoudre avant d'effectuer la tâche demandée.

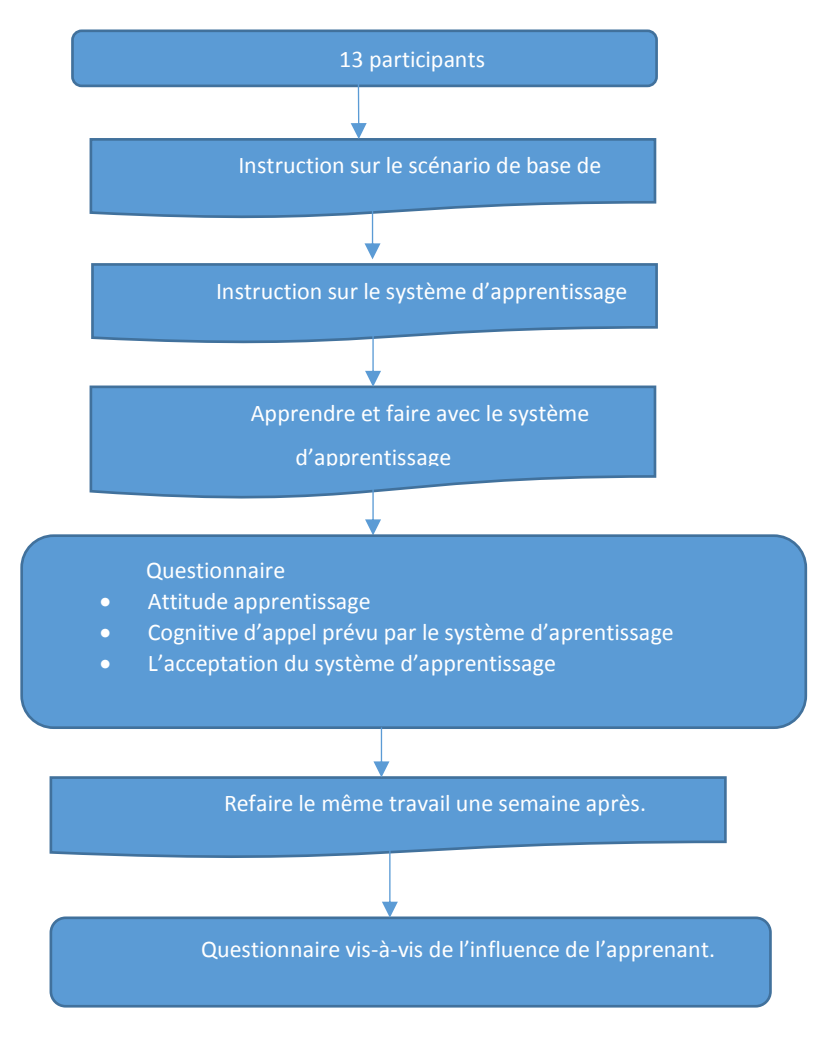

**FIGURE 24 : GRAPHIQUE DE LA PORCEDURE DE L'EXPERIMENTATION**

Au début de l'expérience, les treize participants ont reçu une formation de 5 minutes concernant la mission basée sur le scénario décrit ci-dessus. Ensuite, ces participants ont reçu une autre de 10 minutes concernant le fonctionnement du système WoBaLearn. Puis les participants ont effectué la mission avec les supports du système d'apprentissage. WoBaLearn recueille les contextes d'apprentissage et recommande les supports d'apprentissage appropriés pour eux. Au cours de la mission et donc durant le processus, les participants ont été enregistrés en vidéo. Après avoir terminé la mission assignée, les participants ont reçu et rempli les questionnaires sur :

- l'attitude de l'apprentissage,
- la charge cognitive imposée par le système
- l'acceptation du système d'apprentissage.

Une semaine après la mission avec l'apprentissage reçu, les participants ont été invités à reproduire la même mission mais sans l'apprentissage cette fois-ci. Leurs performances d'apprentissage ont de nouveau été enregistrées en vidéo. Ensuite, ils devaient remplir le questionnaire sur l'influence de l'apprentissage.

## 5.2.4 Résultats et discussion

Voici le dépouillement et l'analyse des résultats obtenus.

### **(1) Analyse de l'achèvenement de l'apprentissage du point de vue du temps**

Pour évaluer la phase d'apprentissage du point de vue de temps, nous avons enregistré et analysé les performances d'apprentissage des 13 participants. 10 participants ont terminé la mission avec succès dans un délai de 26 minutes en moyenne, tandis que les trois autres participants ne sont pas arrivés au bout de la mission. Le taux d'achèvement de la mission est de 77 %. A partir des enregistrements, nous identifions les raisons à l'origine de l'échec comme suit:

- 1ére raison : une participante ne connaissait pas le système d'exploitation sur le périphérique mobile de l'écran tactile. Pendant l'expérience, elle était rivée sur l'écran à cause des erreurs et destabilisée par les interfaces. Elle n'a pas voulu aller plus loin, et a interrompu son apprentissage. Quelques minutes plus tard, elle a décidé d'abandonner l'expérience. Dans l'interview après l'expérience, elle nous a informés qu'elle a rarement utilisé d'appareil mobile tactile. Elle aurait préféré apprendre de nouvelles connaissances avec le support papier.
- 2<sup>ème</sup> raison : un autre participant a fait fonctionner correctement le système d'apprentissage et obtenir le contenu exact pour résoudre le problème dans le scénario. Mais il a échoué quand il a configuré le protocole TCP en suivant le contenu sur l'image. Le contenu de l'image indique qu'il faut configurer les paramètres du panneau de configuration en appuyant sur la partie droite de la barre de boutons. Toutefois, ce participant était gaucher. Dans l'expérience, il a appuié sur la partie gauche de la barre de boutons avec sa main gauche, ce qui a fait que les paramètres ont été renvoyés aux valeurs d'origine. Quelques minutes plus tard, il a décide d'abandonner l'expérience.
- 3<sup>ème</sup> raison : une participante a rencontré des difficultés en anglais. Elle ne pouvait pas lire le contenu en anglais. Nous avons mis en place une version française du prototype de système afin de remédier à ce problème pour d'autres participants.

Nous pouvons constater que les 3 abandons ne sont pas liés au fonctionnement du système WoBaLearn, mais aux spécificités de comportement des individus. Donc, on peut constater que le résultat de l'analyse du point de vue du temps est globalement probant. Les testeurs ont su résoudre le problème qu'ils ne maîtrisaient pas préalablement grâce à un apprentissage du juste-à-temps.

Pour la suite des analyses, nous nous concentrons sur les résultats de 10 participants qui ont terminé la mission.

## **(2) Analyse de l'attitude par rappor à l'apprentissage.**

Le questionnaire sur l'attitude par rapport à l'apprentissage analyse les réactions des participants par rapport à l'obtention de nouvelles connaissances axées sur le travail et les compétences par l'apprentissage mobile contextuel. Le résultat est présenté dans le tableau XIV.

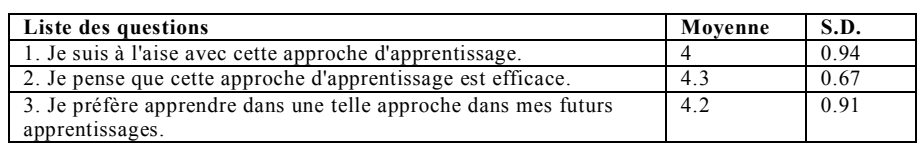

**TABLEAU XIV: ANALYSE DE L'ATTITUDE D'APPRENTISSAGE**

Tel qu'exprimé dans le tableau XIV, la moyenne des trois questions dépasse 4, ce qui montre que les participants ont accepté le système d'apprentissage mobile contextuel et estiment que cette approche pourrait faciliter leur apprentissage dans la situation réelle. Les écarts-types de ces trois éléments (qui sont inférieurs à 1), nous montrent que les réponses des participants à ces questions ne différent pas beaucoup, ce qui prouve que tous les participants ont l'attitude propice à l'apprentissage.

### **(3)Analyse Cognitive charge imposée par WoBaLearn**

Le questionnaire de la charge cognitive imposée par le système d'apprentissage avait pour but d'évaluer la charge cognitive des participants en utilisant le système. La charge cognitive est la quantité d'énergie mentale et de mémoire de travail imposées dans le temps [Cooper, G., 1990]. Ce questionnaire est concerné par l'effort mental des participants lors de l'utilisation du système. L'appréciation de la charge cognitive imposée par le système d'apprentissage est décrite dans le tableau XV.

| <b>Ouestionnaire Item</b>                                                                                                    | Pas<br>d'accord<br>du tout<br>$\frac{0}{0}$ | Plutôt en<br>désaccord<br>$\frac{0}{0}$ | <b>Neutre</b><br>$\frac{0}{0}$ | Modéremment<br>d'accord<br>$\frac{0}{0}$ | <b>Entièreme</b><br>nt<br>d'accord<br>$\frac{0}{0}$ | Moyenne | S.D. |
|----------------------------------------------------------------------------------------------------|---------------------------------------------|-----------------------------------------|--------------------------------|------------------------------------------|-----------------------------------------------------|---------|------|
| 1. Je me sens confortable avec<br>mes capacités à comprendre<br>comment utiliser le système.                                   | $0\%$                                       | 10%                                     | 20%                            | 50%                                      | 20%                                                 | 3.8     | 0.91 |
| 2. Je me sens confortable avec<br>le<br>système<br>nouveau<br>d'apprentissage.                                                 | $0\%$                                       | 20%                                     | 10%                            | 60%                                      | 10%                                                 | 3.6     | 0.96 |
| 3. J'ai vécu l'apprentissage<br>offerte<br>procédure<br>le<br>par<br>système est facile.                                       | $0\%$                                       | $0\%$                                   | 30%                            | 40%                                      | 30%                                                 | 4       | 0.81 |
| 4. L'utilisation du système en<br>scénario m'intéresse.                                                                        | $0\%$                                       | $0\%$                                   | 10%                            | 50%                                      | 40%                                                 | 4.3     | 0.67 |
| 5. Je pense que le système sera<br>précieux dans mon futur travail.                                                            | $0\%$                                       | 10%                                     | 0%                             | 50%                                      | 40%                                                 | 4.2     | 0.91 |
| 6. Je crois que le système va<br>influencer<br>comment<br>mon<br>apprentissage basé sur le travail<br>du processus à l'avenir. | $0\%$                                       | 10%                                     | 30%                            | 50%                                      | 10%                                                 | 3.6     | 0.84 |

**TABLEAU XV : ANALYSE DE LA CHARGE COGNITIVE IMPOSEE PAR LE SYSTEME D'APPRENTISSAGE**

Comme présenté dans le tableau XV, les écarts-types de toutes les réponses sont inférieurs à 1. Ceci indique alors que la valeur moyenne de chaque réponse reflète l'évaluation commune des participants. De plus les valeurs moyennes des réponses aux questions 3, 4 et 5, dépassent 4. Nous pouvons en conclure que la majorité des participants a éprouvé le besoin d'employer le nouveau système d'apprentissage et a estimé que leur processus d'apprentissage pourrait être facilité par le système. Cependant, concernant les valeurs moyennes des réponses aux questions 1 et 2, qui sont respectivement 3,8 et 3.6, nous pouvons voir qu'un certain nombre de participants n'avait pas assez de confiance en apprenant à utiliser le nouveau système. Quant à la valeur moyenne de réponse à la questions 6, qui est de 3,6, nous constatons qu'une partie des participants doute que le système d'apprentissage ait le pouvoir de changer leurs comportements d'apprentissage à l'avenir.

## **(4) Analyse de l'acceptation du système d'apprentissage**

Ce questionnaire vise à interroger l'acceptabilité du système par les participants. Trois dimensions sont étudiées dans ce questionnaire, la facilité du système, l'attitude des participants par rapport à l'approche d'adaptation contextuelle et leur opinion sur l'utilité du système. Tableau XV présente la moyenne et l'écart-type de chaque question.

| <b>Scale</b>        | <b>Questionnaire Item</b>                                | Mean | S.D. |
|---------------------|----------------------------------------------------------|------|------|
| Facilité            | 1. Il est facile d'utiliser les interfaces du système    | 4.2  | 1.22 |
| d'apprentissage     | d'apprentissage.                                         |      |      |
| système             | 2. La vitesse de réponse du système d'apprentissage est  |      | 1.41 |
|                     | bien assortie avec les progrès de l'apprentissage sur le |      |      |
|                     | site.                                                    |      |      |
|                     | 3. Je pense que le fonctionnement du dispositif du       | 4.1  | 1.19 |
|                     | système d'apprentissage est facile.                      |      |      |
| Attitude de         | 4. Le contenu de l'apprentissage adapté peut-il m'aider  | 4.1  | 0.56 |
| l'approche de       | à compléter les activités d'apprentissage selon mes      |      |      |
| <i>l'adaptation</i> | informations contextuelles.                              |      |      |
| contextuelle        | 5. Combinant le système mobile d'apprentissage et les    | 4.1  | 0.87 |
|                     | contextes du monde réel est utile à l'apprentissage.     |      |      |
| Utilité du          | 6. La progression offerte par le système d'apprentissage | 4.1  | 0.73 |
| système de          | peut bénéficier de mes acquis scolaires.                 |      |      |
| l'apprentissage     | 7. Le conseil du système d'apprentissage est très claire | 3.8  | 1.03 |
|                     | et efficace. Ceci m'aide à comprendre le contenu de      |      |      |
|                     | l'apprentissage et les étapes.                           |      |      |
|                     | 8. Selon mon expérience, je voudrais utiliser ce         | 4.4  | 0.69 |
|                     | système si pertinent à mes besoins d'apprentissage basé  |      |      |
|                     | sur le travail.                                          |      |      |
|                     | 9. Je vous recommande le système à d'autres.             | 4.1  | 0.99 |

**Tableau XVI :** Analyse de l'acceptation du système d'apprentissage

Les valeurs moyennes des réponses aux questions dépassent 4. Par conséquent, il n'y avait pas dans l'ensemble, une attitude négative, mais un élan positif vers le système d'apprentissage mobile et juste à temps.

Plus précisément, les les réponses aux trois premières questions donnent les valeurs moyennes 4.2, 4 et 4.1 respectivement, ce qui indique que les participants ont apprécié la facilité de l'utilisation du système. Au cours de la formation de 10 minutes concernant le fonctionnement du système, nous avons également observé que les participants se sont bien familiarisés avec le fonctionnement du système. Toutefois, l'écart-type de ces trois réponses, qui dépassent 1, nous conduit à constater que pas tous les participants ont perçu la facilité du système. Cette observation indique que des interfaces et des opérations doivent être conçues avec plus de soin si l'on veut encourager plus de professionnels d'utiliser ce système et en particulier ceux qui ont peu d'expérience dans l'utilisation des appareils mobiles. En effet, plus d'efforts devraient être consacrés à améliorer la vitesse de réponse du système pour correspondre avec les progrès d'apprentissage des professionnels.

Les questions « 4 » et « 5 » se concentrent sur l'évaluation de l'acceptation par les participants de la démarche d'adaptation contextuelle. Les valeurs moyennes de ces deux réponses dépassent 4 avec écart-type inférieur à 1. Ces réponses nous ont fourni la preuve que la majorité des participants est fortement d'accord avec l'adaptation valide de contenus basés sur les informations contextuelles d'apprentissage. Les participants ont également convenu que l'adaptation du contenu d'apprentissage facilité le succès de la mission.

Pour évaluer l'utilité du système d'apprentissage, les réponses avec une moyenne dépassant 4 concernent les questions « 6 », « 8 » et « 9 ». Cela indique que les participants ont trouvé que le système était utile pour soutenir leur apprentissage, et ils sont impatients d'utiliser ce genre de système dans leur futur travail. Mais aussi de le partager avec d'autres. Toutefois, deux sur dix participants ont donné deux points à la question 7, qui a baissé sa moyenne à 3,8. Dans l'interview après mission, ces deux participants ont souligné qu-ils ont rencontré quelques problème de confusion. Leurs suggestions seront être prises en considération dans nos travaux futurs.

Pour l'analyse l'impact à long terme de l'apprentissage, nous avons demandé aux 10 participants qui ont terminé la mission de refaire le même travail une semaine plus tard, mais sans le support du système d'apprentissage. Nous avons enregistré et analysé leurs performances au cours de l'expérience en vidéo et leur avons demandé de remplir le questionnaire d'influence après l'apprentissage...

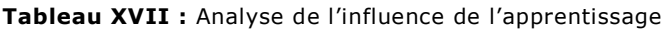

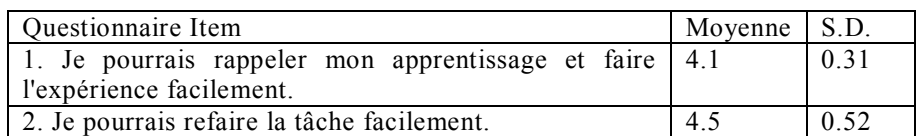

Comme indiqué dans le tableau XVII, les valeurs moyennes des réponses à ces deux questions dépassent 4. Ceci indique que les participants pourraient réviser et refaire leurs tâches

en s'appuyant sur l'expérience issue de l'apprentissage. De plus, les écarts-types de ces deux éléments respectifs sont 0.3162 et 0.5270, ce qui indique que les réponses des participants individuels sont proches de la moyenne des réponses. Ceci prouve la validité pour chaque question du questionnaire. Outre les analyses énumérées ci-dessus, à partir des traces des performances d'apprentissage des participants, nous remarquons que pour la majorité des participants le temps utilisé pour la mission a été allongé par la recherche des mots exacts dans la liste pour exprimer les actions à mener et l'objet de l'action.

Par rapport à cette observation, à l'avenir, il faudrait développer une fonction qui autorise les professionnels à taper les mots clés et appliquer l'algorithme de similitude de mot clé pour trouver les ressources d'apprentissage plus rapidement.

#### 5.2.5 Conclusion

Dans ce chapitre, nous avons présenté l'évaluation de l'effet de l'apprentissage avec le système WoBaLearn. Tout d'abord, nous avons présenté l'étude de cas pour mener à bien l'évaluation en décrivant le scénario conçu. Ce scénario est basé sur le travail d'apprentissage et le prototype du système. Le système a été mis en place avec des supports d'apprentissage adaptés à la mission du scénario. Puis, nous avons présenté les participants impliqués dans l'expérience, les instruments utilisés pour l'évaluation et la procédure de l'expérience. Enfin, nous avons analysé les résultats et discuté de leurs implications.

Des analyses de ces résultats, nous pouvons tirer une conclusion que le système WoBaLearn pourrait aider les professionnels pour obtenir un effet d'apprentissage intéressant dans leur apprentissage pendant le travail. Ce système provoque une charge cognitive acceptable A partir de l'évaluation, nous pouvons nous attendre que le système WoBaLearn puisse être reconnu par les professionnels et qu'il ait une bonne perspective d'application pratique.

Comme indiqué dans le tableau XVIII ci-dessous, la moyenne de satisfaction, sur une échelle de 5, de chaque élément dépasse 4. Cette évaluation démontre une perception positive d'utilisation du système, l'acceptation de la démarche d'adaptation contextuelle et l'utilité du système. Toutefois, l'écarttype des trois premiers éléments (qui dépassent 1), montre que tous les participants ne perçoivent pas les fonctionnalités du système de la même façon. Cette constatation indique qu'une conception rigoureuse des interfaces et des opérations est nécessaire afin d'intéresser les professionnels, en particulier, ceux qui ont peu d'expérience de l'utilisation des appareils mobiles.

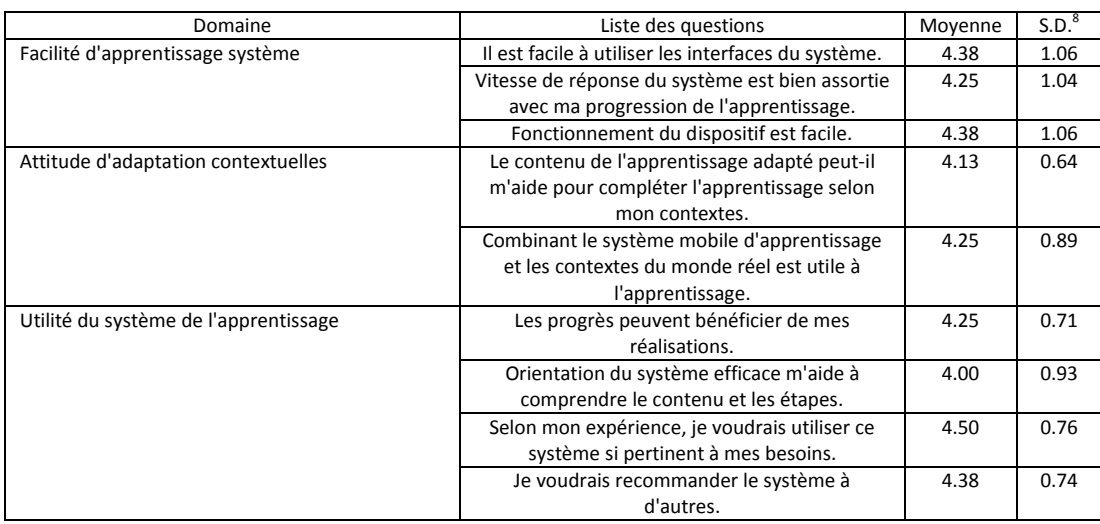

**TABLEAU XVXVI : SURVEILLANCE DES RESULTATS DE L'APPROCHE COLLABORATIVE**

# 5.3 Conclusion et transition

Après avoir testé auprès d'un auditoire le prototype WoBaLearn, nous avons adapté l'outil à la demande. Nous avons également configuré WordPress afin qu'il puisse héberger l'outil et répondre aux critères demandés par les utilisateurs. Dans le prochain chapitre, la conception et paramétrage du site web sont décrits.

 $\overline{\phantom{a}}$ 

 $^8$  S.D. veut dire en anglais : Standard Deviation. Ce qui correspond en français à l'écart type.

6

# Eléments techniques concernant le développement sous WordPress

## 6.1 WordPress

### 6.1.1 Présentation

WordPress est un système de gestion de contenu (CMS) qui permet de créer et gérer facilement l'ensemble d'un site web ou simplement d'un blog. Gratuit et libre, WordPress est personnalisable grâce à de nombreux thèmes et plugins. En outre, il existe une solide communauté à travers le monde entier.

WordPress est surtout utilisé comme moteur de blog, mais ses fonctionnalités lui permettent également de gérer n'importe quel site web. Il est distribué selon les termes de la licence GNU GPL version 2.

WordPress est écris en PHP avec la base de données MySql. WordPress nécessite un serveur PHP 5 et une base de données MySql.

Avant d'installer WordPress, il est nécessaire de créer la base de données dans MySql. Tant que la base de données qui sera utilisé dans le blog ou site réalisé avec WordPress n'est pas créée, il est impossible d'installer WordPress. Lors de l'installation de WordPress, il faut indiquer le nom de la base de données, le nom de l'administrateur (root) et son mot de passe, ainsi que l'adresse où est hébergée la base de données.

Nous retrouvons tous les élèments dans le fichier wp-config.php de WordPress. Il suffit de l'éditer afin de modifier ou rajouter des informations. WordPress sépare le contenu de son affichage. D'un coté : l'administration pour écrire le fond. De l'autre : les thèmes pour jouer sur la forme. Entre les deux : les plugins.

## 6.1.2 Architecture de WordPress

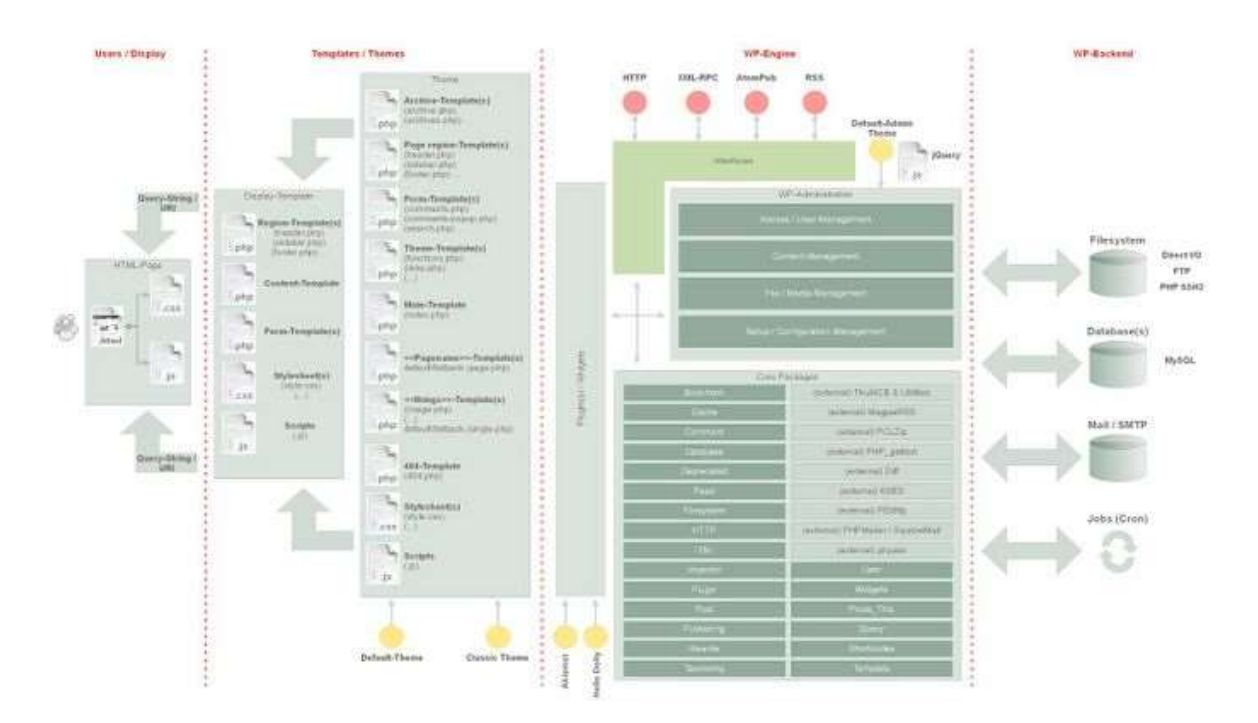

**FIGURE 25:ARCHITECTURE GLOBALE DE WORDPRESS**

WordPress respecte le design pattern MVC (Modèle, Vue, Contrôleur). Il est séparé en 3 couches.

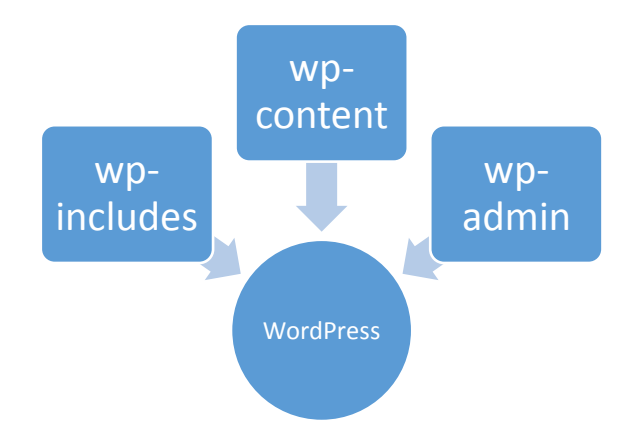

**FIGURE 26: ARCHITECTURE DE WORDPRESS**

#### 6.1.2.1 Le Contrôleur

Le dossier wp-includes regroupe un ensemble de fonctions nécessaires au bon fonctionnement de WordPress, on peut le considérer comme le controlleur du projet WordPress. Il regroupe l'ensemble des fonctions qui aideront à traiter toutes les requêtes que devra exécuter WordPress. Il est vivement déconseillé de modifier un fichier à l'intérieur, il contient déjà plusieurs fonctionnalités utiles à notre outil, tels que l'identification, gestion d'utilisateurs, les droits d'accès, calendrier,… Worpress permet d'adapter la page d'accueil selon le type d'utilisateur. Ce qui nous permettra de rajouter des fonctionnalités spécifiques à l'administrateur, à l'apprenant et au fromateur.

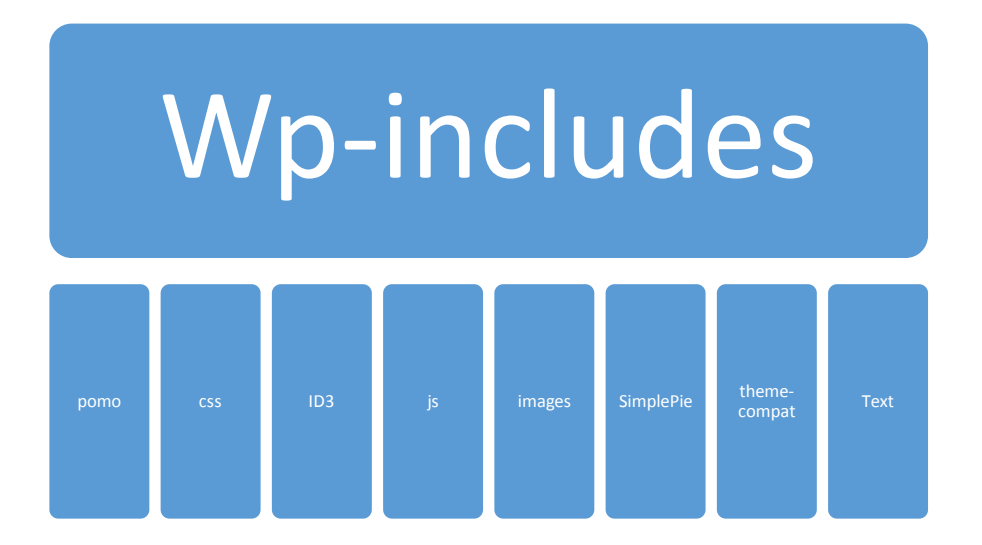

**FIGURE 27: CONTENU DE WP-INCLUDES**

#### 6.1.2.2 Le modèle

Le dossier Wp-admin représente l'espace d'administration du projet WordPress, pour s'y connecter, nous pouvons passer via le fichier wp-login.php ou alors utiliser l'adresse qui est donné après la création du projet. Une fois connecté à cet espace nous pouvons ajouter des articles, des pages, des extensions, des thèmes, bref nous pouvons configurer totalement notre projet.

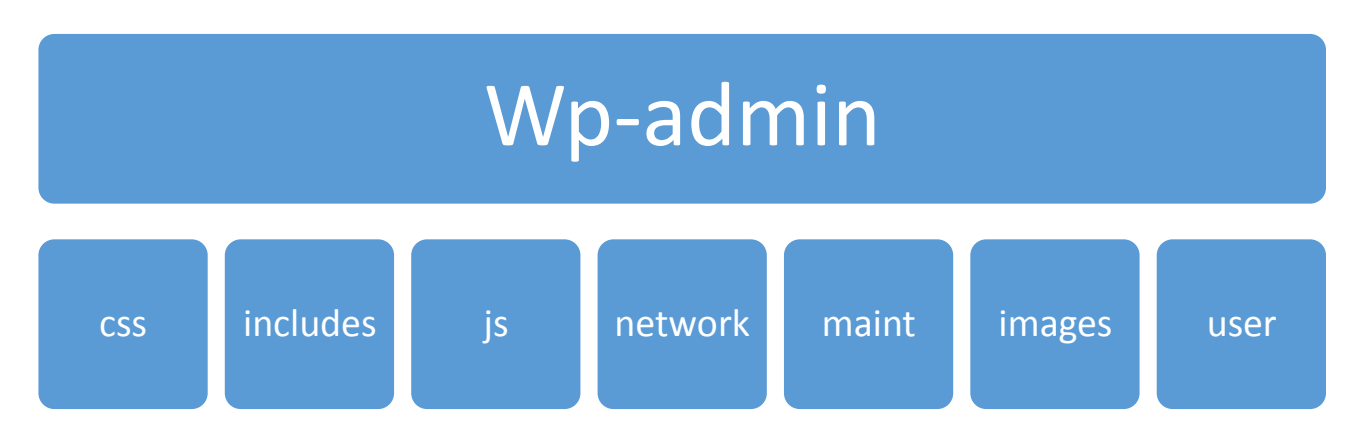

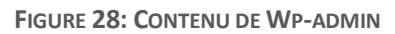

#### 6.1.2.3 La vue

Le dossier Wp-Content représente la vue de notre site, c'est dans ce dossier que nous mettrons les thèmes, les extensions et les images qui devront apparaître sur notre site. D'ailleurs le dossier comprend les sous dossiers thèmes, plugins, uploads qui indiquent déjà où mettre nos extensions et thèmes. Les thèmes et extensions que nous ajoutons ici sont activés ou désactivés depuis l'espace d'administration. Il faut noter que lorsque nous appellons notre site depuis la barre de navigation, WordPress affiche dans ce dossier le thème actif.
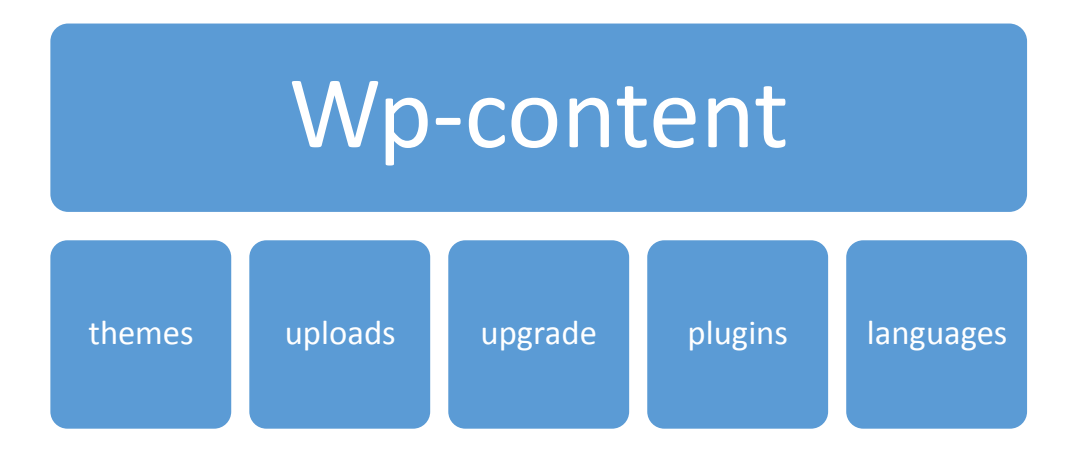

**FIGURE 29: CONTENU DE WP-CONTENT**

Nous avons adapté WordPress en rajoutant les fonctionnalités nécessaires à notre outil WoBaLearn. Vous trouvez ci-après la liste spécifique de ces fonctionnalités qui sont mises dans le répertoire plugins. Chaque élément est appelé un plugin.

Les deux parties que nous avons adapté, c'est la partie themes et la partie plugins.

Le but est d'éviter de toucher au noyau de WordPress.

Pour le développement de plugins il est important de respecter l'architecture de WordPress, il doit y avoir une fonction install() et uninstall(), des filtres(tri, affichage) et des actions (action lors du clic….). En annexe, on trouve les squelettes qui ontservi de références dans la création d'un Plugin.

# 6.2 Méthodologie de développement sous WordPress

# 6.2.1 Création de plugin

# a) Définition d'un plugin WordPress

Un plugin est un outil permettant de rajouter ou/et étendre les fonctionnalités de WordPress. Par l'intermédiaire d'un plugin, nous pouvons rajouter certaines fonctionnalités nécessaires à notre projet.Nous pouvons aussi rajouter des paramètres de saisies au niveau des informations personnelles de l'utilisateur.Nous pouvons aussi changer le login en rajoutant des champs supplémentaires. Dans la partie plugin, nous indiquons que de nouvelles fonctionnalités ou modification de fonctionnalités existantes.

# *6.2.1.1.1 La structure d'un plugin*

Dans chaque plugin, nous devons faire figurer les éléments suivants au début du programme :

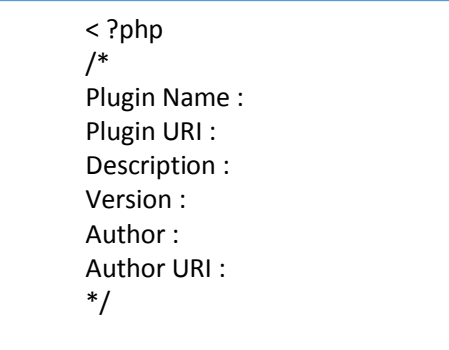

Il faut ensuite créer une classe du nom du plugin et insérer des méthodes pour :

- installer le plugin de manière à ne pas casser le noyau de WordPress ;

- désinstaller le plugin de manière à ne pas casser le noyau de WordPress ;

Dans chaque plugin, nous devons retrouver les mêmes instructions. De ce fait, dans le cadre de notre projet, nous avons utilisé le squelette suivant :

1.1 Création de la classe du plugin

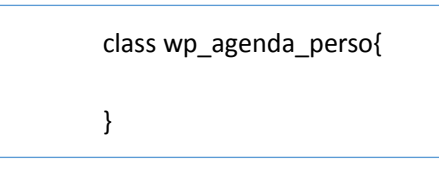

# 1.2Création du constructeur et différentes méthodes

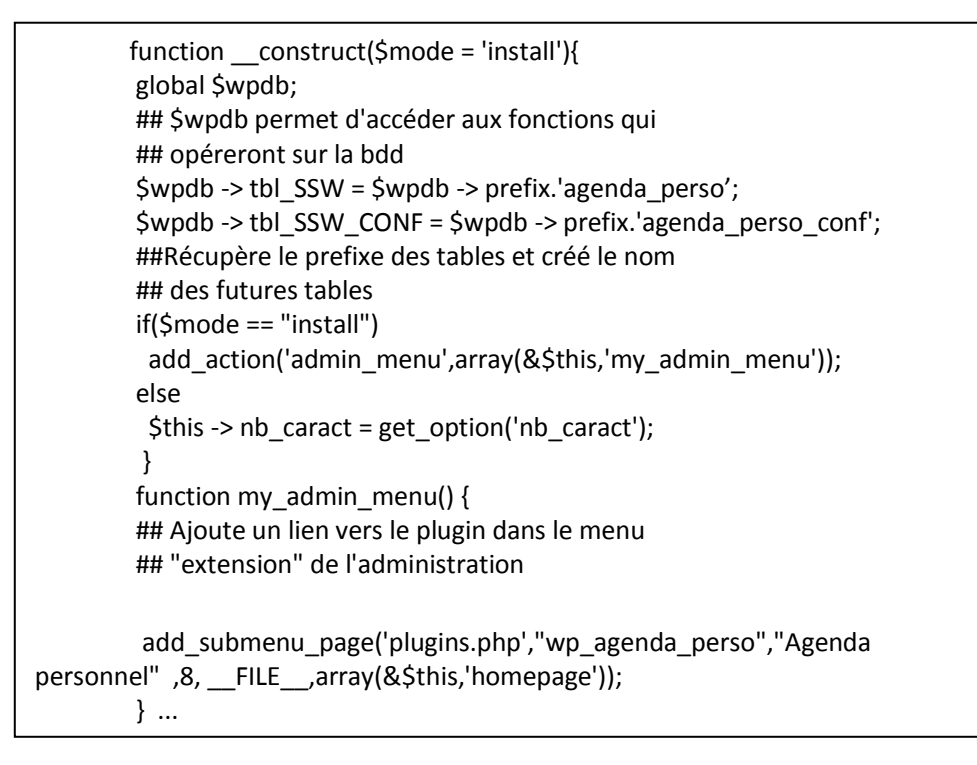

function homepage(){ // Mise à jour des paramètres \$this->install(); global \$wpdb; if(isset(\$\_POST['choice\_nbcaract']) && ...){ ## mise à jour des paramètres }

```
echo __('Agenda personnel); ## titre du plugin
 global $wpdb; 
\frac{1}{1}function main_form(){## Affiche le formulaire de paramètres
 Shbaract = $wpdb -> get_results("SELECT * FROM $wpdb->tbl_SSW_CONF");
 $last_view = $nbcaract[0] -> last_view;
  ...
 }
```
## formulaire pour mise à jour des paramètres

...

```
function install(){## Initialisation du plugin
 global $wpdb; 
 // Create table required for plugin
  $result = $wpdb -> query("
   CREATE TABLE `$wpdb -> tbl_SSW` (
  ## Création des tables
 ...
 $this -> mem_option('wp_agenda_perso_init',true);
}
```
# 6.2.1.2 Création d'un widget

# *6.2.1.2.1 Définition d'un widget WordPress*

Dans WordPress, un Widget est un module qui s'affiche dans le sidebar, footer,… du site. Un Widget contient un bloc de code indépendant, comme par exemple :

- Un calendrier,
- Un bloc de recherche,
- Un formulaire de recherche,…

# *6.2.1.2.2 Les éléments d'un widget*

Un widget est constitué d'au moins de 2 fonctions :

function \_\_construct()

function widget(\$args, \$instance)

comme dans l'exemple, ci-après :

```
< ?php
Class Zero_Newslette_Widget extends WP_Widget
{
     public function __construct()
\overline{\phantom{a}} parent::__construct('zero_newsletter', 'Newsletter', array('description' => 'Un formulaire d\'inscription à 
la newsletter.')) ;
     }
      Public function widget($args, $instance)
      {
           Echo 'widget newsletter';
      } 
          }
           register_widget('Zero_Newsletter_Widget') ;
           add_action('widgets_init', function(){register_widget('Zero_Newsletter_Widget');});
           include_once plugin_dir_path( __FILE__ ).'/newsletter.php';
new Zero_Newsletter();
```
Il suffit ensuite d'ajouter le widget en se connectant à l'administration de WordPress.

# 6.2.1.3 Création de Thèmes

#### *6.2.1.3.1 Définition d'un thème WordPress*

Nous avons 2 possibilités :

- Soit de créer un nouveau thème
- Soit de créer un enfant thème lié au thème parent

# *6.2.1.3.2 Les fichiers de base d'un thème*

Le thème se trouve dans le dossier wp\_content/themes. Nous y trouverons un dossier portant le nom du thème. Dans ce dossier figurent l'ensemble des fichiers du thémes concernés.

- Style.css : une feuille de style obligatoire. Elle contient les informations du thème sous forme de commentaire CSS.
- Screenshot.png : une image (facultative) du thème qui apparait dans l'admin
- Des templates : des fichiers .php qui, selon leur nom, sont appelés par WP pour en afficher leur contenu. Ils contiennent du code HTML et du code PHP.

Parmi les templates, certains sont obligatoires comme :

- functions.php,
- index.php,
- page.php
- -

# 6.2.2 Les adaptations possibles de WordPress

WordPress contient deux tables contenant des informations sur les utilisateurs : wp-users et wpmetadatauser. Il est possible de rajouter des champs personnalisés concernant l'utilisateur. Ces nouveaux champs sont stockés dans la table wp-metadatauser de la base de données de WordPress comme expliqué dans le livre WordPress (BORDERIE, CHOUQUET, & BALMER, p. 404).

# 6.3 Réalisée sur WordPress

Nous avons décidé de rattacher notre application WoBaLearn dans l'environnement WordPress pour les motifs suivants :

- Certains cas d'utilisations existent déjà dans WordPress, nous verrons lesquels ;
- Nous avons trouvé sur le site [www.WordPress.fr,](http://www.wordpress.fr/) un ensemble plugin que nous pouvions utiliser et adapter pour notre projet. Afin d'éviter l'annulation de nos adaptations lors de mise à jour de ces plugins, nous avons changé leurs noms.

Notre but est d'utiliser la base de données gérée dans l'environnement WordPress dans notre application réalisée en Jena.

Nous avons commencé à lister les cas d'utilisations nous souhaitons pour notre outil. Vous trouverez ci-après le diagramme des cas d'utilisations.

# 6.4 Organisation des Plugins (Packages) et résultats obtenus avec WordPress

Dans la gestion de l'ensemble de nos cas d'utilisations, nous les avons regroupées en package.

Nous avons les packages suivants :

- User
- **Agenda**
- Chat
- **Mail**

L'ensemble de ces packages sont inclus dans le package principale EnvWordPressWoBALearn.

Le lien entre les packages est représenté ci-dessous :

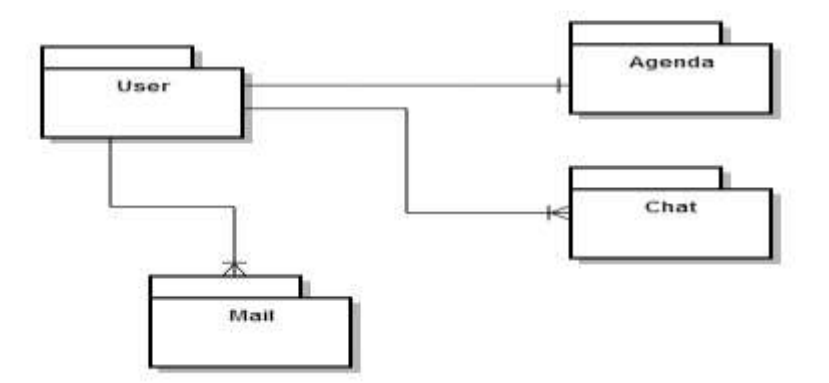

**FIGURE 30 : LIEN ENTRE LES PACKAGES DANS WORDPRESS**

Dans WordPress, nous parlons de plugins. Chaque package correspond à un plugin réalisé ou récupéré en effectuant une adaptation.

# 6.5 Quelques fonctionnalités de WordPress

# 6.5.1 La liste des fonctionnalités existant dans WordPress

Nous n'allons pas lister les fonctionnalités existantes dans le projet. Ces dernières sont accessibles à l'adresse Web suivante :

# [http://codex.WordPress.org/Function\\_Reference](http://codex.wordpress.org/Function_Reference)

Nous allons seulement détailler les fonctions utilisées afin d'ajouter, modifier des fonctionnalités de WordPress.

# 6.5.2 La liste des fonctionnalités utilisés pour le projet

# 6.5.2.1 La fonction get users

Cette fonction permet d'extraire la liste des informations de l'ensemble des utilisateurs dans la base. Selon les informations récupérées dans le codex de WordPress à l'adresse web suivante : [http://codex.WordPress.org/Function\\_Reference/get\\_users](http://codex.wordpress.org/Function_Reference/get_users), nous devons l'utiliser de cette façon afin de récupérer les informations qui sont dans la table usermetadata de l'ensemble des utilisateurs.

# 6.5.3 Adaptation du site WordPress au driver mobile.

Afin que le site réalisé sur WordPress adapte son affichage selon le type de mobile utilisé par l'utilisateur, nous avons installé le plugin suivant : WP-Mobilizer.

# b) Ses caractéristiques

Une des caractéristiques du plugin WP-Mobilizer, c'est qu'il permet de détecter plus de 5000 navigateurs mobilesM. Nous pouvons spécifier pour chaque type de mobile ou/et de tablette le thème qu'il sera utilisé. Il est tout à fait possible de réaliser des thèmes spécifiques avec WordPress. Pour la première version, nous avons opté pour utiliser le même thème. Des tests d'affichage du site sur tablette, téléphone mobile,… ont été fait. Et, nous avons pu remarquer que le site s'adapter à l'outil utilisé par l'utilisateur. Nous avons une détection automatique du type de mobile ou tablette.

#### 6.5.3.1 Installation

Le plugin WP-Mobilizer a été copié dans le dossier content\plugins de WordPress. Ensuite, il faut aller dans la partie administrateur avec le compte admin pour activer le plugin. Après son installation, nous avons indiqué pour chaque type de mobile ou tablette qu'il allait utiliser le thème approprié. Pour indiquer le thème qu'il sera utilisé, il faut se connecter avec un identifiant administrateur. Le compte admin a les droits nécessaires. Pour chaque type de devices, nous avons indiqué le thème utilisé.

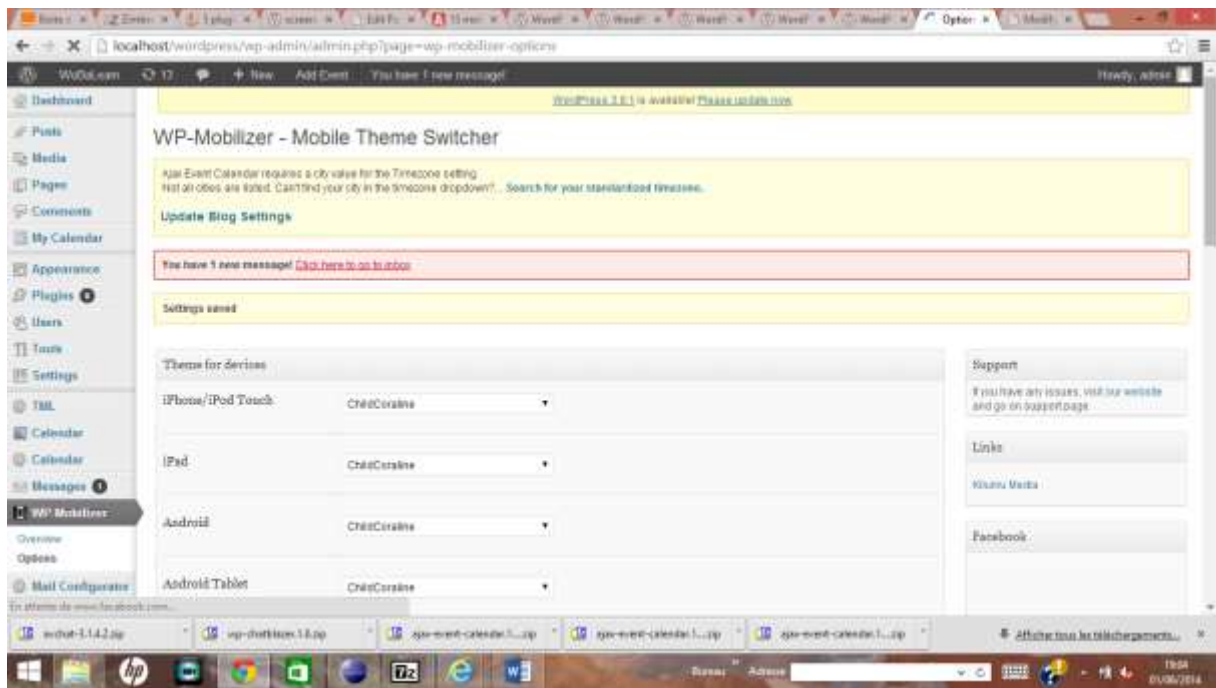

Ce plugin est très utile pour adapter automatiquement le site aux caractéristiques des différents mobiles et tablettes sur le marché.

# 6.5.3.2 Résultat

Grace à ce plugin, nous avons mis en place une présentation de notre site à tous types de mobiles ou tablettes. Les utilisateurs pourront se connecter au site de partout avec la même qualité.

# 6.5.4 Installation de chacune des fonctionnalités dans WordPress

#### c) Login

Cette fonctionnalité existe déjà dans WordPress. Nous avons seulement rajouté le statut de connexion de l'utilisateur et mis le login de WoBaLearn à la place du login par défaut de WordPress. Pour changer de login, nous avons utilisé le plugin déjà existant. Il nous a suffit de paramètrer le login de la partie de l'application gérée dans WordPress du coté administrateur. Ces modifications sont pris en compte dans les écrans de login, de registrer, et le formulaire de perte de mot de passe. Dans le login, nous avons seulement rajouté le champ Status. Ce dernier peut prendre une des valeurs suivantes :

- **OffLine**
- OnLine && Available
- OnLine && Disavailable

Voici le résultat :

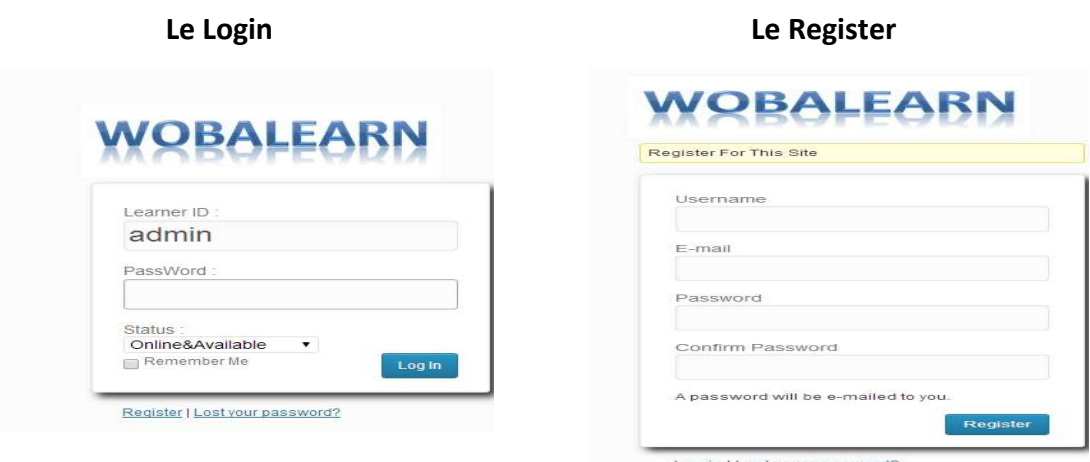

Comme nous vous avons indiqué le registre fera apparaitre le login de WoBaLearn. Nous n'avons rien modifié. Nous avons gardé la fonction déjà existante de WordPress.

#### 6.5.4.1 Agenda

Après avoir installé le plugin Agenda, nous avons indiqué les paramètres indispensables. Nous avons créé une page WordPress appelée « Agenda ».

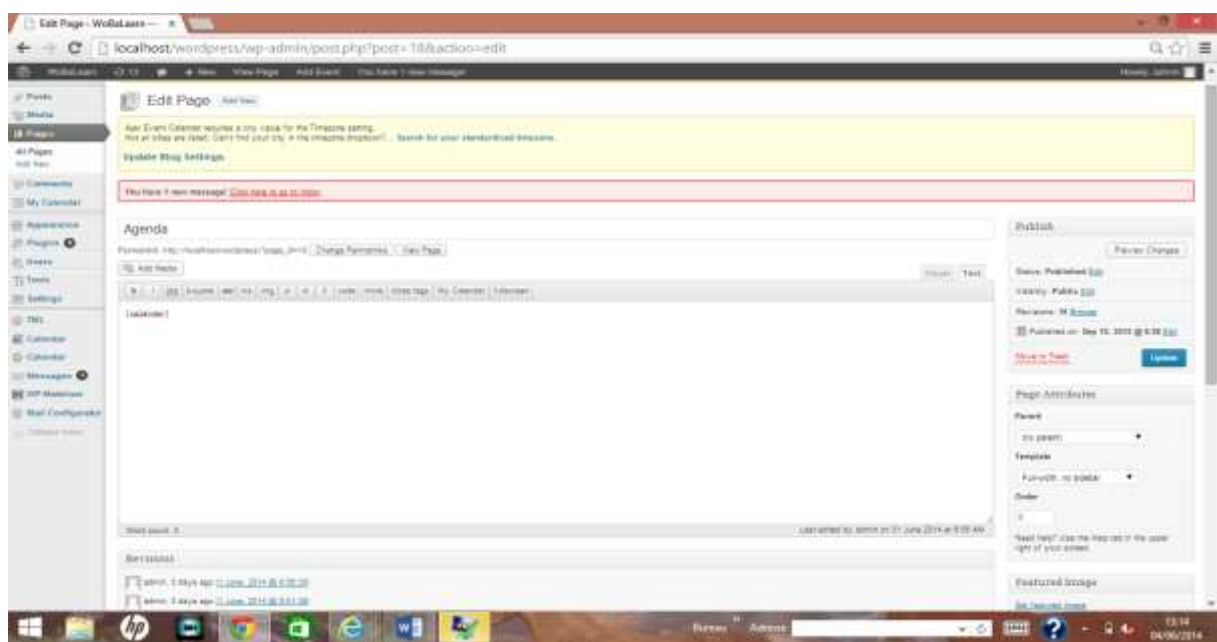

Dans le corps de cette page, nous avons indiqué la commande [calendar]. Nous n'avons pas indiqué de page Parent. Le template que nous avons utilisé est « **Full-width, no sidebar** ». Il suffit ensuite d'opter pour la publication en appuyant sur le bouton « update ». Après cette opération, la page accueil du site WoBaLearn a un rajout dans le menu de « Agenda ».

Pour toutes les pages créées dans WordPress, nous avons procédé de la même manière. La liste des écrans agenda utilisés directement sur le site de WoBaLearn se trouve dans le livret de formation mis en annexe. Il est possible d'obtenir l'affichage de :

- L'agenda mensuel (voir la page 5 du livret de formation WoBaLearn) ;
- L'agenda hebdomadaire (voir la page 5 du livret de formation WoBaLearn).

Les évènements qui se trouvent dans l'agenda sont seulement ceux de l'utilisateur. Le plugin a été adapté afin qu'il n'affiche que les évènements de l'utilisateur qui s'est connecté. Pour ajouter un évènement dans l'agenda, l'utilisateur va atteindre le formulaire suivant en sélectionnant « Add/views ». L'écran de saisie d'un nouvel évènement dans l'agenda se trouve à la page 6 du livret de formation WoBaLearn.

# 6.5.4.2 Communication Platform

# *6.5.4.2.1 Chat*

Comment installer le chat sur une page

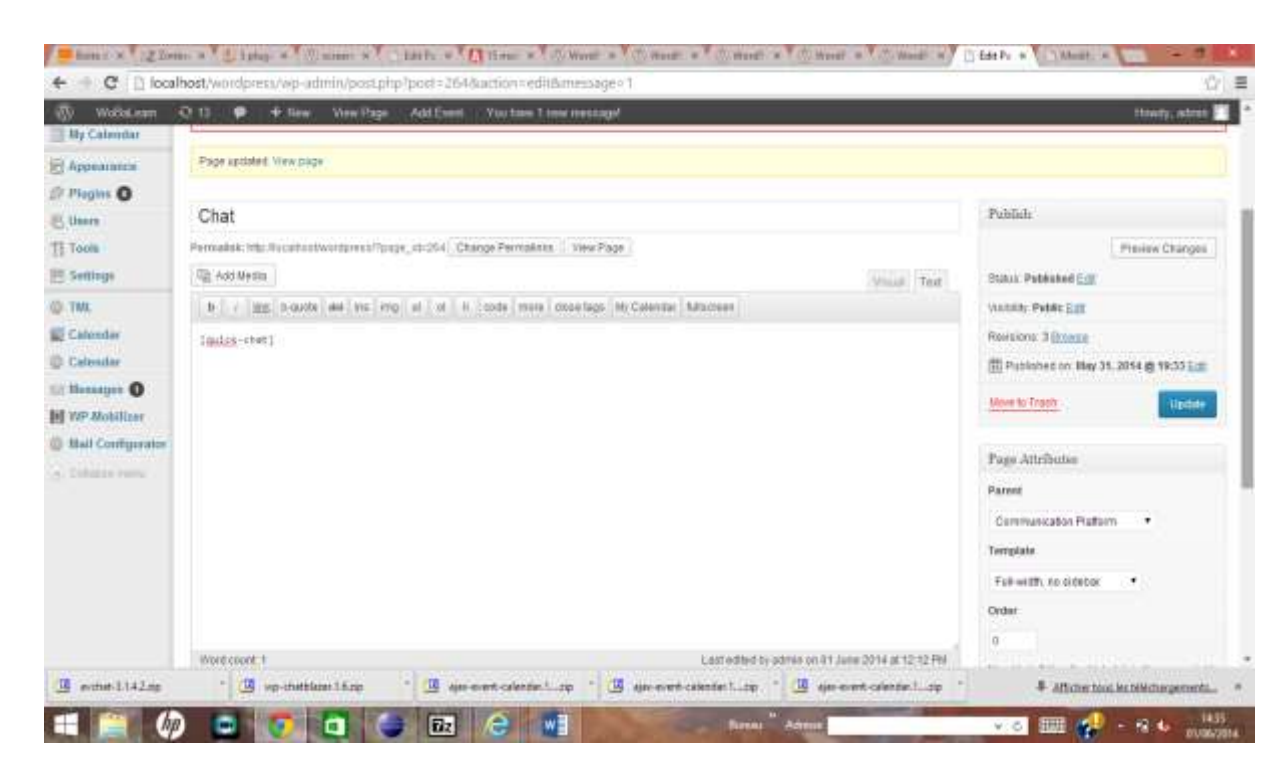

Pour ajouter dans le menu un lien pour accéder au chat, il faut au préalable créer sur WordPress une page. Cette dernière est appelé la page Chat. Cette page a pour parent « Communication Platform ». Le fait d'indiquer la page parent, cela permet d'ajouter la page Chat dans le menu « Communication Platform ». A travers le chat, l'utilisateur va pouvoir dialoguer avec son ou ses partenaires. Le plugin du chat est conçu de manière à permettre à l'utilisateur puisse dialoguer qu'avec son ou ses partenaires. Dans la version de base, les personnes avec qui l'utilisateur pouvait dialoguer dépendaient de son appartenance à la catégorie des pages. Les modifications ont consisté à modifier les requêtes sql afin

d'introduire la notion de partenaire. Après ses modifications, la requête permet bien d'afficher seulement la liste des partenaires avec qui l'utilisateur pourra dialoguer sur le chat.

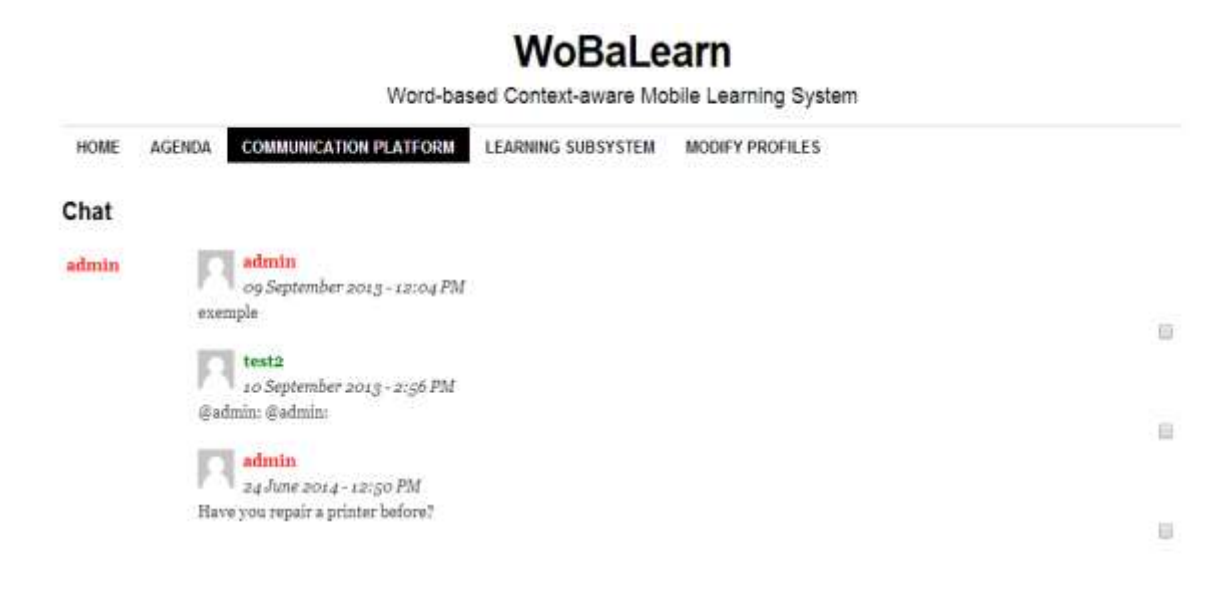

**Ban Transcript** 

Sound Scroll Clean Delete Toggle

**FIGURE 31 : ECHANGE ENTRE PLUSIEURS PARTENAIRES A TRAVERS UN CHAT**

#### *6.5.4.2.2 mail*

La procédure de création de la page mail est la même que celle de la page Chat. Nous avons tout simplement créé une page mail portant le nom Mail. Afin de l'ajouter dans le menu Communication Platform, nous avons ajouté un template spécifique dans le dossier du thème childcoraline. Ce template porte le nom pagemail.php. Dans pagemail.php, nous avons indiqué le nom du template afin que WordPress sache bien que c'est ce template qu'il doit utiliser pour la page mail. Dans le fichier pagemail.php, nous avons développé indiqué en html les événements afin d'introduire l'utilisation de la messagerie. Après avoir réalisé le template pagemail.php, nous devons l'insérer dans une page WordPress. Dans un premier temps, nous créons une page dans WordPress que nous avons nommé : mail. Le fait d'avoir bien indiqué dans la page mail de WordPress:

- Que la page mail est parente à « Communication Platform », cela permet de la rajouter dans le menu Communication Platform de notre site ;
- Que le fait d'avoir indiqué que la page mail utilise le template pagemail, cela permet d'obtenir le résultat suivant quand l'utilisateur sélectionnera dans le menu Communication Platform, l'onglet mail.

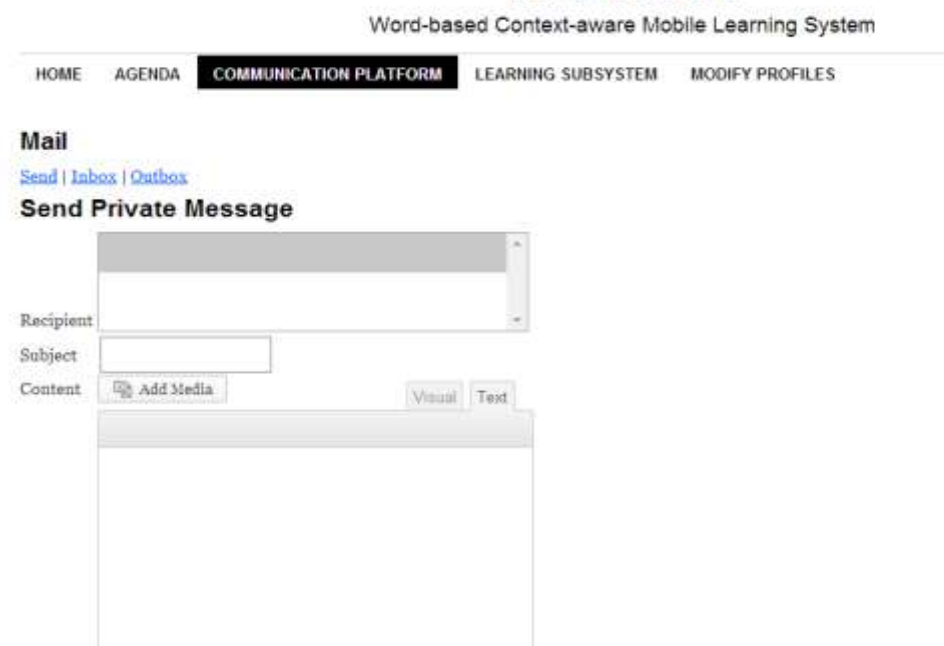

WoBaLearn

Le détail des écrans Inbox et outbox figurent dans le livret de formation de WoBaLearn en annexe.

# 6.5.4.3 Learning SubSystem

Afin d'ajouter l'application WoBaLearn réalisé en Java sur le site de WordPress, nous avons du :

- Créer une page sous WordPress portant le nom Learning SUBSYSTEM ;
- Nous rattaché cette page au modèle monapplet.
- Nous n'avons pas mis de page parent pour cette page, afin qu'il figure dans le menu.

Dans le template monapplet.php, nous avons réalisé le programme suivant : Tous les jars

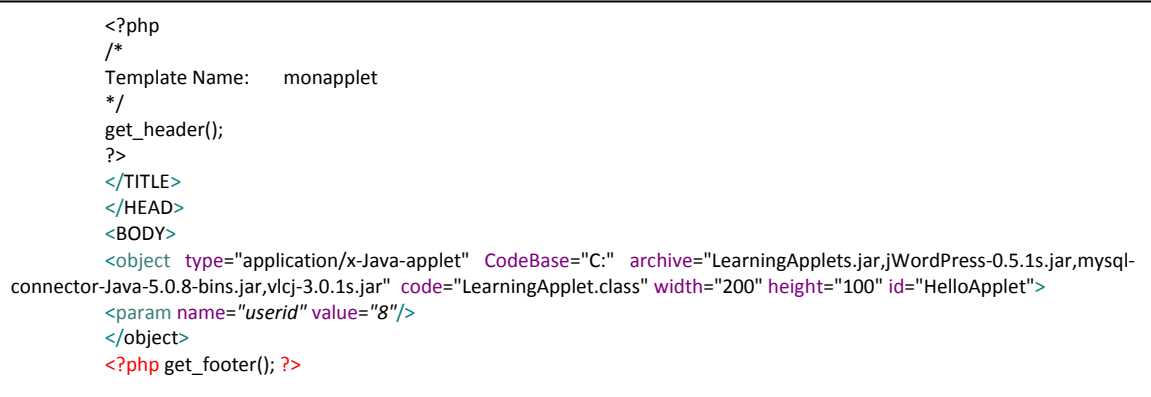

**FIGURE 32: PROGRAMME MONAPPLET.PHP DANS LE THEME DE NOTRE SITE**

indiqués dans l'archive doivent tous être signé. Si le jar n'est pas signé, l'instruction html ne lancera pas l'application. De ce fait, nous avons utilisé les commandes suivantes afin de signer tous les jar provenant de l'environnement Java.

# *6.5.4.3.1 Les 3 étapes pour obtenir un jar signé*

Nous allons prendre l'exemple du jar LearningApplet.jar pour obtenir le jar signé : LearningApplets.jar. Par protocole, nous avons décidé de rajouter un s au jar qui est signé, afin de distinguer le jar non signé du jar signé.

1.1Etape 1 :

\$ keytool -genkey -alias <votre\_alias>

Dans notre cas, nous avons utilisé l'instruction suivante :

keytool -genkey -alias AppletLearning

nous avons indiqué ensuite le motdepasse.

1.2Etape 2 : Prolongation de 1O ans.

\$ keytool -genkey -alias <votre\_alias>\$ keytool -selfcert -v -alias <votre\_alias> -validity 3660

Cette instruction permet de rajouter 10 ans.

\$ keytool -selfcert -v -alias AppletLearning -validity 3660

# 1.3Etape 3 : Signature du jar

\$ jarsigner -storepass <votre mot de passe> -signedjar <votre fichier jar signé> <votre\_fichier\_jar\_nonsigné>

\$ jarsigner -storepass <votre mot de passe> -signedjar LearningApplet.jar LearningApplets.jar

C'est après avoir signé tous les jar qui sont mis dans le html du fichier template monapplet. Grâce à ces instructions, nous avons pu obtenir que notre applet réalisé en Java de notre outil s'affiche directement à partir du site. Quand l'utilisateur sélectionne le menu Learning SubSystem, nous obtenons la première page de connexion à ce nouveau outil, où l'identifiant et mot de passe sont indiqués. L'utilisateur indiquera son statut de connexion.

Nous obtenons le résultat suivant :

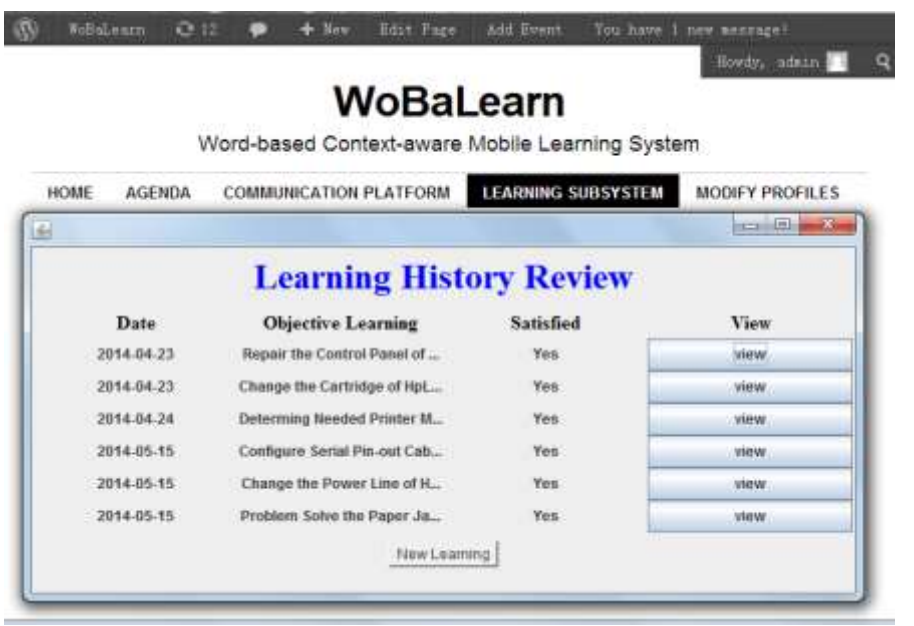

Le détail de l'application WoBaLearn est présenté dans la partie précédente et tous les écrans se trouvent dans le livret de formation mis en annexe.

# 6.5.4.4 Myprofiles

WordPress prévoit déjà le profile et d'éditer le profile de l'utilisateur. Pour notre application, nous avons eu besoin d'éléments supplémentaires. Nous avons réalisé un plugin afin d'ajouter dans le profil de WordPress les élèments suivants :

- Le genre (homme/femme)
- L'adresse
- La profession
- Matricule de l'utilisateur dans sa société
- Niveau professionnel
- Numéro de téléphone
- La langue maternelle
- La langue secondaire
- Préférence d'apprentissage : Vidéo, Image, Texte.

Pour ajouter un de ces éléments dans le profil, nous avons donc réalisé un plugin. Nous allons vous montrer deux exemples parmi l'ensemble des éléments à rajouter. En début du plugin, nous avons les instructions suivantes :

add\_action( 'show\_user\_profile', 'jm\_add\_profile\_field' ); add\_action( 'edit\_user\_profile', 'jm\_add\_profile\_field' ); **function** jm\_add\_profile\_field(\$user) {

wp\_nonce\_field( 'jm\_field\_update', 'jm\_field\_update', false  $\frac{1}{A}$  placer avant notre champ personnalisé

}

#### *6.5.4.4.1 Rajout d'un élément alimenté à partir d'une liste.*

Nous allons donc prendre l'exemple de la préférence d'apprentissage :

```
\langle?php $learningpref = get the author meta( ' user job', $user->ID ) ; ?>
       <tr>
       <th><label for="learningpref"><?php e("Learning preference"); ?></label></th>
       <br><math>\leftlt d</math><select name="learningpref" id="learningpref" >
       <?php if($learningpref=="Video"){?>
       <option value="Video" selected>Video</option>
       <?php } else {?>
       <option value="Video">Video</option>
       <?php }?>
       <?php if($learningpref=="Audio"){?>
       <option value="Audio" selected>Audio</option>
       <?php } else {?>
       <option value="Audio">Audio</option>
       <?php }?>
       <?php if($learningpref=="Texte"){?>
       <option value="Texte" selected>Texte</option>
       <?php } else {?>
       <option value="Texte">Texte</option>
       \langle ?php \rangle</select>
       <span class="description"><?php /* e("Please insert your learning preference : ");
*/?></span>
       \langle/td>
       \langletr>
```
c.2 *Rajout d'un élément alimenté d'un seul champ dans le profil de l'utilisateur*

Le Script html afin d'afficher le champ Adresse dans le formulaire profile dans WordPress.

<tr>

<th><label for="adresse"><?php\_e("Your address");?></label></th>

<td>

<input type="text" name="adresse" id="adresse" value="<?php echo esc\_attr( get\_the\_author\_meta( '\_user\_adresse', \$user->ID ) ); ?>" class=*"regular-text"* />

 $-  
br/>$ 

 $lt/d$ 

Nous avons prévu de récupérer l'adresse qui figure dans la table. Nous utilisons la fonction get\_the\_author\_meta(champ, \$user->ID) afin de récupérer la valeur enregistrés dans la base.

Dans la fonction save\_extra\_user\_profile\_field( \$user\_id ) que nous avons indiqué les éléments suivants :

\$adresse = wp\_filter\_nohtml\_kses(\$\_POST['adresse']);

update\_user\_meta( \$user\_id, '\_user\_adresse', \$adresse );

Dans un premier temps, nous récupérons dans la variable \$adresse, l'adresse qui a été saisie dans le formulaire profil

Dans un second temps, nous mettons à jour la table user meta pour le champ user adresse la valeur du champ qui provient du formulaire.

La fonction update\_user\_meta créra le champ user\_adresse si ce dernier n'existe pas dans la base. Et indiquera la valeur saisie dans le formulaire.

#### *6.5.4.4.2 Création de la page Modify Profiles dans WordPress*

Dans l'écran suivant, la liste des éléments rajoutés apparait.

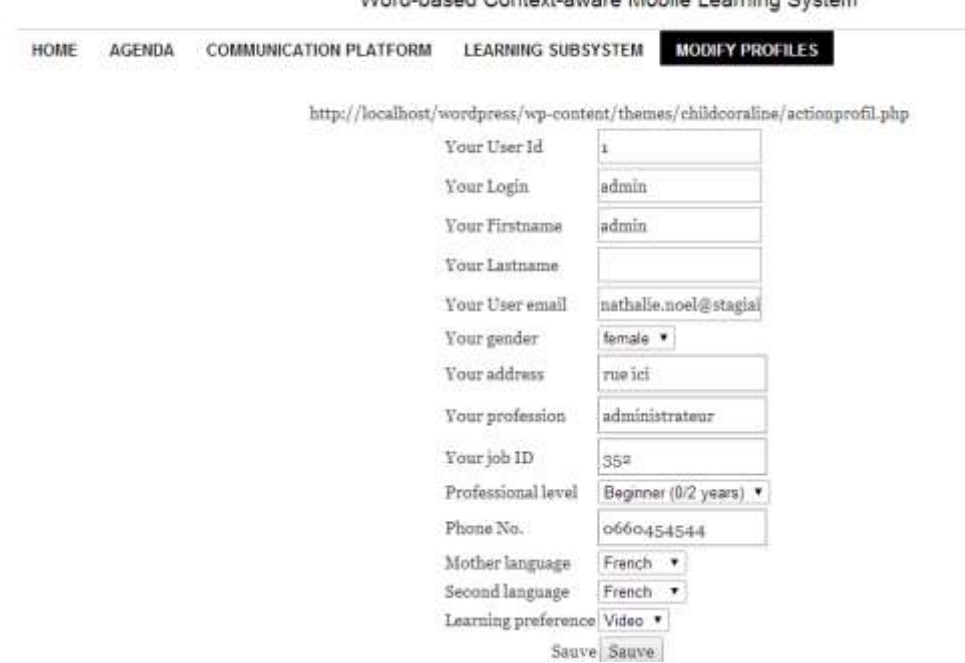

# WoBaLearn

Mont-hased Context-sware Mobile Learning Quetam

# 6.6 Conclusion

Dans le cadre de notre projet, nous avons utilisé plusieurs des fonctionnalités de WordPress tels que la gestion des utilisateurs, la messagerie, le chat, l'agenda. Notre site donne un accès à WoBaLearn. Les échanges entre l'outil WoBaLearn et le site se font par l'intermédiaire de la base de données gérée dans WordPress. Ce chapitre présentait les travaux et paramétrages effectuées dans l'environnement WordPress. Après avoir attaché l'outil WoBaLearn sur le site, nous avons obtenu un outil utilisable à partir de n'importe quel mobile, tablette par le biais du web.

# **Conclusions**

Nous avons conçu et réalisé un outil qui permet à tout salarié de se connecter à partir de son portable ou d'une tablette pour suivre une formation pendant qu'il travaille pour résoudre un problème rencontré. La formation suivie permet aux salariés de résoudre un problème rencontré dans une des tâches de son travail. L'outil apporte une formation répondant aux besoins des salariés.

Dans le cahier de charge de départ, le site devait être réalisé par l'intermédiaire de WordPress avec un langage PHP et Mysql et toutes les fonctionnalités constituant le noyau de WoBaLearn devaient être réalisées en utilisant Jena.

Compte tenu de l'impossiblité de faire de la sémantique avec une application développée sous WordPress, il a fallu utiliser JENA pour développer la partie sémantique.

Afin de pallier à cette difficulté, une étude a été faite sur la possibilité d'introduire l'application réalisée en PHP par l'intermédiaire d'AJAX. Mais, le résultat n'a pas été concluant. Nous arrivions à passer que d'un écran à un autre. Après des recherches sur Internet, il s'est avéré que nous ne pouvions pas installer une application de plusieurs écrans dans WordPress même avec AJAX.

Nous avons donc pris la décision de refaire toute l'application en Java. Afin d'utiliser l'application réalisée en Java, nous avons créé dans WordPress une page « applilearn ». Cette dernière utilise le modèle applilearn.php qui figure dans le dossier du Theme « childcoraline ». Nous avons indiqué les commandes afin d'introduire une applet. Dans laquelle, nous avons précisé le nom de la classe de l'applet, ainsi que les différents jars utilisés. Les jars indiqués doivent être signés afin que nous puissions les utiliser sur le site.

Notre travail a permis la réalisation d'une application mobile destinée à la formation des adultes sur leur lieu de travail en même temps qu'ils réalisent leurs activités professionnelles. Il reste à approfondir les fonctionnalités de ce nouvel outil afin de permettre :

Une extension de sa portabilité quelque soit l'activité de l'adulte concerné. Dans notre version, nous avons testé que dans le cas de réparation de matériel informatique. Il serait intéressant d'étendre ce produit à tous types de formation tels que : la bureautique, les travaux manuels tels que l'installation d'une fenêtre,…

- D'étendre son auto-alimentation à la conversion de documents tels que livres, revues,... dans la base de données et de connaissances, comme nous l'avons fait pour mettre à jour la base de connaissances à partir des recherches effectuées par l'utilisateur. A ce jour, notre outil s'alimente automatiquement à partir des sites identifiés par l'utilisateur. Il reste donc à élargir le domaine de recherche. Pour chaque fichier xml de formation créé, ce dernier sera rajouté dans le fichier xml sommaire. Il suffit d'utiliser la même fonction pour le web afin de créer le fichier xml et mettre à jour le fichier sommaire de la base de connaissances.
- De concevoir une partie d'évaluation des acquis par l'apprenant afin de déterminer son niveau d'acquisition.

Si je devais refaire le projet, je rajouterais une partie pour saisir les nouveaux cours. Nous avons déjà une fonction qui permet d'alimenter le fichier sommaire du nom du cours au format xml. Pour le moment, le formateur doit créer ses cours et les mettre dans un dossier. Ensuite, l'administrateur du site doit saisir le nom du fichier xml du cours dans le fichier sommaire. Il ne reste plus qu'à automatiser cette partie du processus afin que la base de connaissances se mette à jour automatiquement lors de saisie du nouveau cours.

# Bibliographie

- BORDERIE, X., CHOUQUET, F., & BALMER, *WordPress 3e édition, Toutes les clés pour créer, maintenir et faire évoluer votre site web* (éd. 3e). PEARSON.
- DEFRANCE, J.-M. (2009). *Premières Applications Web avec Ajax, JQuery et PHP* (éd. 2e Edition). EYROLLES.
- HENDRIX, A., BRINZAREA, B., & DARIE, C. (2010). *AJAX et PHP Comment construire des applications web Réactives* (éd. 2e Edition). DUNOD.

*https://commons.wikimedia.org/wiki/Category:WordPress?uselang=fr*

*https://fr.wikibooks.org/wiki/WordPress*

*https://WordPress.org/2003/05/WordPress-now-available/*

JDN. (17 avril 2014). WordPress 3.9 améliore la gestion des médias. *Journal du Net*.

KNOWLES, M. (1973). *L'Apprenant Adulte.*

Maturana, & H.R.&Varela. (1987/1994). *L'arbre de la connaissane. Racines biologiques de la compréhension humaine.* Paris: Addison-Wesley France.

Mullenweg, M. (1er août 2013.). *WordPress 3.6 "Oscar" .*

NIZET, E. B. (1997). *Apprentissage et formation des adultes .* PUF.

- STEYER, R. (2006). *Ajax et PHP.* CampusPress Référence.
- Vinh, T. H. (2006). *De La transformation de soi. L'éducation des adultes au défi des histoires de vie .* Paris: L'Harmattan.

# Annexes

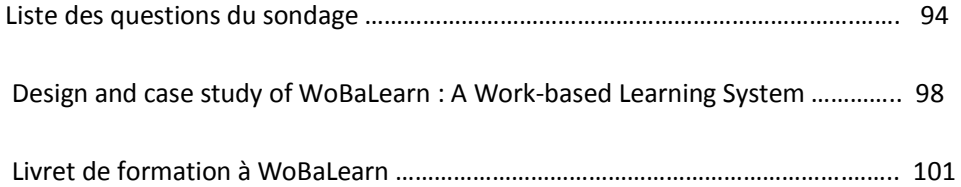

# **Questionnaire**

Bingxue ZHANG Université of Lyon, CNRS, Ecole Centrale de Lyon, LIRIS, UMR5205, France

#### **Instructions:**

Nous allons poser des questions sur votre pratique de l'apprentissage pendant le travail, c'est à dire l'apprentissage qui se passe véritablement pendant votre temps du travail en dehors des sessions de formation éventuelles. Il s'agit d'identifier comment vous acquérez des nouvelles connaissances et compétences nécessaires pour développer des nouvelles approches pour résoudre vos problèmes. Cet apprentissage est lié au travail, se passe sur le lieu du travail, est informel (de façon individuelle et non formalisée par une session de formation) et a lieu juste à temps par rapport au problème qui se pose. Choisissez seulement une réponse pour chaque question parmi les réponses proposées.

Merci.

#### **Information de base :**

Genre: □ Homme □ Femme

Type d'entreprise: \_\_\_\_\_\_\_\_\_\_\_\_\_\_\_\_\_\_\_\_\_\_\_\_\_\_\_\_\_\_\_\_\_\_\_\_\_\_\_\_\_\_

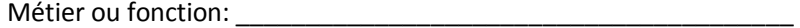

- 1. Est-ce que vous rencontrez souvent des difficultés dans le cadre de votre travail comme les suivantes?
	- Je ne sais pas quel est le problème. Il est difficile de localiser précisément le problème. □ Toujours □ souvent □ parfois □rarement □ jamais

\_\_\_\_\_\_\_\_\_\_\_\_\_\_\_\_\_\_\_\_\_\_\_\_\_\_\_\_\_\_\_\_\_\_\_\_\_\_\_\_\_\_\_\_\_\_\_\_\_\_\_\_\_\_\_\_\_\_\_\_\_\_\_\_\_\_\_\_\_\_\_

- Je connais le problème, mais il est difficile de trouver des contenus d'apprentissage appropriés. □ Toujours □ souvent □ parfois □rarement □ jamais
- Je ne sais pas qui peut me donner des conseils ou des suggestions.

□ Toujours □ souvent □ parfois □rarement □ jamais

Je ne sais pas comment contacter les personnes qui peuvent me donner des conseils ou des suggestions.

□ Toujours □ souvent □ parfois □rarement □ jamais

Il y a-t-il d'autres difficultés que vous avez rencontrées?

2. Si vous avez des difficultés à localiser précisément le problème, évaluez plus précisément leurs fréquences dans les cas suivants. Sinon, passez à la question 3.

Je manque d'expérience en apprentissage ou des informations relatives à mon problème. □ Toujours □ souvent □ parfois □rarement □ jamais

J'ai des connaissances. Mais l'expérience pratique me manque. Je ne peux pas identifier le problème rencontré dans mon travail.

□ Toujours □ souvent □ parfois □rarement □ jamais

Il y a-t-il d'autres raisons?

3. Quels sont les sources utilisées pendant cet apprentissage? Indiquez l'importance des éléments suivants.

\_\_\_\_\_\_\_\_\_\_\_\_\_\_\_\_\_\_\_\_\_\_\_\_\_\_\_\_\_\_\_\_\_\_\_\_\_\_\_\_\_\_\_\_\_\_\_\_\_\_\_\_\_\_\_\_\_\_\_\_\_\_\_\_\_\_

Livres. □ Très important □ Important □ Moins important □ Pas important Articles dans des revues professionnelles. □ Très important □ Important □ Moins important □ Pas important Modes d'emploi. □ Très important □ Important □ Moins important □ Pas important Présentations et documents fournis lors des sessions des formations professionnelles. □ Très important □ Important □ Moins important □ Pas important Exemples utilisés dans les formations professionnelles. □ Très important □ Important □ Moins important □ Pas important Les informations se trouvant dans le système d'information de votre organisation. (Par exemple, les listes des fournisseurs et des clients pour une entreprise de détail.) □ Très important □ Important □ Moins important □ Pas important Articles techniques, modes d'emploi ou documents de référence sur les blogs et sites web. □ Très important □ Important □ Moins important □ Pas important Actualités, règlements ou procédures publiées en ligne. □ Très important □ Important □ Moins important □ Pas important Des discussions ou des avis publiés en ligne. □ Très important □ Important □ Moins important □ Pas important Il y a-t-il d'autres sources ? \_\_\_\_\_\_\_\_\_\_\_\_\_\_\_\_\_\_\_\_\_\_\_\_\_\_\_\_\_\_\_\_\_\_\_\_\_\_\_\_\_\_\_\_\_\_\_\_\_\_\_\_\_\_\_\_\_\_\_\_\_\_\_\_\_

4. Pour les contenus d'apprentissage que vous trouvez, indiquez l'importance des facteurs suivants.

Ils correspondent à mon activité actuelle de travail. □ Très important □ Important □ Moins important □ Pas important Ils sont basés sur mes connaissances déjà acquises. □ Très important □ Important □ Moins important □ Pas important Les contenus sont affichés dans ma forme préférée, par exemple, texte, vidéo ou audio, etc. □ Très important □ Important □ Moins important □ Pas important

Il y a-t-il d'autres facteurs?

5. Pour les partenaires d'apprentissage que vous trouvez, indiquez l'importance des facteurs suivants.

\_\_\_\_\_\_\_\_\_\_\_\_\_\_\_\_\_\_\_\_\_\_\_\_\_\_\_\_\_\_\_\_\_\_\_\_\_\_\_\_\_\_\_\_\_\_\_\_\_\_\_\_\_\_\_\_\_\_\_\_\_\_\_\_\_\_

Il doit être quelqu'un qui a une expérience relative par rapport à mon problème. □ Très important □ Important □ Moins important □ Pas important

Il doit être quelqu'un que je connais. □ Très important □ Important □ Moins important □ Pas important

Il doit être quelqu'un qui peut me donner des réponses immédiatement. □ Très important □ Important □ Moins important □ Pas important

\_\_\_\_\_\_\_\_\_\_\_\_\_\_\_\_\_\_\_\_\_\_\_\_\_\_\_\_\_\_\_\_\_\_\_\_\_\_\_\_\_\_\_\_\_\_\_\_\_\_\_\_\_\_\_\_\_\_\_\_\_\_\_\_\_\_

Il y a-t-il d'autres facteurs?

6. Quels moyens de communication utilisez-vous pour votre apprentissage?

Face à face. □ Toujours □ souvent □ parfois □rarement □ jamais

Chat en ligne. □ Toujours □ souvent □ parfois □rarement □ jamais

Forums de discussion sur les sites Web. □ Toujours □ souvent □ parfois □rarement □ jamais

Email.

□ Toujours □ souvent □ parfois □rarement □ jamais

Réseaux sociaux (Face book, Twitter, Viadeo, LinkedIn, etc.). □ Toujours □ souvent □ parfois □rarement □ jamais

Vidéo conférence. □ Toujours □ souvent □ parfois □rarement □ jamais

Téléphone. □ Toujours □ souvent □ parfois □rarement □ jamais

SMS (message court). □ Toujours □ souvent □ parfois □rarement □ jamais

Il y a-t-il d'autres moyens de communication ?

7. Après avoir résolu vos problèmes avec de nouvelles connaissances ou de compétences, vous est-il nécessaire de les réviser plus tard pour leur consolidation ?

\_\_\_\_\_\_\_\_\_\_\_\_\_\_\_\_\_\_\_\_\_\_\_\_\_\_\_\_\_\_\_\_\_\_\_\_\_\_\_\_\_\_\_\_\_\_\_\_\_\_\_\_\_\_\_\_\_\_\_\_\_\_\_\_\_\_

□ Très nécessaire □ Nécessaire □ Moins Nécessaire □ Pas nécessaire

- 8. Après avoir résolu vos problèmes avec de nouvelles connaissances ou de compétences, vous est-il nécessaire d'apprendre d'autres contenus complémentaires pour avancer encore plus ? □ Très nécessaire □ Nécessaire □ Moins Nécessaire □ Pas nécessaire
- 9. Si la réponse de la question 8 est positive, donnez le degré de nécessité dans le cadre de la poursuite de l'apprentissage.

\_\_\_\_\_\_\_\_\_\_\_\_\_\_\_\_\_\_\_\_\_\_\_\_\_\_\_\_\_\_\_\_\_\_\_\_\_\_\_\_\_\_\_\_\_\_\_\_\_\_\_\_\_\_\_\_\_\_\_\_\_\_\_\_\_\_

Les sujets liés à la connaissance et les compétences que je viens d'acquérir. □ Très nécessaire □ Nécessaire □ Moins Nécessaire □ Pas nécessaire

Les connaissances et les compétences apprises par mes partenaires d'apprentissage. □ Très nécessaire □ Nécessaire □ Moins Nécessaire □ Pas nécessaire

10. Il y a-t-il d'autres activités complémentaires qui pourraient faciliter votre apprentissage ?

# Design and Case Study of WoBaLearn - A Work-based Learning System

Chuantao YD<sup>4</sup>, Bingxus ZHANG<sup>12</sup>, Bertrand DAVID<sup>2</sup>, Nathalis NOEL<sup>3</sup>, Rens CHALON<sup>2</sup>, Zhang XIONG<sup>1</sup> Baihang University<br>37, XueYuan Rd, HaiDian Dist, 100191, Baijing, China <sup>3</sup>Université de Lyon, CNRS

Research Institute of Beihang University in Shemshen (chiantao vin; xionen)@buaa.edu.cn

Ecolo Cantrale de Lyon, LIRIS, UMR5205 36, Avenue Guy de Collongue, F-69134, Ecully, France (bingtons zhang; bertrand david; rene chalon) (diec-lyon fr

Abstract-- World-based learning is a crucial approach to promoting professionals' working and learning efficiency. It is just in-dime, work-related, informed and spontaneous. With an sim to facilitate this hind of learning, in the paper we propose WaBaLearn, a work-based learning system, which can provide professionals with just-in-time, personalized and work-related<br>learning supports. This paper specifier the design of a learning<br>process in WoBaLearn based on a previously designed architecture. To evaluate the system, a learning scenario, in which professionals engage in a work-based learning activity with the repport of WoBaLearn, is natured and implemented. Recults obtained from the comparis evaluate positively the derige of WaBaLearn.

#### Esposodo: morb-based learning; system design; contextarrang case study; evaluation.

#### Витводилством T.

Work-based learning refers to a form of learning activity that occurs on a day-to-day basis at work as professionals acquire new knowledge and dolls or develop new approaches to solving problems [1]. In the process, work activities cause learning to occur, determine the needs and provide the contexts; learning activities arise from work practice, provide upports and ensure that work continues.<br>Engeström found that work-based learning is a crucial approach to increasing professionals' working and learning efficiency [2]. However, as a result of its characteristics such as spontansity and informality, more attention and efforts are required to promote work based learning.

The definition of work-based learning is often confused with workplace learning, which is used to encompass all types of learning generated or stimulated by workplace needs [3] It includes: (1) the workplace as a ute for learning which is in-company, work-related, off-the-job education and training; (2) the worldplace as a learning environment, which is on-the job and organized training, and (3) workbased learning, which is informal, spontaneous, work-related and just-in-time learning. A number of learning theories related to work-based learning include informal learning just-in-time learning, problem-based learning, learning and doing, etc. Each of these learning theories is primarily focused on certain aspects of work-based learning, such as spontaneity, timeliness, pertinency, etc.

With the purpose of facilitating professionals' work-based learning, we propose a system known as WoBaLearn. After this introduction, the second part analyzes the

characteristics and deficiencies of several related learning systems. Then, by identifying professionals' specific workbased learning needs and behaviors from an online survey, the third part describes the learning process design of WoBaLearn based on a previously proposed architecture. Finally, the fourth part describes a case study and analyzes evaluation results for validating the system.

#### **II** RELATED WORK

As Carlinar concluded in 2012 [4], learning systems, used to support the design, development and delivery of learning programs in companies, encompass five types of<br>applications: Learning Management Systems (LMSs) [3], appucandus: Learning Ramagement Systems (LNS8) [3].<br>Management Systems [6]. Learning Content<br>Management Systems (LCMSs) [7]. Content Management Systems [8], and Talent Management Systems [9]. While these system types were designed originally to complement formal learning, each has capabilities that are useful for specific aspects of professionals' informal learning, such as distributing learning materials or building communication these above-maintened systems are designed for providing just-in-time, personalized and work-related learning supports in real working cituations, which makes it hard to facilitate professionals' work-based learning needs.

On the other hand, the context-sware mobile learning system aims to provide just-in-time learning experiences delivered by mobile devices and tailored to educational needs, personal characteristics and particular circumstances [10]. However, most previous stadies have been conducted on natural science courses or language training courses, and were simed to guide students to observe real-world objects or to experience mal-world contexts [11]. A muzher of systems are developed for professional training by guiding<br>trainsee to learn in pre-planned processes and fulfill pre-<br>defined traks [12], rather than work-based learning. Besides, PHelpS [13], which supports workers in solving difficulties encountered in their work by providing a list of pears who are ready, willing and able to help, is lack of other support,

vach as providing adaptive learning resources and activities.<br>Deficiencies in the above-membroad systems and significance of work-based learning call for a specific learning system. This system should be designed according to professionals' practical work processes, cater to their justin time learning needs, and integrate all resources and tools required to provide sufficient and necessary learning support.

#### **III.** SYSTEM DESIGN OF WOBAL FARM

In our research a questionnaire has been created for identifying system requirements. It addresses four aspects:<br>(1) what are the main difficulties experienced by professionals. (2) what are their usual and expected learning processes. (3) from where do they acquire learning contents, and (4) which approach do they use to collaborate with learning partners. The questionnaire was posted on-line [14]. 164 professionals participated in the survey. By analyzing the results, we (1) construct the system architecture aming at solving high frequency difficulties. (2) arrange learning activities in the system to lead to a proper learning process,<br>(3) identify learning resources comcerned in the system, and (4) identify collaborating functions supported by the system. We then describe the learning process design and system architecture design of WoBaLearn.

Work-based learning is unstructured and spontaneous. It is necessary to sequence work-based learning activities into a proper process to teach professionals to learn and work effectively. In the learning process, the professional acts as a learner, who encounters a problem change his/ her work and wants to acquire new knowledge or skills to find a solution. Another role is that of co-learner, who collaborates with the learner to give instructions or suggestions.

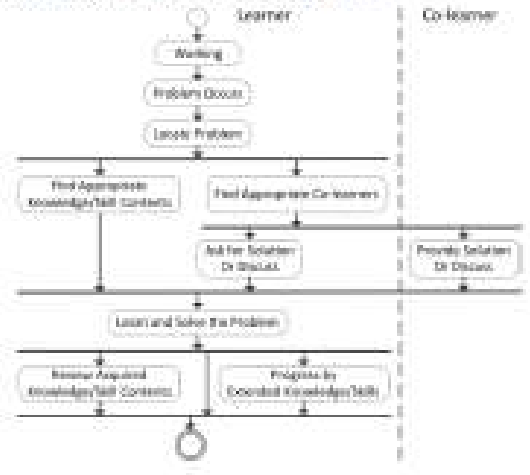

Figure 1. Learning Process in Welfallman

Learner's activities include:

- Locating problems encountered during his/ her work.
- Finding learning contents which are work-related. personalized and environment-adapted.
- Finding and collaborating properly with appropriate co-learners.
- Learning now knowledge and tkills, and at the same time, finding a solution to solve the problem. Moreover, two additional activities for helping learners
- to consolidate or expand their knowledge and skills are: · To remind learners to review the newly learned
	- contants at an appropriate time several days later.

· To provide learners with extended but task-related contacts to help them to progress further, such as relative topics of knowledge and akills which they have just learned or contents learned by co-learners.

The learning process in WoBal carn is shown in Figure 1. It is triggered by professionals' need to solve work-based<br>problems. Work and learning activities take place at the same location within the same period. Learning from appropriate contents or by collaborating with appropriate co-learners provides learners with supports to complete work. Once<br>learners complete their work, they can choose to learn firther by extended knowledge or skills, or reserve a time to review learned contents later, or finish the learning process directly.

We designed a context-aware system architecture to implement this learning process [15]. The architecture supports the system in admiting learning activities according to professionals' learning needs, personal characteristics and particular circumstances, ansuring that professionals acquire<br>parsonalized, just-in-time and problem-based learning<br>contants in real working situations.

#### IV. CASE STUDY OF WOBALISAN

To evaluate the switern deuten of WoBaLearn, our work assumes a work-based learning scenario. The scenario states that a maintenance engineer needs to learn new skills to complete a printer repair task. In this scenario, the nationalize engineer's learning can be supported by a prototype of WoBaLearn. As shown in Figure 2, WoBaLearn is installed on a web server and accessed by mobile devices. via worsless natwork.

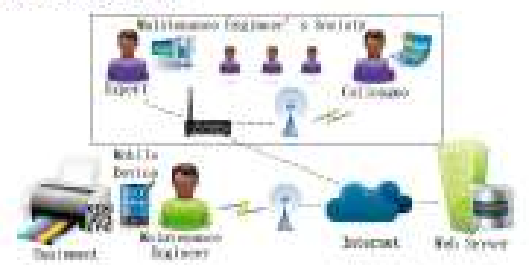

Figure 2. Learning Sciences using WolfsLearn

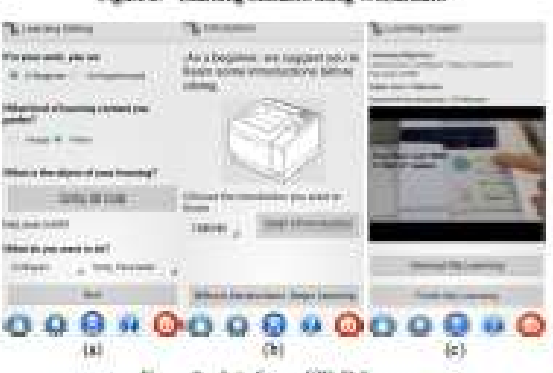

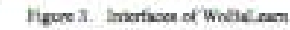

A few system interfaces are shown in Figure 3. Figure 3. (a) is the interface used to collect learning contexts. In this prototype of WoBaLearn, we considered four contexts, including: professional level (beginner or experienced), learning preference (image or video), learning object, and<br>learning preference (image or video), learning object, and<br>learning action. These contexts are either input by learners or waved by QR. Code stuck on the learning object. The system selects and displays appropriate learning supports adapted to the contexts. For example, if contexts are set as in Figure 3 (a), the system suggests that the learner acquire first some preliminary knowledge to help him' her components for his' her lack of knowledge or practical experience, as shown in Figure 3 (b). Then, the system shows the video on "Configure Top Ip Parameter of HPLasarJet'M" adapted to the learner's current learning needs, shown in Figure 3 (c).

A total of 10 volunteers participated in the scenario for evaluating the system. Research tool in the evaluation is a questionnaire about curveying the acceptability of the system. The questionnaire is presented using a five-point Likert scale, there 3 represents "strongly agree" and 1 represents "strongly disagree". Table 1 presents the mean and the strandard deviation for each question in the questionnaire.

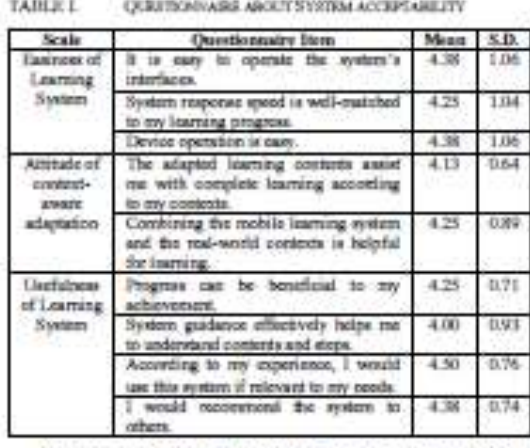

As shown in Table I, the mean of each item exceeds 4. which evaluates positively the estimest of using the system. the acceptance of the context-aware adaptation learning approach, and the usefulness of the system. However, based on the standard deviation of the first three items (which exceed 1), it was found that not all participants really accepted the essiness of the system. This observation implies that interfaces and operations need to be more carefully designed if they are to encourage more professionals to use this system, and in particular those who have little experience in using mobile devices.

#### v. CONCLUSION AND FUTURE WORK

In this paper, we presented a work-based learning system, WoBaLearn, which aims to facilitate professionals' working and learning efficiencies. It caters to professionals' practical work processes, satisfies their actual learning needs, and contains abundant learning resources and functions. In this paper, we focus on describing the design of the learning process in WoBaLearn. A learning scenario is set to evaluate the learning activity effectiveness supported by WoBaLearn<br>Evaluation results provided us just evidence that the designed system can offer professionals a satisfactory learning experience and facilitate their work activities. Our future work includes carrying out additional experiments with system prototype to evaluate learning effectiveness compared with the traditional learning approach. Meanwhile,<br>a complete WoBaLearn system for an actual work-based learning situation is currently being developed

#### **ACCOUNTIFICATION**

The work is supported by the Specialized Research Fund<br>for the Doctoral Program of Higher Education of China No. 20121102110037

#### **ROTHORIUS**

- [1] Bound, D., Syran, C. "Learning for real: work-based education in aniversities," Buchingham: SEHE and Open University Press, 2000.
- [2] Engeström, Y., "Expansive Insering at work: toward an activity theoretical conceptualisation," Journal of Education and Work, vol. 14, pp. 133-156, 2001.
- [3] Fuller, A., Unwin, L., "Learning as apprentices in the contemporary UK workplace: creating and managing expansive and restrictive participation," Jeornal of Ildianation and Work, vol. 16, pp. 407-426, 2003.
- [4] Carliner, S., "Informal inaming hasine", ASTD Press, 2012.
- [3] Peter B., Shane O., "Choosing a luarning management system," 2013.
- [6] Malkowski, S. R., Thompson, M. R., & Theis, J. G., "A model for mearch into ongue management systems: bridging technology and inaming floors;" Journal of Echanisma Computing Research, vol. М, рр. 149-173, 2007.
- [7] Brennan, M., Funke, S., Anderson, C., "The learning content ranagement system a new elearning market segment emerges, "An IDC White Paper 1, 2001.
- $[10]$  Harcter, S., Vogt, L. C., "Content management system," U.S. Patent  $-6,356,903,$  naued March 12, 2002.
- [9] Tarique, I., Schuler, R. S., 'Global talent management Literature review, integrative framework, and magerations for further research." Journal of world business, vol. 45, pp. 122-133, 2010.
- [10] Liu, G. Z., Hwang, G. J., "A key step to understanding paradigm shifts in o-lowning: towards context-aware abiquitous learning. Itritish Journal of Educational Technology, vol. 40, 2010.
- [11] Heang, O. J., Yang, T. C., Tsai, C. C., Yang, S. J., "A context-evers ubiquitous learning environment for conducting complex science experiments," Computers & Education, vol. 51, pp. 403-413, 2009.
- [12] Wu, P. H., Hwang, O. J., Sti, L. H., Hung, Y. M., "A Corneri-Aware Mobile Learning System for Supporting Cognitive<br>Approximation in Nursing Skills Training," Jeannal of Richardsoni<br>Technology & Society, vol. 15, 2012.
- [11] Oreer, J. H., Mecalla, O., Collins, J. A., Kerner, V. S., Meagher, P., Vantilera, J., "Supporting poor help and collaboration in distributed workplace environments," leterrational Journal of Artificial Intelligence in listuation, vol. 9, pp. 199-177, 1998.
- $[14]$  .<br>Questionnante of work-based fearing: https://docs.google.com/forms<br> $d$ 7:s0fLCrxE/s1d617.com/vjTVOV0PpVQaxAXvKFQ4Cv6c/voewform
- [15] Zhang, B., Yin, C., David, B., Chalon, R., Xiong, Z. "A Framework of Context-Avenre Mobile Learning System for Professionals, International Conference on Advanced Learning Technologica, pp. 21-25, 2013

# Livret de Formation à WoBaLearn

Nathalie NOEL

Conception d'un work-based Learning System

Notre site détecte le type de mobile, tablette et adapte l'affichage selon l'écran de ces derniers.

Vous trouverez dans cette formation deux versions :

Pour une tablette

Pour un téléphone mobile sous AndroÏd

**La liste des écrans qui se sont affichés sur une tablette avec un écran** 

# **11'' sous Windows.**

# 6.7 Ecran pour se connecter à WoBaLearn

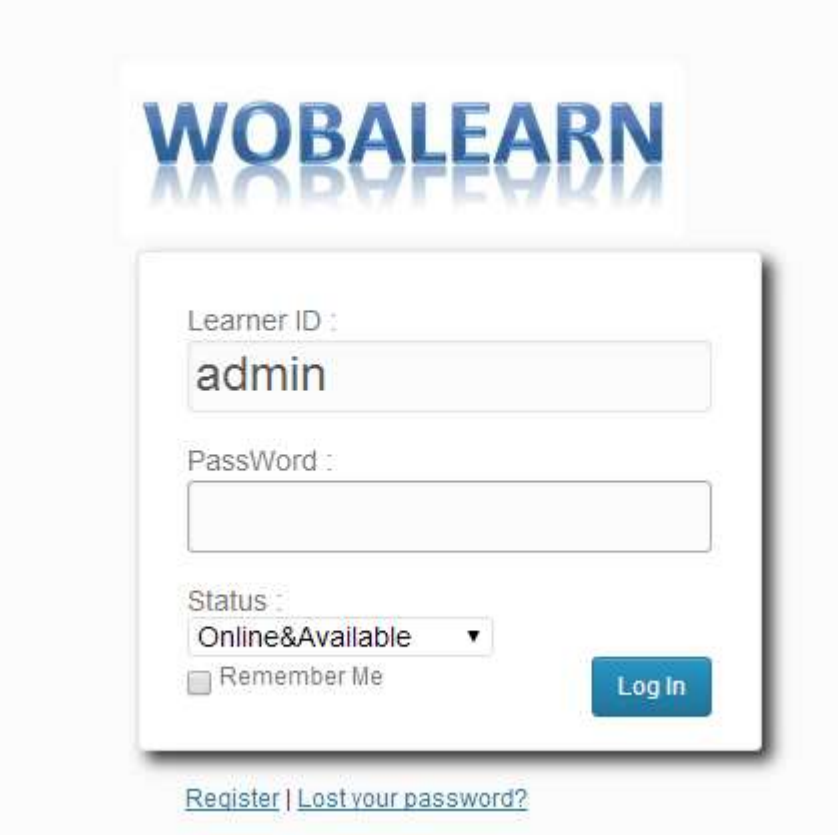

# 6.8 Ecran pour s'inscrire à WoBaLearn

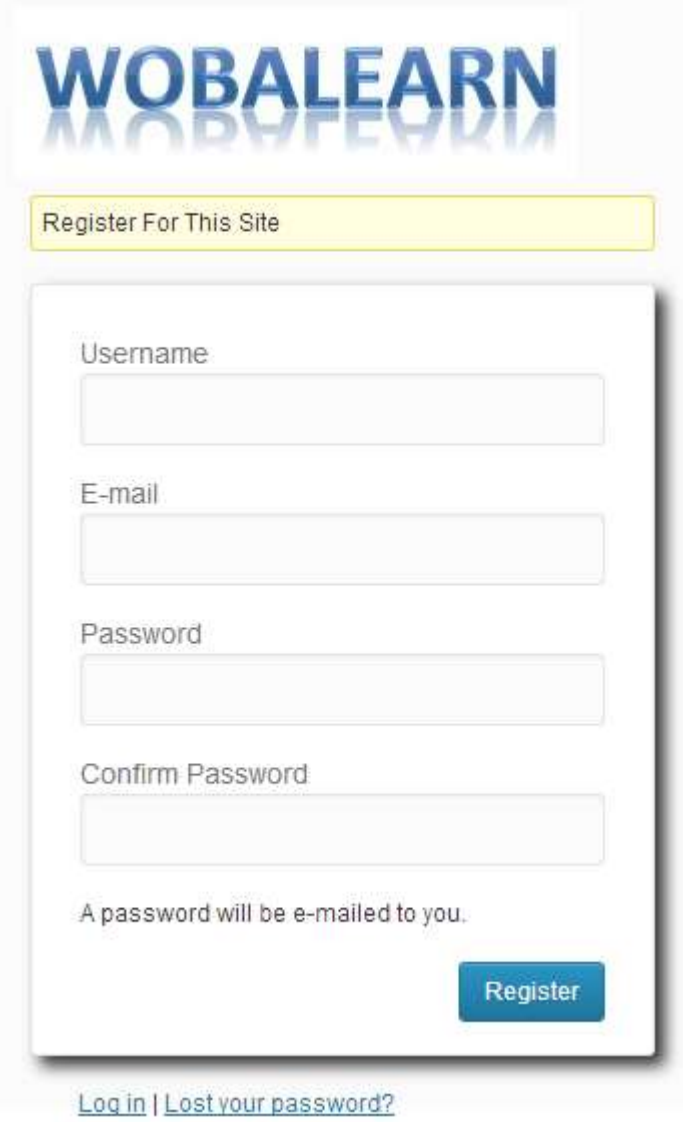

# 6.9 Ecran pour redemander son mot de passe

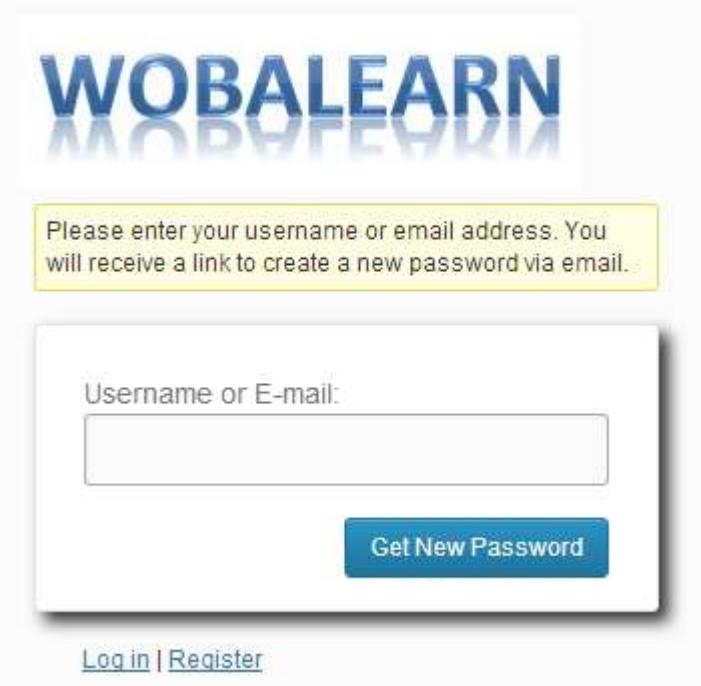

# 6.10 La page du site après connexion de l'utilisateur

 $\mathbf{C} \rightarrow \mathbf{C}$  .  $\mathbf{C}$  brahost wordpress/

☆■

# WoBaLearn

Word-based Context-aware Mobile Learning System

HOME AGENDA COMMUNICATION PLATFORM LEARNING SUBSYSTEM MODEY PROFILES

# 6.11 L'agenda

Il existe deux types d'affichage. D'office, c'est l'agenda mensuel qui s'affiche. Mais, si vous voulez un affichage hebdomadaire, il suffit d'appuyer sur le bouton « week ».

Voici ces 2 ecrans.

# 6.11.1 La page Agenda pour le mois entier.

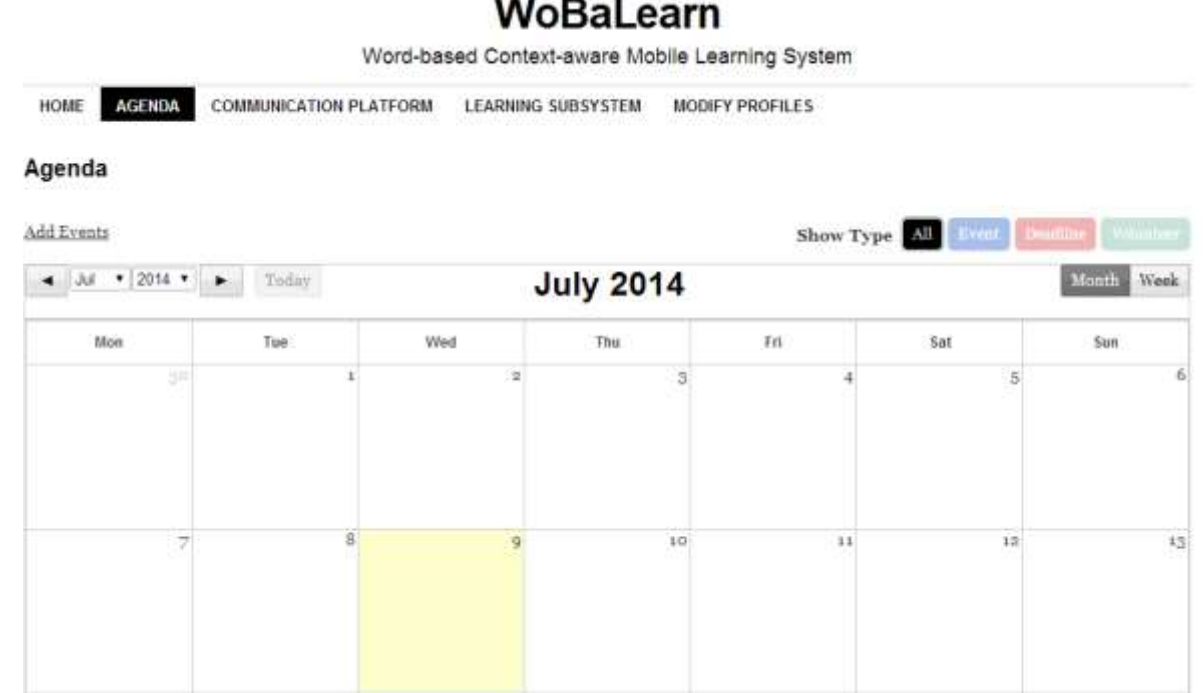

# 6.12 L'agenda pour la semaine hebdomadaire

# WoBaLearn

Word-based Context-aware Mobile Learning System

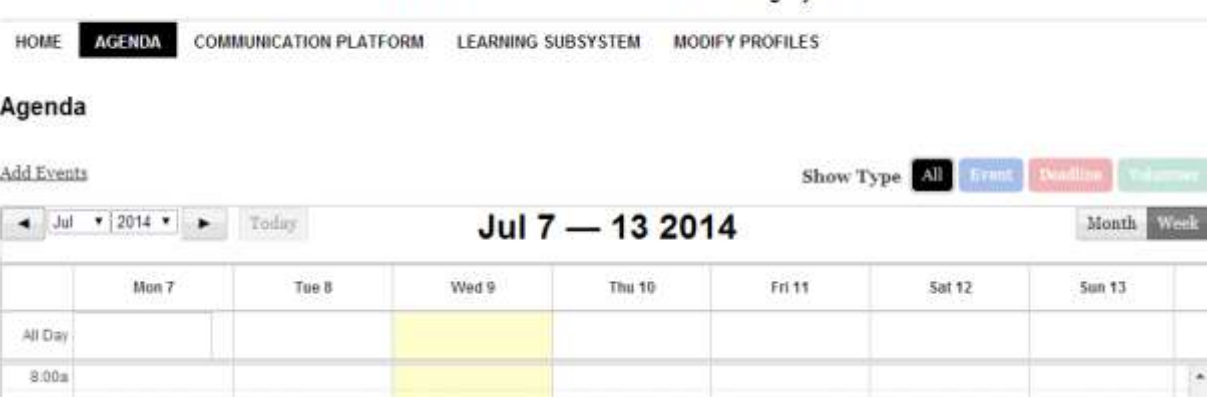

 $9.008$ 10:00a 11:00a 12:00p t:00p

Ajout d'un évènement dans l'agenda.

Pour ajouter un évènement dans votre agenda, il vous suffit de :

- Sélectionner « Add Events »
- -

Vous arriverez à l'écran suivant :

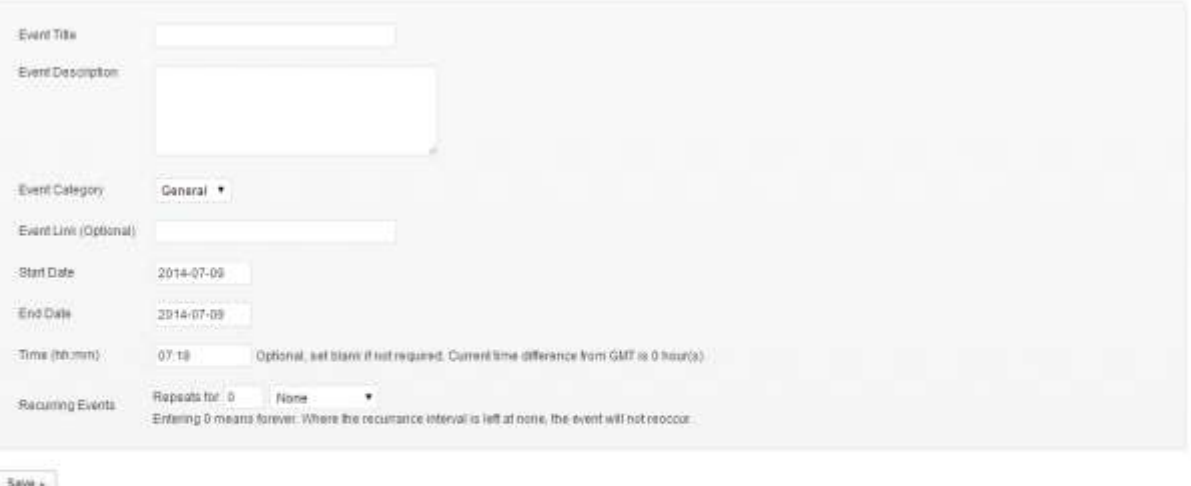

Save + Manage Events

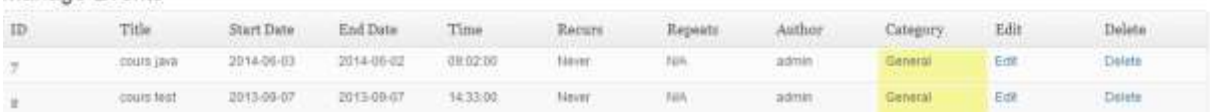

# 6.13 La plateforme de communication de WoBaLearn

Le chat

# WoBaLearn Word-based Context-aware Mobile Learning System AGENDA COMMUNICATION PLATFORM LEARNING SUBSYSTEM MODIFY PROFILES HOME Chat  $\begin{array}{|c|c|}\nabla \mathbf{R} & \mathbf{R} & \mathbf{R} & \mathbf{R} \\ \hline \mathbf{R} & \mathbf{R} & \mathbf{R} & \mathbf{R} \\ \hline \mathbf{R} & \mathbf{R} & \mathbf{R} & \mathbf{R} \\ \hline \mathbf{R} & \mathbf{R} & \mathbf{R} & \mathbf{R} \\ \hline \mathbf{R} & \mathbf{R} & \mathbf{R} & \mathbf{R} \\ \hline \mathbf{R} & \mathbf{R} & \mathbf{R} & \mathbf{R} \\ \hline \mathbf{R} & \mathbf{R} & \mathbf{R}$ admin R og September 2013 - 12:04 PM exemple 亩  $\begin{tabular}{|c|c|} \hline & test2 \\ \hline $10 September~2013 - 2156 PM$ \\ \hline \end{tabular}$  @admin: @admin:  $\qquad \qquad \qquad \qquad \qquad \qquad$  $\begin{tabular}{|c|c|} \hline & **admin \\ \hline $z_d$ June $zot_d$ - $i z;_{\bar{S}}\phi$ PM \\ \hline Have you repair a printer before? \\ \hline \end{tabular}**$ 量

**Ban Transcript** 

Sound Scroll Clean Delete Toggle

#### Mail

Envois de mail

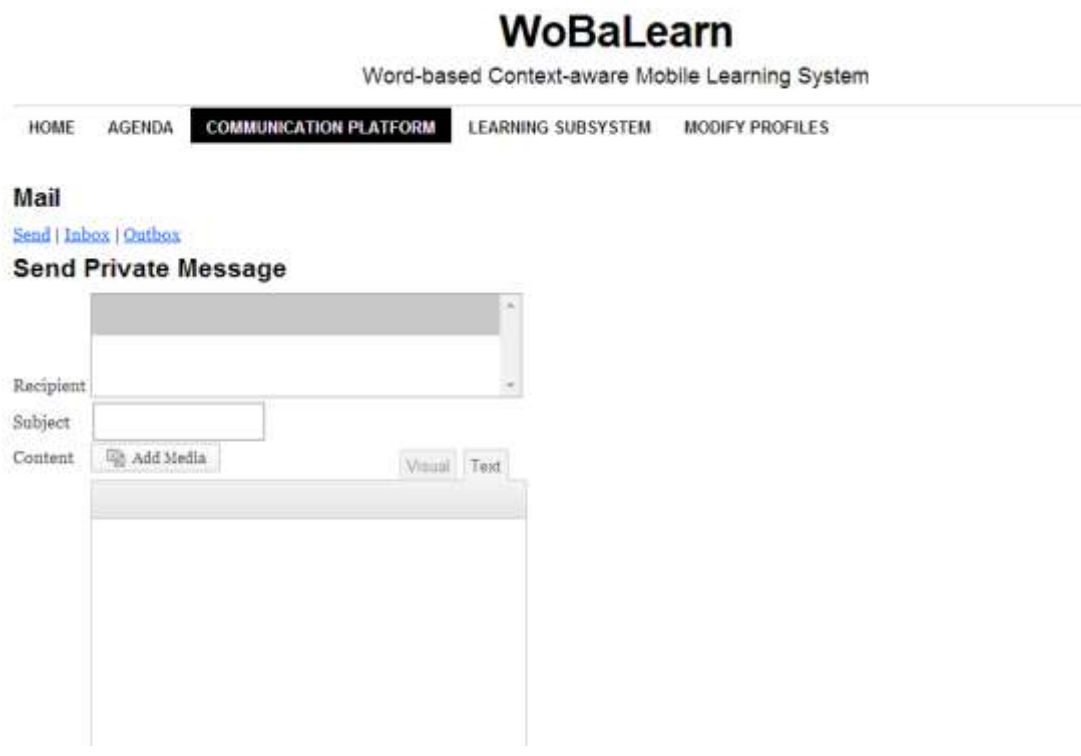
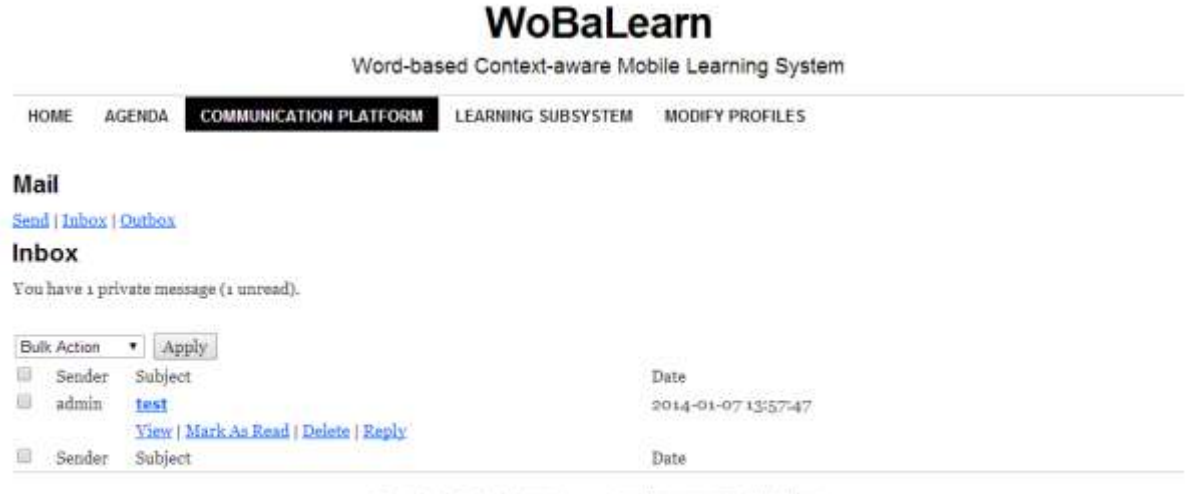

Theme: Coraline by Automattic. Proudly powered by WordPress.

### Boite de réception de mail

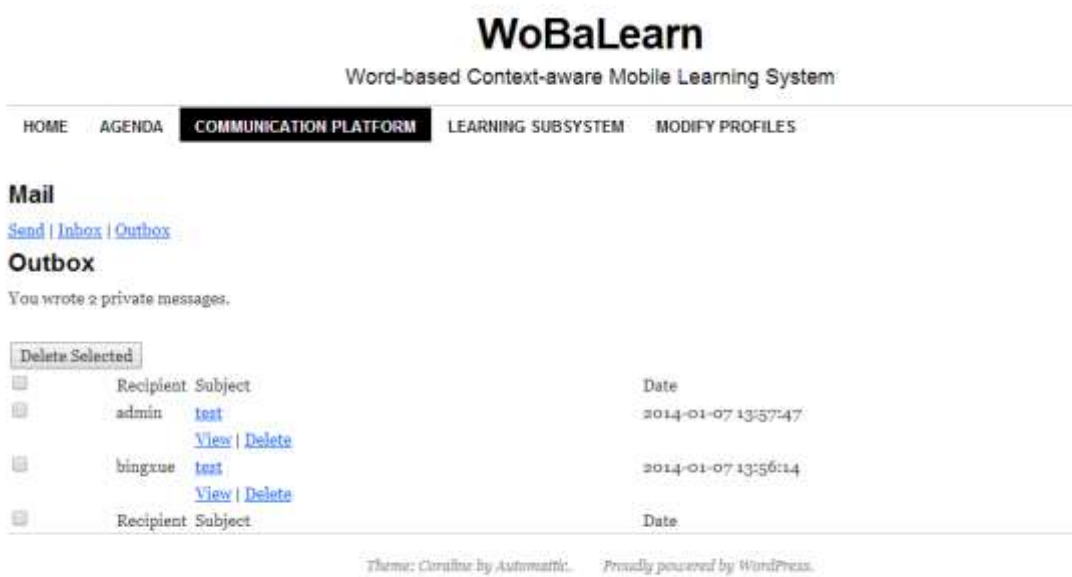

Il suffit de choisir dans le menu « Learning SubSystem »

## Historique de la formation de l'utilisateur

6.14 Accès à l'application WoBaLearn

La première page qui apparait est l'historique

# 6.15 Ecran pour visualiser et modifier ses informations personnelles sur le site

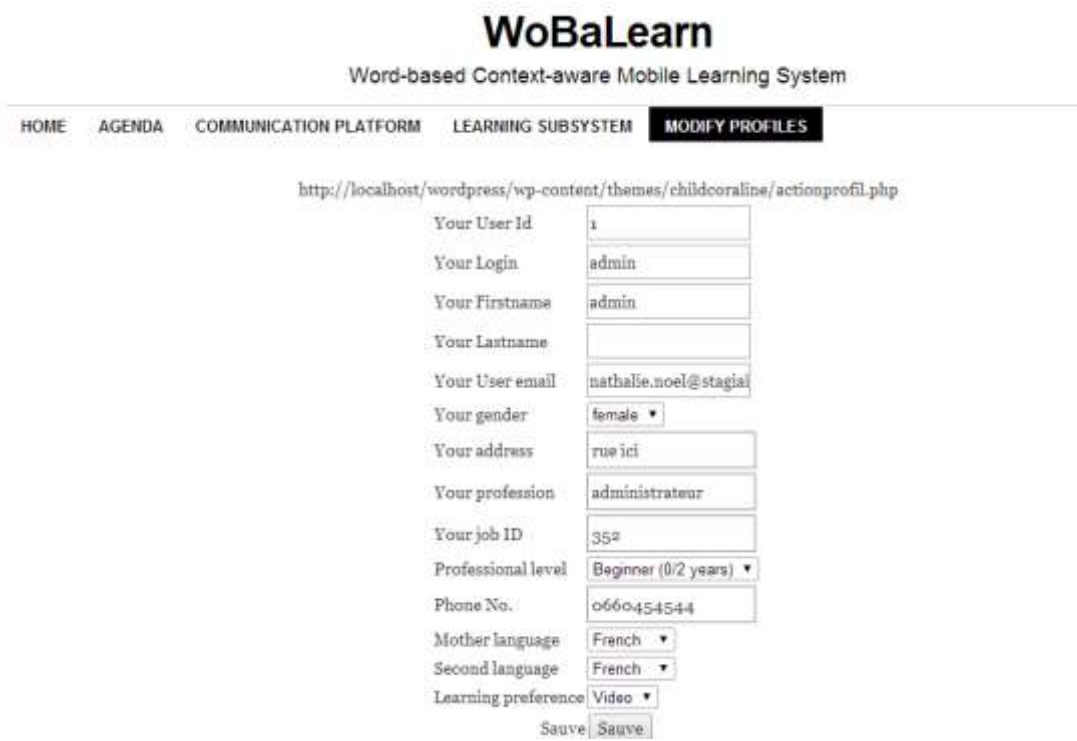

En choississant « Modify Profiles » dans le menu, vous verrez toutes les informations concernant votre profil. Vous pouvez les modifier. En appuyant sur sauve, vous sauvegarderez toutes les modifications dans la base de données.

Quand vous sélectionnerez « Learning Subsystem », vous visualiserez la liste des formations que vous avez déjà utilisée :

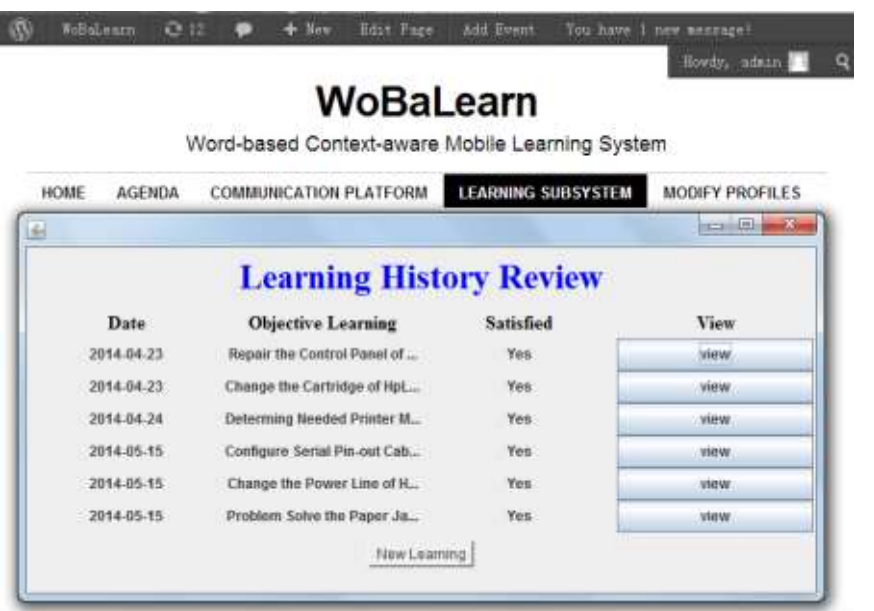

Pour commencer une nouvelle formation, appuyez sur « New Learning », le formulaire « Work Activity Contexts Setting ». Dans notre exemple, le Learner souhaite se former ll'installation du SIMM Board pour HPLaserJet5M, comme ceci :

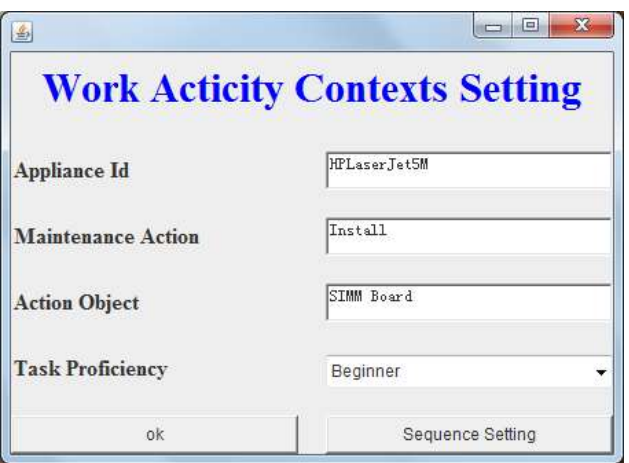

En appuyant sur le bouton « Sequence Setting », vous avez la possibilité d'indiquer vos préférences entre les 3 conditions : InteractiveType, Difficulty, Language.

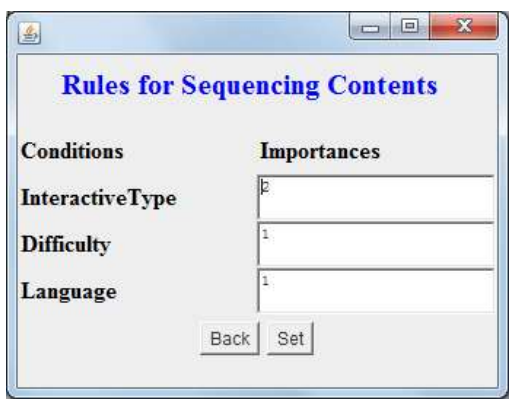

En appuyant sur « Set », les nouvelles valeurs valeurs saisies sur l'importances sont sauvegardées. En appuyant sur Back, vous revenez sur l'écran « Work Activity Contexts Setting ».

Dans l'écran « Work Activity Contexts Setting », quand vous appuyez sur le bouton « ok ». Vous êtes orientés vers l'écran « Adaptive Course ».

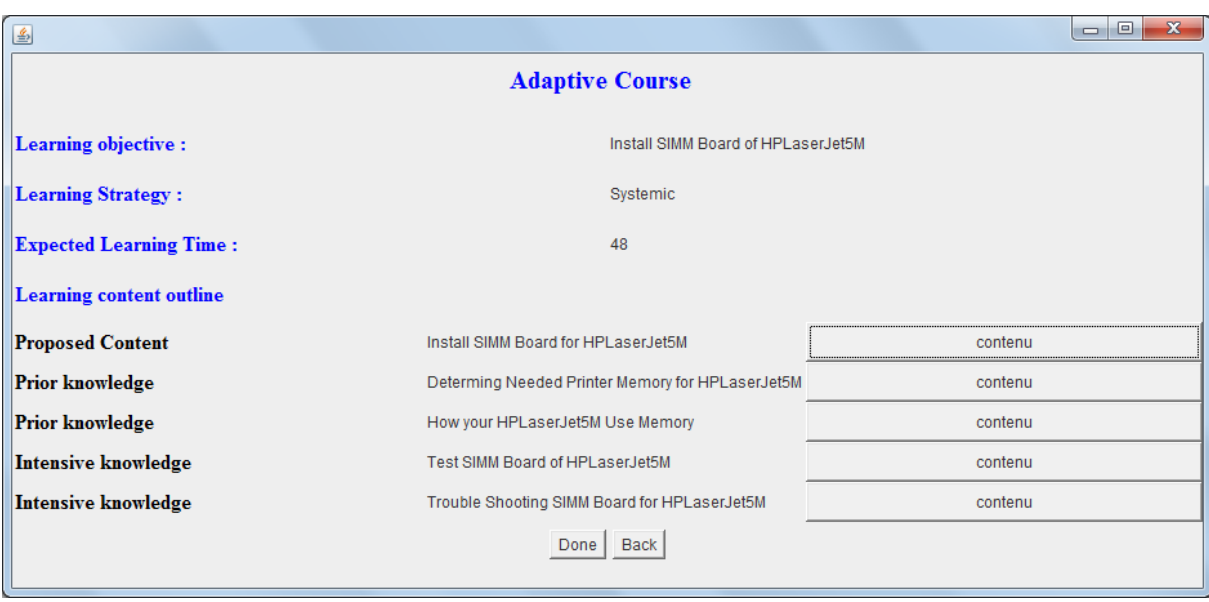

En sélectionnant pour l'une des lignes, le bouton « contenu ». Si le format est video, la video s'affichera. Si c'est une image, le contenu s'affichera au format image.

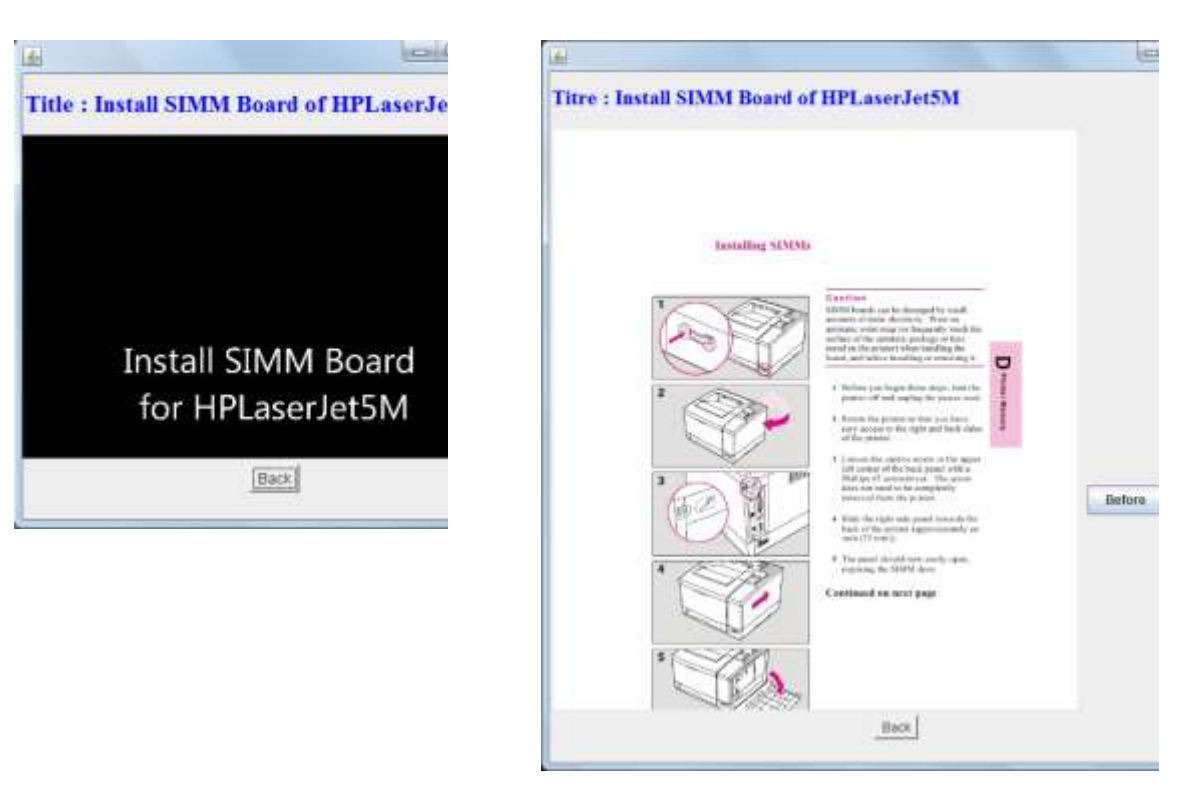

Video **Image** 

En sélectionnant le bouton « done », vous aboutirez à l'écran suivant :

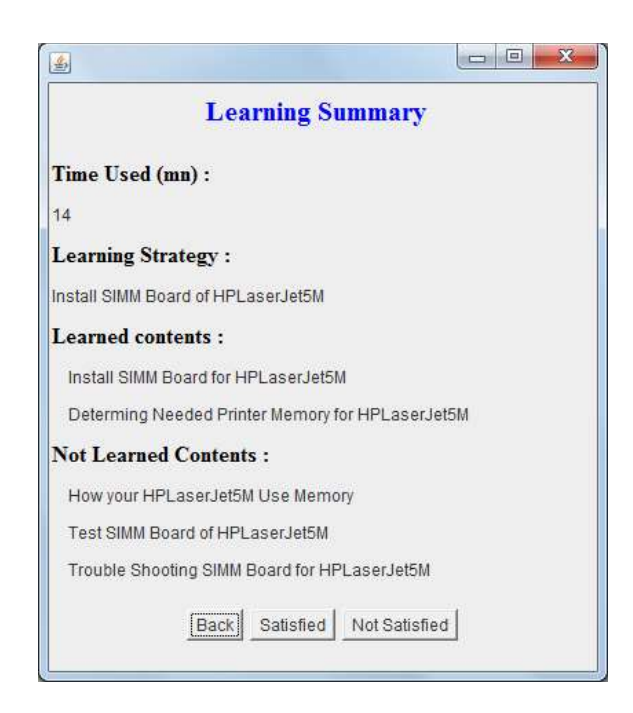

Si l'utilisateur sélectionne « Not satisfied », il aura la possibilité de faire une recherche sur google. L'outil va lui rechercher automatiquement la liste des liens de sites liée à sa recherche. Dans notre exemple, cette recherche est : « Install SIMM Board of HPLaserJet5M ». Le résultat obtenu sera :

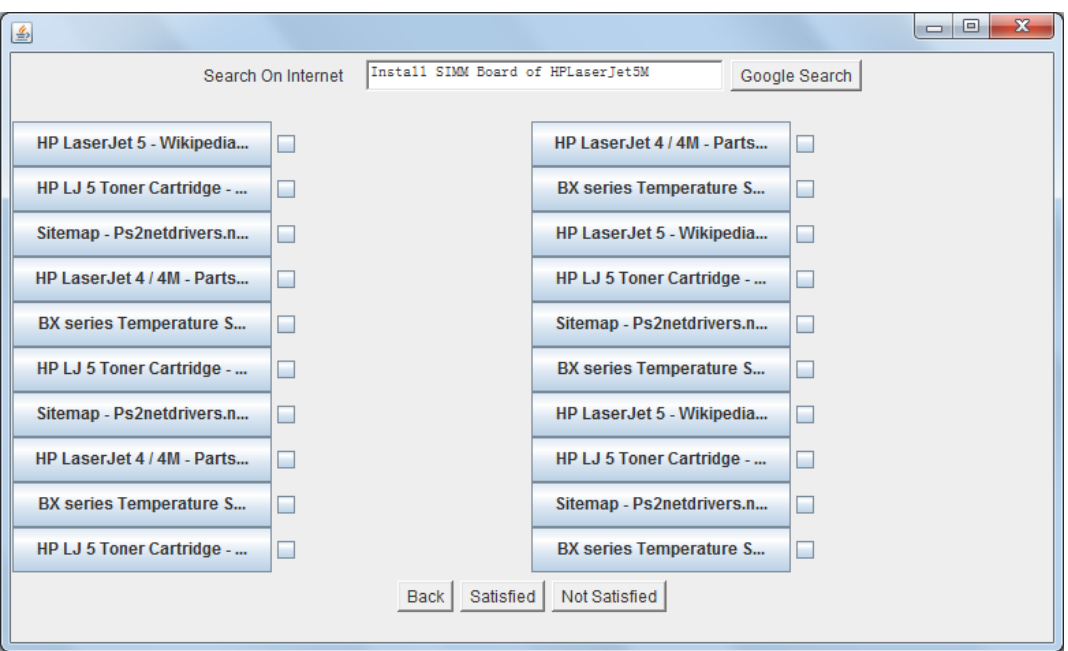

Dans le cas où vous avez sélectionné certains de ces sites et appuyez sur le bouton « satisfied », le système va créer un nouveau fichier formation xml, et mettre à jour le fichier « sommaire.xml ».

Vous êtes orientés vers le Menu final de l'application.

Vous avez la possibilité de planifier dans votre agenda les formations de rappel ou d'approfondissement à partir de l'écran suivant :

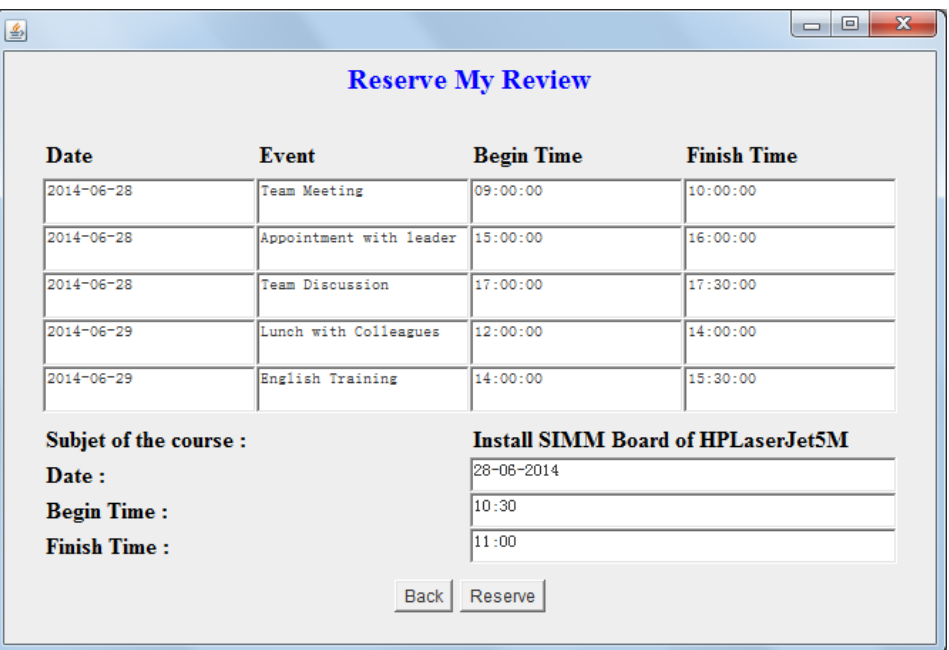

Afin de pouvoir approfondir sa formation, vous devez aupréalable générer vos partenaires et de les sélectionner. Vous allez obtenir le résultat suivant :

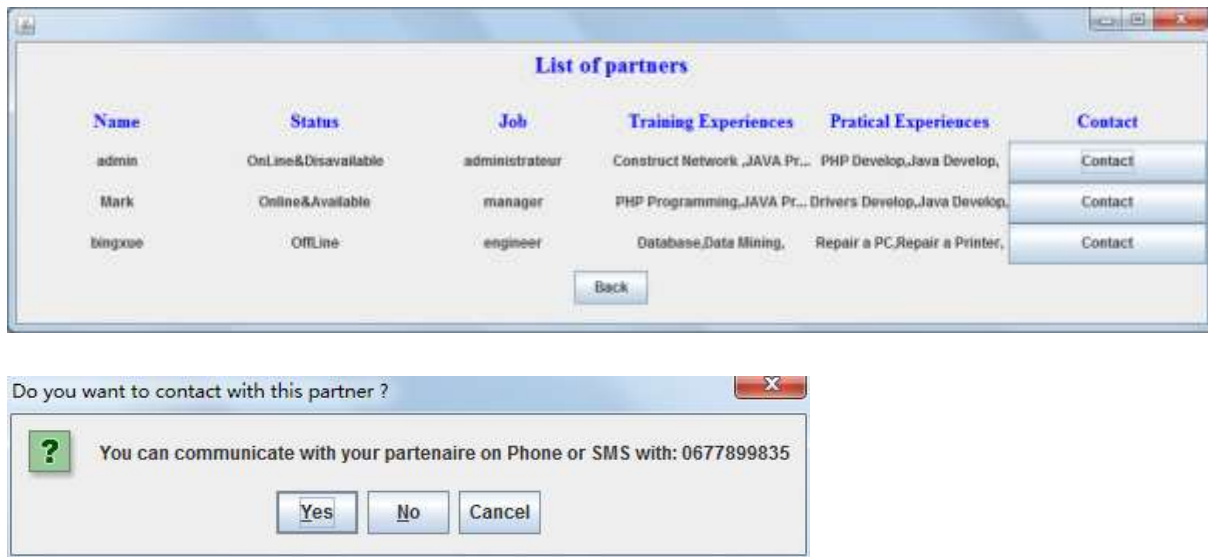

Dans l'écran « Extend My Learning », vous allez pouvoir approfondir le sujet de votre recherche. Vous allez avoir la liste des formations non encore suivies. Et, vous verrez les formations identiques suivies par vos partenaires.

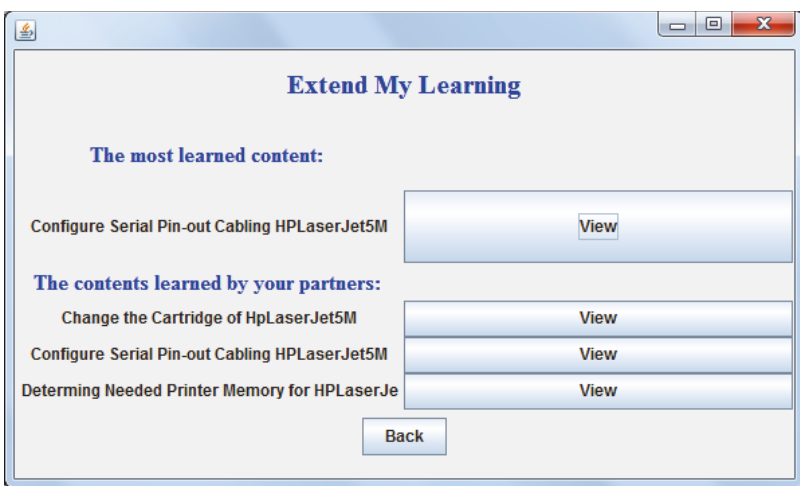

A la fin du traitement votre fichier owl est mis à jour.

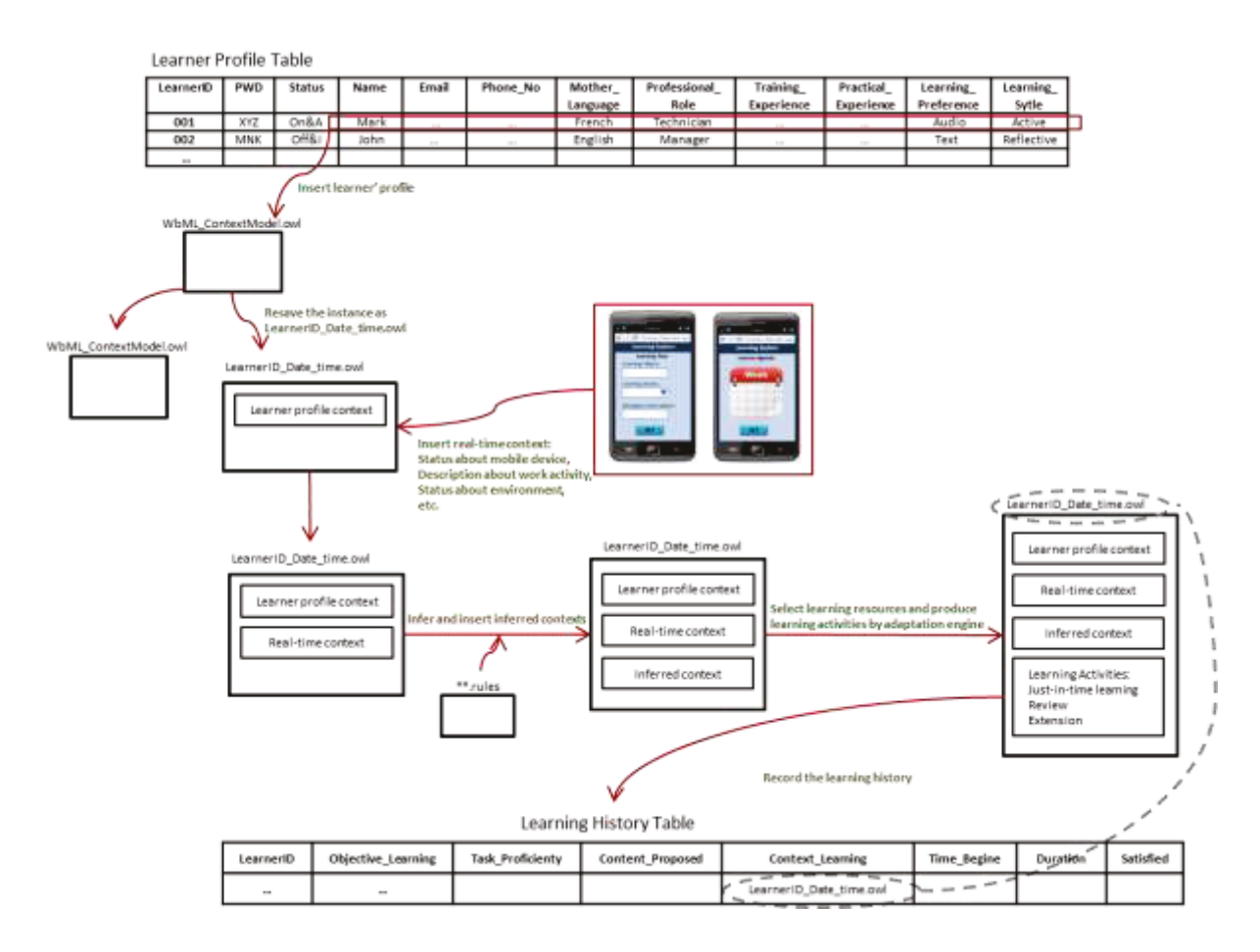

Liste des écrans qui se sont affichés sur un téléphone mobile androïde avec un écran 4''.

Le fichier wbML\_ContextModel.owl contient la mise à jour des données de l'utilistateur qui sont enregistrés dans la table Learner Profile. Cela crée un fichier LearnerID\_Date\_time.owl. A ce stade, il

contient seulement le contexte du profile de l'apprenant. Ensuite, sur son mobile, l'utilisateur indique ses préférences. Ces dernières informations sont mises à jour dans le fichier LearnerID\_Date\_time.owl de l'utilisateur. A cette étape, WoBaLearn a rajouté au fichier le context en temps réel.

A partir du fichier \*.rules, le context inféré est mis à jour automatiquement par WoBaLearn dans le fichier LearnerID Date time.owl.

Après avoir sélectionné et suivi les formations, l'utilisateur indique s'il a été ou pas satisfait. Toutes les formations qu'il a suivi sont stockés dans le fichier LearnerID\_Date\_time.owl ainsi que dans la table historique d'apprentissage.

Cette dernière table permet d'afficher l'historique des formations suivies par l'utilisateur. Nous pourrons dans une prochaine version proposer des outils de statistiques à partir de ces historiques.

# **Conception d'un Work-Based Learning System**

### Nathalie NOEL

Mémoire d'ingénieurs en informatique du Conservatoire National des Arts et Métiers, Centre de Lyon

### **RESUME :**

La conception d'un Work-Based Learning System, un système d'apprentissage humain sur le lieu du travail et juste à temps, nécessite une approche répondant aux besoins et demandes des utilisateurs concernés. Après une enquête, nous avons déterminé les fonctionnalités attendues par un public d'adultes. Puis, nous avons développé un outil appelé WoBaLearn afin de répondre à la problèmatique remonté par les utilisateurs. Quand un utilisateur rencontre un problème, il lui suffit de se connecter à WoBaLearn, et d'indiquer le type de recherche et ses préférences. Ensuite, l'outil met à disposition la formation la plus proche de son besoin.

#### **MOTS-CLES :**

Ontologie, formation des adultes, WoBaLearn, apprentissage sur le lieu de travail, apprentissage juste à temps.

### **ABSTRACT :**

The design of a Work-Based Learning System, a system of learning human on the workplace and just in time, requires an approach responding to the needs and requests concerned users. After an investigation, we determined the functionality expected by an audience of adults. Then, we have developed a tool called WoBaLearn to meet the problematic reassembled by users. When a user reaches a problem, it is sufficient to connect to WoBaLearn, and indicate the type of search and preferences. Then the tool will provides appropriate training nearest to the problem to be solved.

#### **KEYWORDS :**

**Ontology, adult education, WoBaLearn, learning in the workplace, learning just in time.**